# Le Universidad

# **TRABAJO DE FIN DE GRADO**

Grado en Ingeniería Electrónica Industrial y Automática

## Circuito Electrónico Reconfigurable Basado en un Amplificador Operacional

**Autor:** Jonatan Bonilla Luis

**Tutores: D.** Silvestre Rodríguez Pérez **Dña.** Beatriz Rodríguez Mendoza

Septiembre 2021

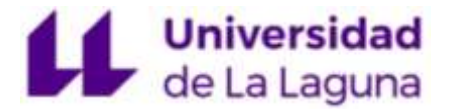

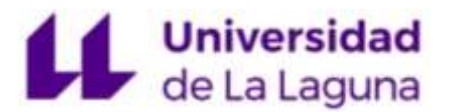

#### Agradecimientos

Mi más sincero agradecimiento a mis tutores Silvestre Rodríguez Pérez y Beatriz Rodríguez Mendoza, por toda la ayuda y tiempo que me han dedicado para que este trabajo pudiera salir adelante.

A todos y cada uno de los miembros de mi familia por todo el esfuerzo y sacrificio que han depositado durante todos estos años de carrera, apoyando siempre desde la distancia en los momentos más difíciles, aun cuando no tomaba las mejores decisiones. Espero que estéis tan orgullosos como lo estoy yo de vosotros.

A mi suegro Javier Morales Córdoba por prestarme toda la ayuda cuando la necesita compartiendo todos sus conocimientos sobre el tema, celebrando los progresos como si suyos se tratasen.

Y por último mi mayor agradecimiento a mi pareja Ana Martínez porque sin ella no hubiera llegado hasta el final. Por darme un empujón cada vez que lo necesitaba, cuando lo daba todo por perdido y me rendía. Infinitas gracias por estar siempre en cualquier circunstancia aguantando mis cambios de humor y compartiendo mis frustraciones, pero sobre todo mis alegrías, siendo partícipe de cada una de ellas.

*A todos vosotros, Gracias.*

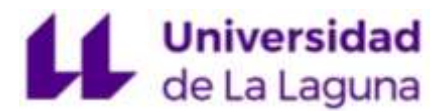

#### Resumen

En este documento se presenta el proceso de diseño, simulación e implementación en PCB de un circuito electrónico reconfigurable basado en el amplificador operacional µA741, que permite ser configurado para abordar el estudio experimental de algunos circuitos básicos fundamentados en el uso de dicho amplificador operacional.

El circuito electrónico constituye el núcleo principal de un módulo educativo con la finalidad de que el estudiante pueda desarrollar competencias relacionadas con el diseño y funcionamiento de aquellos circuitos electrónicos básicos construidos a partir del amplificador operacional μA741.

El circuito está basado en un conjunto de relés, que permiten el paso de corriente por la PCB (Printed Circuit Board). Los interruptores analógicos son controlados por registros de desplazamiento mediante un código de Arduino que genera el estado (alta o baja) de cada pin del registro, de manera que se produce la activación de los relés constituyendo así las diferentes configuraciones del Amplificador Operacional.

#### Abstract

This document presents the design, simulation and implementation process on PCB of a reconfigurable electronic circuit based on the  $\mu$ A741 operational amplifier, which allows to be configured to address the experimental study of some basic circuits based on the use of the operational amplifier.

The electronic circuit constitutes the main core of an educational module in order for the student to develop competencies related to the design and operation of those basic electronic circuits built from the μA741 operational amplifier.

The circuit is based on a set of relays, which allow current to pass through the PCB (Printed Circuit Board). The analog switches are controlled by shift registers Arduino code generating state (high or low) of each pin of the registration, which activates each relay with different configurations of the Operational Amplifier.

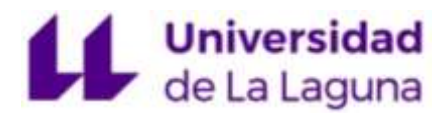

### Índice de Contenidos

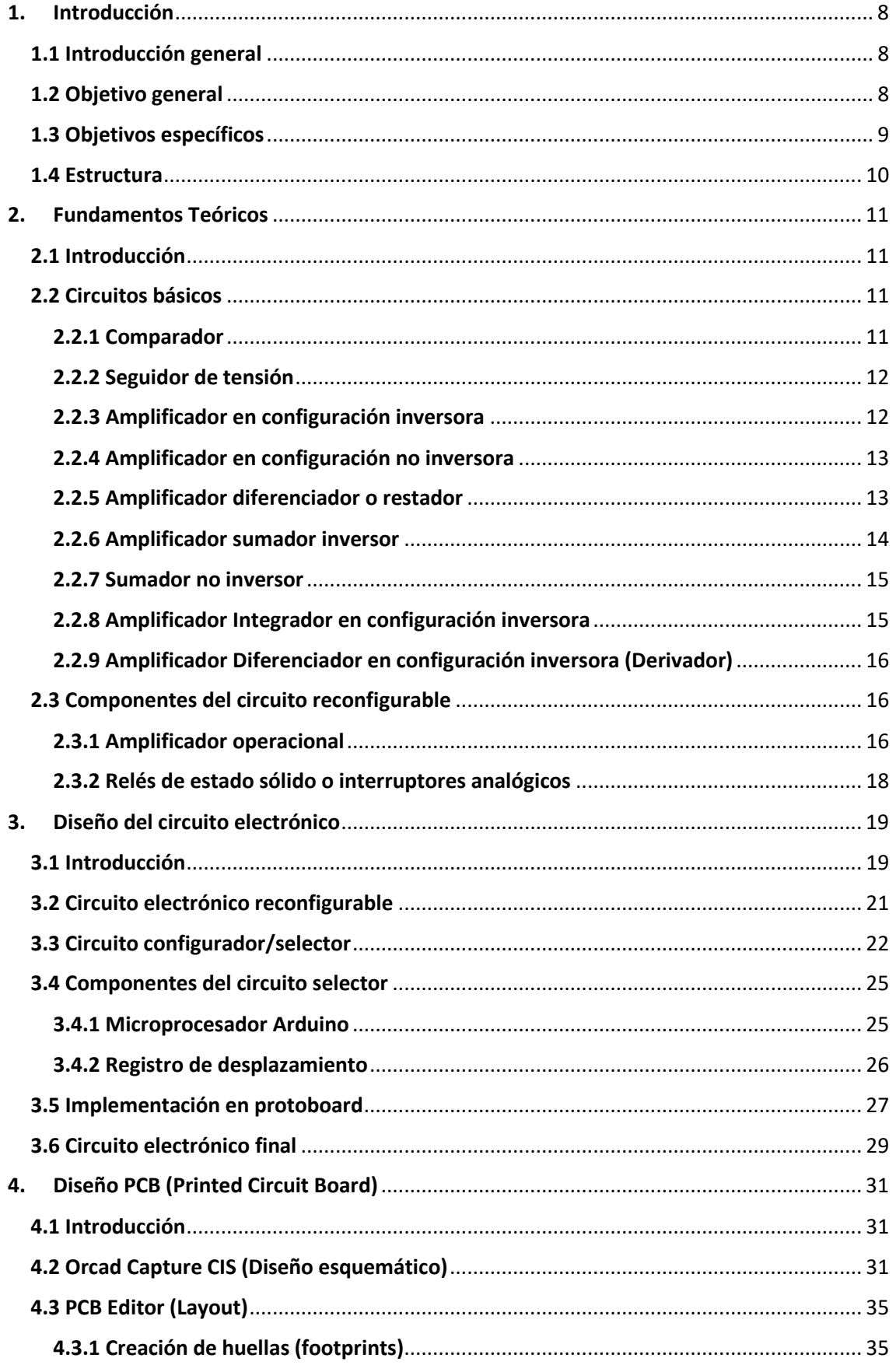

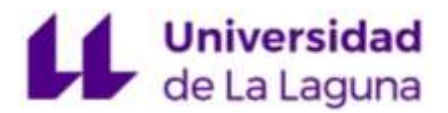

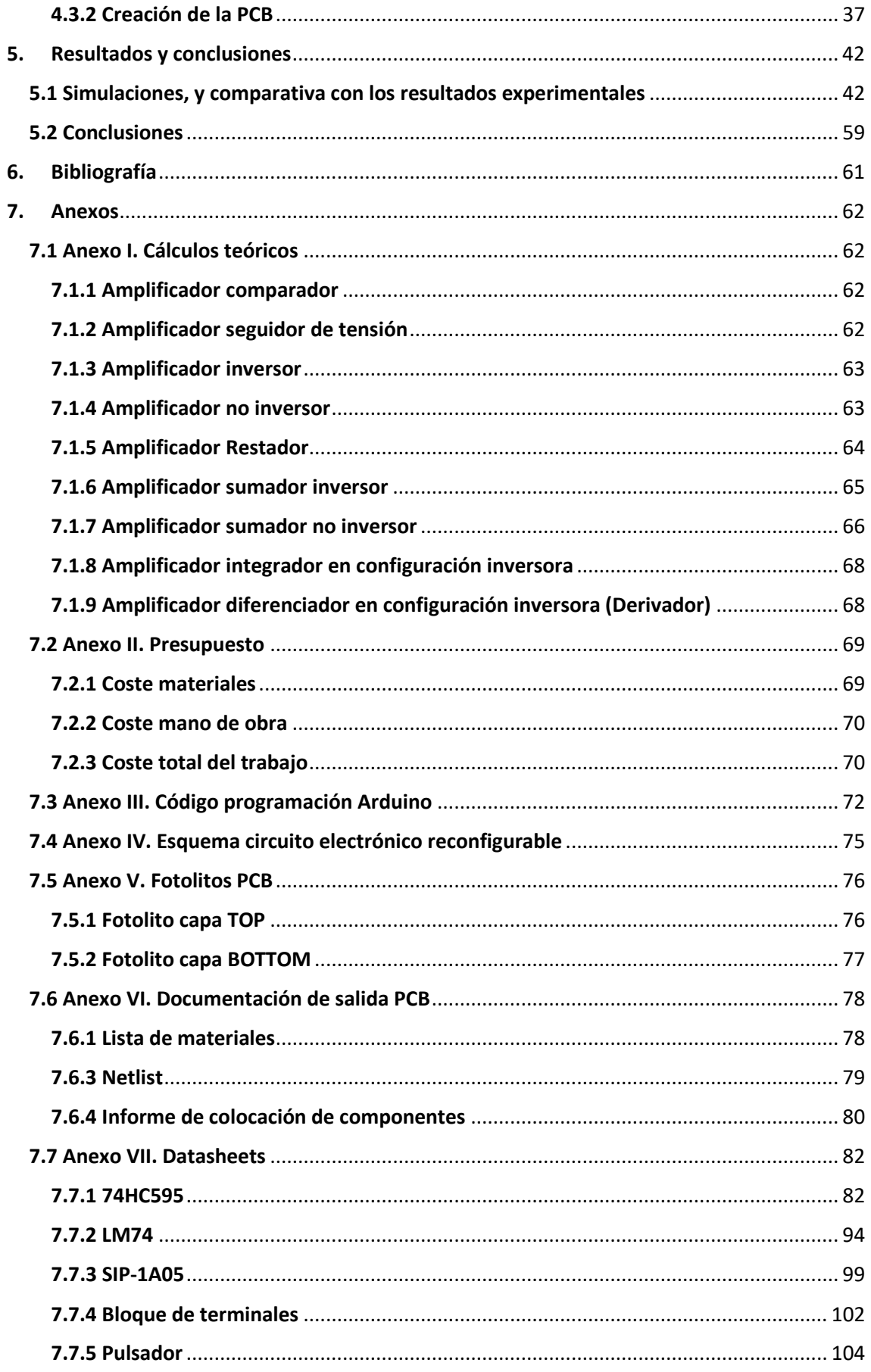

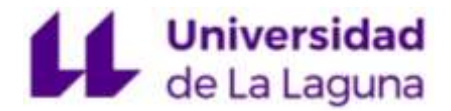

#### **Índice de Ilustraciones**

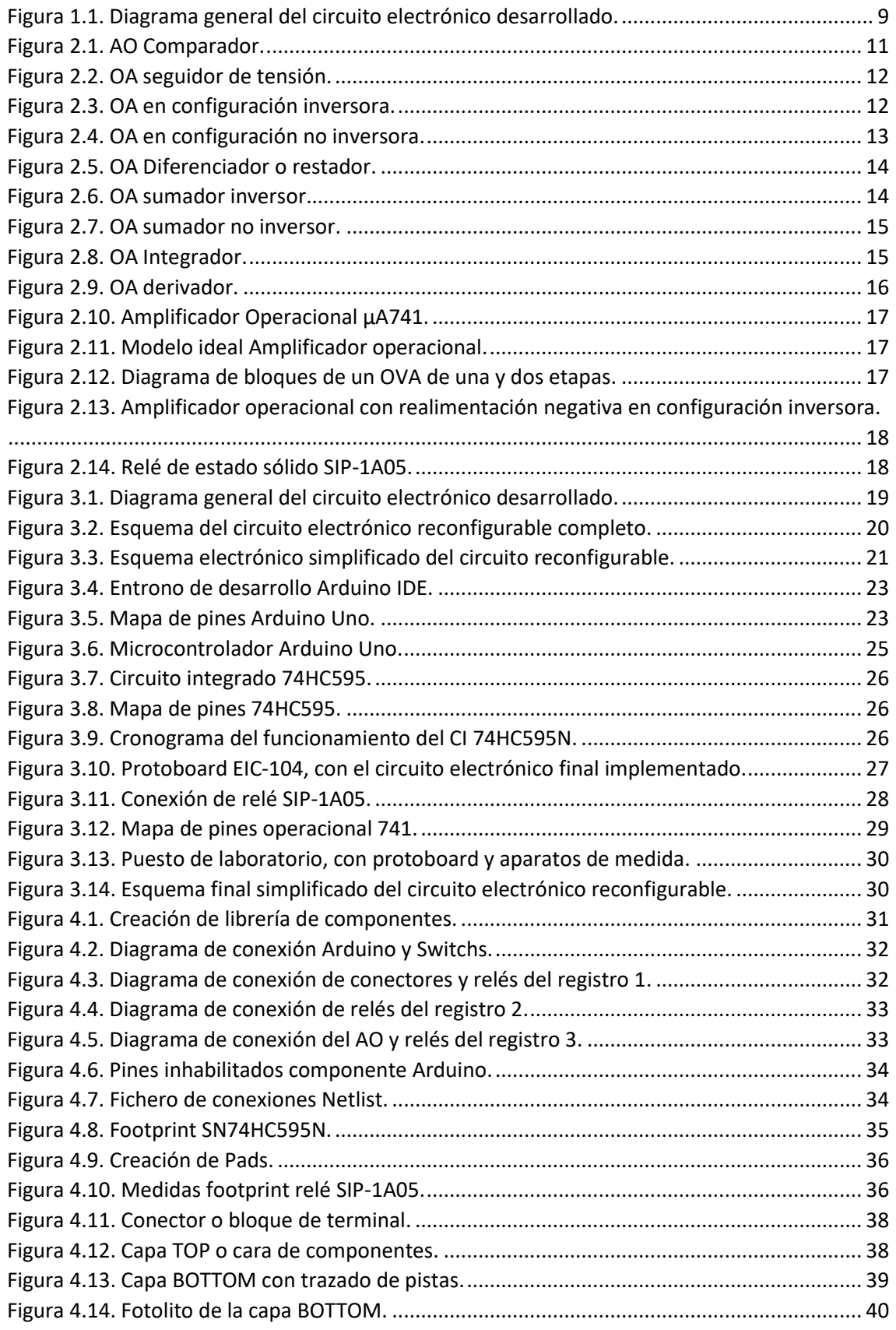

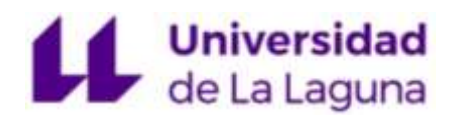

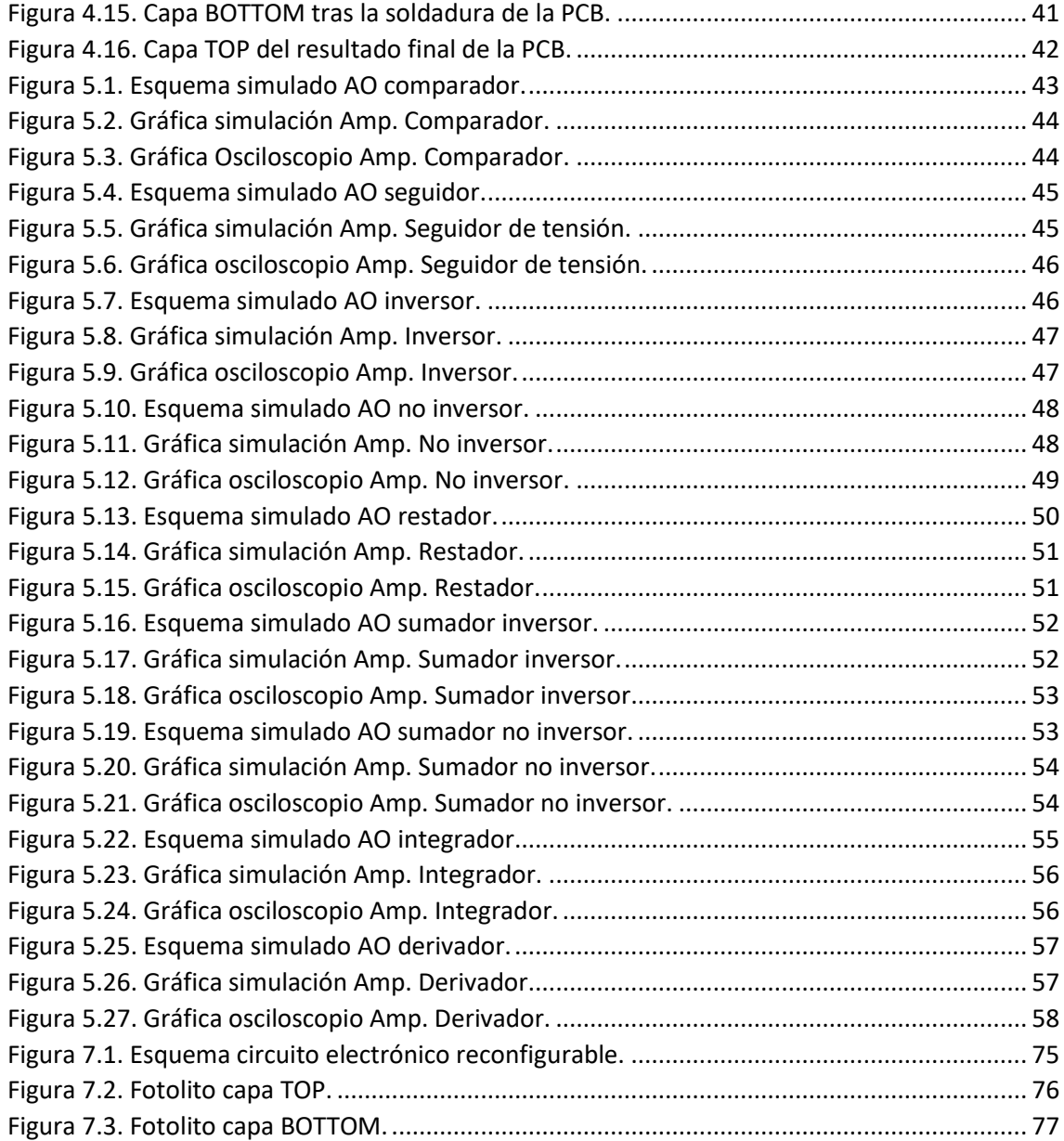

#### **Índice de tablas**

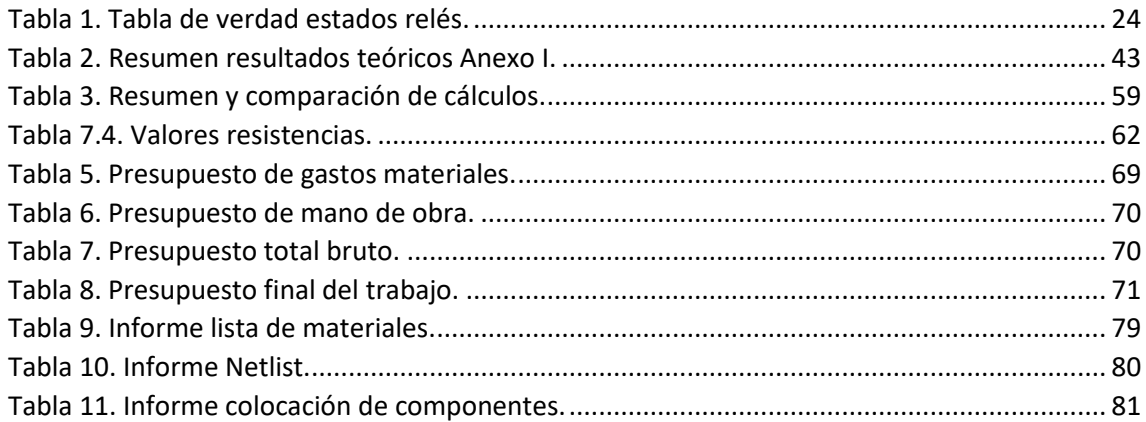

#### <span id="page-8-0"></span>1. Introducción

#### <span id="page-8-1"></span>1.1 Introducción general

En la actualidad, es cada vez mayor el avance de la ciencia en la implementación de circuitos electrónicos en cualquier ámbito de la sociedad, desde cualquier aparato de uso doméstico, hasta grandes obras de ingeniería.

Un circuito electrónico (CE) es una serie de interconexiones de diferentes componentes (resistencias, condensadores, bobinas, diodos, etc) que transportan una corriente eléctrica a través de un camino cerrado.

Según el tipo de señal que utilicen los circuitos pueden ser analógicos, cuando se utilizan magnitudes con valores continuos en el tiempo, digitales, cuando solo permite valores binarios (0 y 1), o mixtos cuando se emplean señales tanto analógicas como digitales.

Este trabajo desarrolla cada uno de los pasos teóricos y experimentales que se han seguido para la implementación de un circuito reconfigurable, desde el esquema electrónico hasta la realización de la placa de circuito impreso o PCB (Printed Circuit Board) donde se han empleado diferentes programas como son LTSpice y Capture CIS para la elaboración del esquema y simulación, y Allegro PCBEditor para la posterior implementación en PCB.

#### <span id="page-8-2"></span>1.2 Objetivo general

El objetivo de este trabajo ha consistido en desarrollar un circuito electrónico reconfigurable que constituya el núcleo principal de un módulo didáctico orientado al estudio experimental de algunos de los circuitos electrónicos básicos fundamentados en el empleo del amplificador operacional µA741.

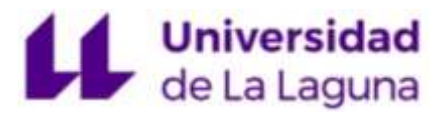

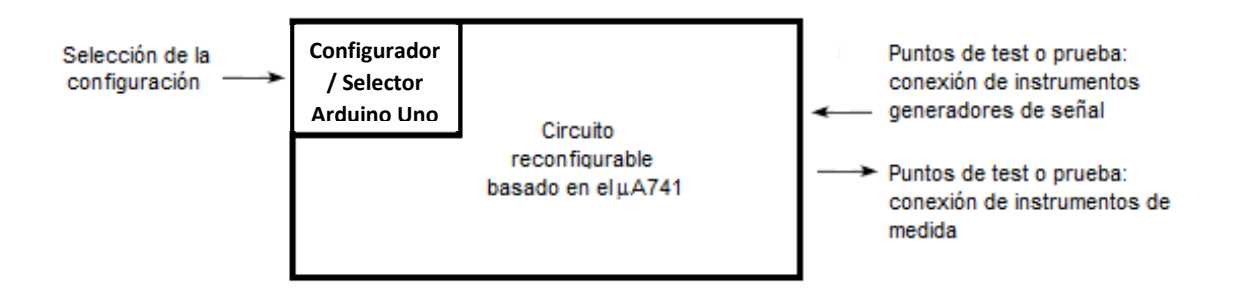

*Figura 1.1. Diagrama general del circuito electrónico desarrollado.*

<span id="page-9-1"></span>En la Figura 1.1 se muestra el diagrama general del circuito desarrollado. En el diagrama se pueden observar dos partes perfectamente diferenciadas, el circuito electrónico reconfigurable y el circuito configurador/selector. El circuito electrónico reconfigurable, basado en el amplificador operacional µA741, emplea un conjunto de interruptores analógicos o relés (SIP-1A05) que dependiendo de su estado permiten definir la configuración del circuito a implementar. El circuito configurador/selector, basado en la plataforma de desarrollo Arduino Uno, tiene como función seleccionar el estado de los relés y, por lo tanto, establecer la funcionalidad del circuito a estudiar de manera experimental. Los circuitos electrónicos que se pueden configurar o implementar con el circuito desarrollado son un comparador, un seguidor de tensión, un amplificador en configuración inversora, en configuración no inversora, un amplificador diferenciador, un amplificador sumador inversor, un sumador no inversor, así como un integrador y un diferenciador, ambos en configuración inversora.

Por último, indicar que para realizar la placa de circuito impreso se ha utilizado el programa de software libre "Allegro PCB Editor" utilizando una PCB de una cara o SSB (*Single-Sided Board*) con un ensamblado tipo THD (*Through Hole Device*).

#### <span id="page-9-0"></span>1.3 Objetivos específicos

Los objetivos específicos a desarrollar en este trabajo se resumen en las distintas etapas enumeradas a continuación que conllevan al desarrollo final del mismo.

- Selección del valor de los componentes pasivos.
- Esquema electrónico del circuito reconfigurable.

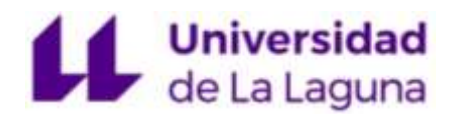

- Simulación de los resultados obtenidos del circuito configurador.
- Elaboración del código de programación con Arduino IDE.
- Esquema electrónico del circuito selector.
- Implementación en protoboard con los componentes reales.
- Cálculos y gráficas experimentales.
- Comparación de cálculos teóricos con los experimentales.
- Elaboración del esquema electrónico final.
- Modelación del circuito final en PCB Editor.
- Implementación en PCB del circuito electrónico reconfigurable final.

#### <span id="page-10-0"></span>1.4 Estructura

El trabajo se divide en varios capítulos, en los cuales se van detallando cada uno de los pasos para la elaboración del circuito reconfigurable desde los primeros análisis, hasta el resultado final.

En primer lugar, una introducción general sobre el tema y los objetivos que se quieren alcanzar con la realización del mismo.

Un segundo capítulo basado en los fundamentos teóricos, donde se hace una breve explicación de los componentes que se van a utilizar y como es su funcionamiento, así como todas las configuraciones que se podrán reconfigurar con el amplificador operacional.

Una tercera parte que aborda el diseño del circuito separada en el circuito reconfigurable, el circuito selector, y el circuito electrónico final.

Un cuarto capítulo donde se detalla el proceso de fabricación de la PCB.

Un quinto capítulo dedicado a las conclusiones finales del trabajo.

Y por úlitmo, un capítulo dedicado a los Anexos, donde se puede observar el presupuesto, el código de programación, los fotolitos y los documentos de salida de la PCB entre otros.

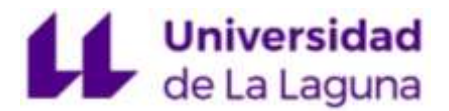

#### <span id="page-11-0"></span>2. Fundamentos Teóricos

#### <span id="page-11-1"></span>2.1 Introducción

En este capítulo se abordan algunos de los aspectos teóricos implicados en el desarrollo del presente trabajo. En concreto, se describen conceptos relacionados con el amplificador operacional, los circuitos amplificadores básicos con amplificadores operacionales y los interruptores analógicos o relés de estado sólido.

#### <span id="page-11-2"></span>2.2 Circuitos básicos

En este apartado, solo se describen los circuitos básicos que se pueden configurar con el circuito electrónico reconfigurable desarrollado en este trabajo [1][2].

#### <span id="page-11-3"></span>2.2.1 Comparador

El Comparador es un OA que entrega a la salida el valor de voltaje equivalente al voltaje de alimentación. Para ello, compara las dos señales de entrada (una de las cuales generalmente es una tensión de referencia) y determina cuál de ellas es mayor.

En la figura 2.1 vemos que la entrada inversora está directamente conectada a tierra, mientras que en la no inversora hay una fuente de tensión Vi.

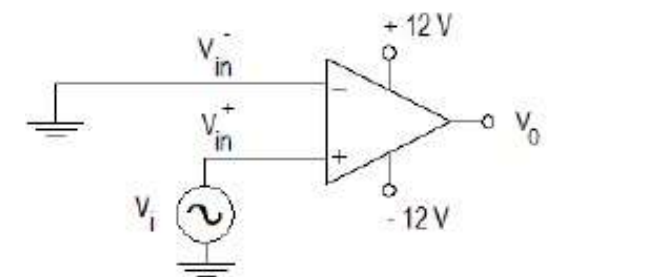

 $si Vi > 0 \rightarrow Vo = \infty$  (ec. 1)  $si Vi < 0 \rightarrow Vo = -\infty$  (ec. 2)

<span id="page-11-4"></span>*Figura 2.1. AO Comparador.*

El amplificador compara la señal Vi, con la señal de referencia (en este caso 0) y tiene como resultado a la salida el valor equivalente al voltaje de saturación del operacional (+12 y -12 voltios).

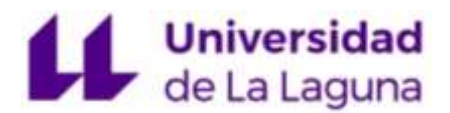

#### <span id="page-12-0"></span>2.2.2 Seguidor de tensión

Un seguidor de tensión es un amplificador con realimentación en la entrada inversora, de ganancia 1, que proporciona a la salida el mismo valor de voltaje que tiene a la entrada. Presenta la ventaja de que la impedancia de entrada es elevada, la de salida prácticamente nula, y es útil como búfer, para eliminar efectos de carga o para adaptar impedancias.

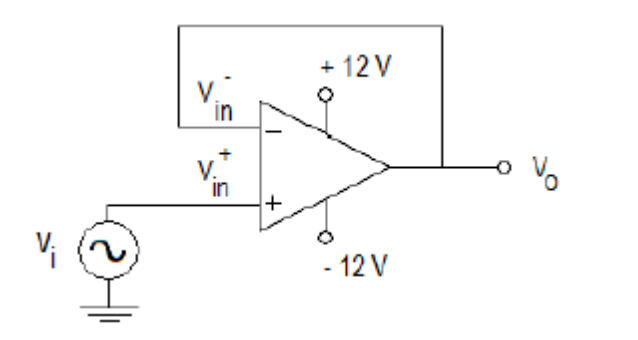

$$
Vo=Vi\quad (ec.3)
$$

<span id="page-12-2"></span>*Figura 2.2. OA seguidor de tensión.*

#### <span id="page-12-1"></span>2.2.3 Amplificador en configuración inversora

El OA inversor genera a la salida el valor de la señal de entrada, desfasada 180° mientras la amplifica.

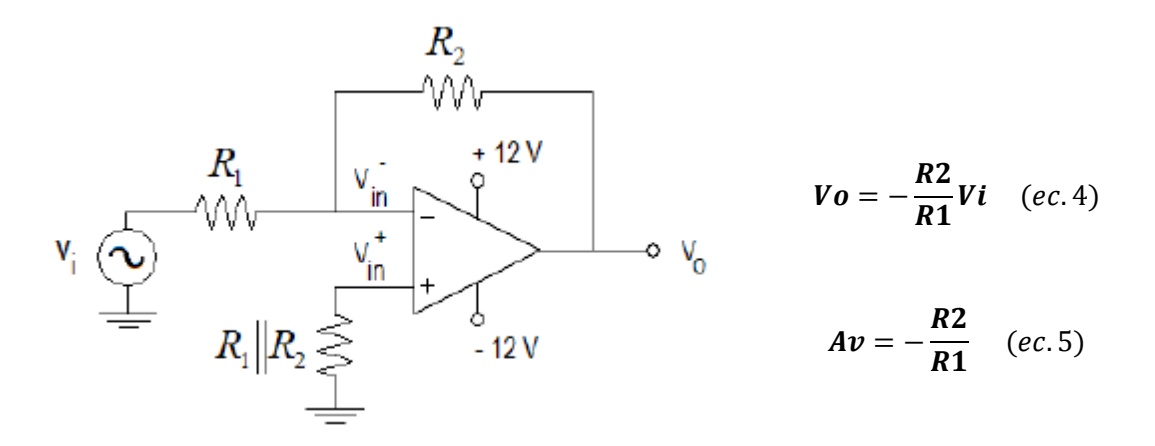

*Figura 2.3. OA en configuración inversora.*

<span id="page-12-3"></span>La ganancia no es más que la resistencia de retroalimentación R2 dividida entre la resistencia de entrada R1, lo que significa que la ganancia únicamente depende de los

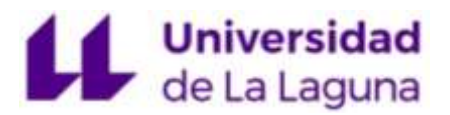

elementos externos conectados al amplificador operacional; *en este caso las dos resistencias.*

#### <span id="page-13-0"></span>2.2.4 Amplificador en configuración no inversora

El amplificador no inversor (figura 2.4) es una de las configuraciones más usadas en la electrónica, ya que permite aumentar la señal, multiplicada por una constante (ganancia), manteniendo la misma fase.

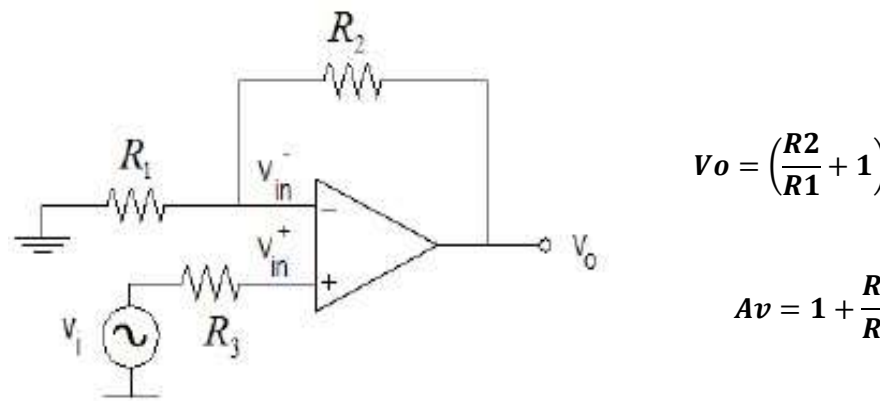

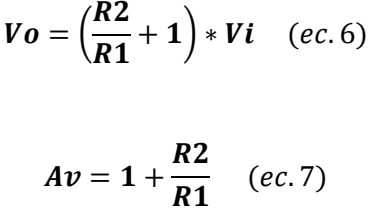

<span id="page-13-2"></span>*Figura 2.4. OA en configuración no inversora.*

La señal de entrada se aplica al terminal no inversor y su ganancia, al igual que el OA inversor, viene dada por la resistencia de realimentación entre la resistencia de entrada.

#### <span id="page-13-1"></span>2.2.5 Amplificador diferenciador o restador

El amplificador restador calcula la diferencia entre las señales de entrada de ambos terminales positivo y negativo. Dependiendo del valor de sus resistencias, la señal resulta amplificada.

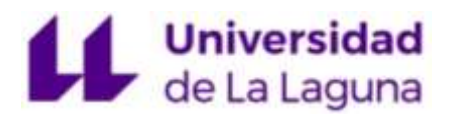

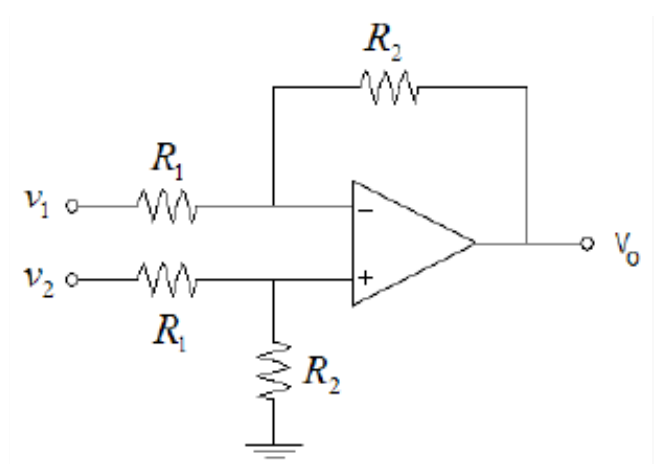

*Figura 2.5. OA Diferenciador o restador.*

$$
Vo = \frac{R2}{R1}(V2 - V1) \quad (ec.8)
$$

$$
Av = \frac{R2}{R1} \quad (ec.9)
$$

 $V2 - V1 = Vd$  (ec. 10)  $Vd = Entrada$ en modo diferencial

#### <span id="page-14-1"></span><span id="page-14-0"></span>2.2.6 Amplificador sumador inversor

El OA sumador inversor (figura 2.6) se construye a partir de la configuración básica del amplificador inversor, mediante una combinación de dos o más entradas. La salida es directamente proporcional a la suma de las entradas y signo opuesto, como se ha visto con el inversor.

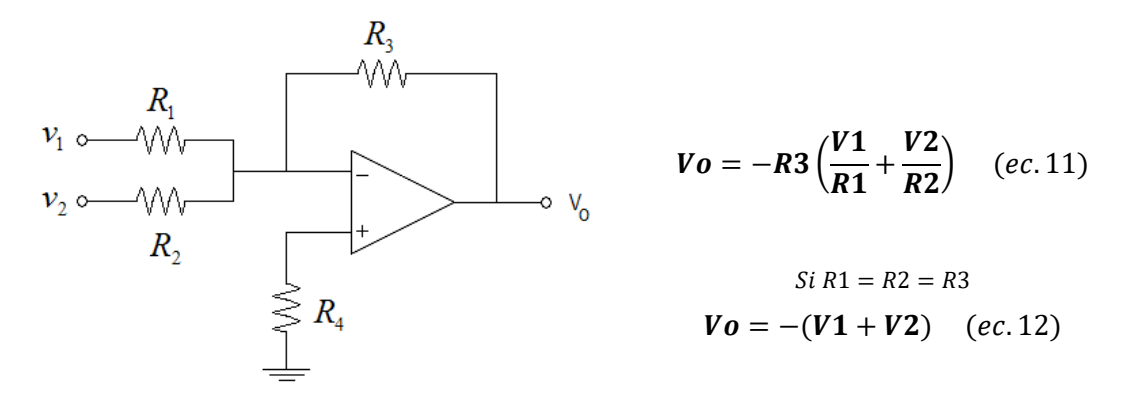

<span id="page-14-2"></span>*Figura 2.6. OA sumador inversor.*

El OA sumador amplifica cada una de las ganancias, que viene dada por el cociente de la resistencia de realimentación y la resistencia de entrada, de modo que, para saber la ganancia de cualquier número de entrada:

$$
Av_n = -\frac{R3}{R_n} \quad (ec. 13)
$$

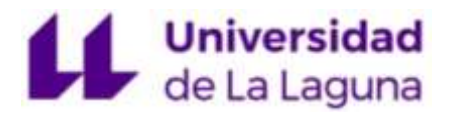

#### <span id="page-15-0"></span>2.2.7 Sumador no inversor

El OA sumador no inversor (figura 2.7), al contrario que el sumador inversor, se construye mediante una combinación de dos o más entradas, pero en esta ocasión, conectadas al terminal positivo. La salida es directamente proporcional a la suma de las entradas y amplificada, como en la configuración no inversora.

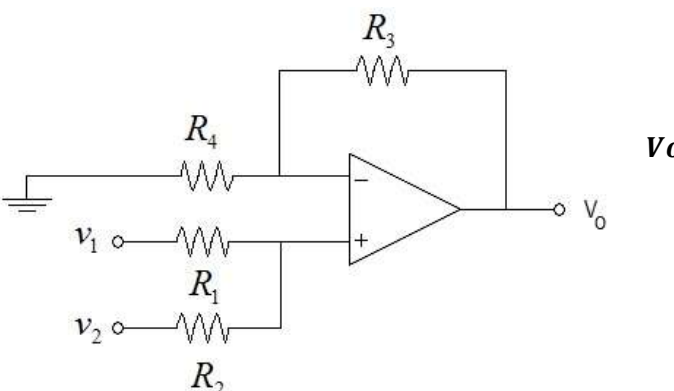

$$
Vo = \frac{R3 + R4}{R4} * \frac{V2 * R1 + V1 * R2}{R1 + R2}
$$
 (ec. 14)  

$$
Si R1 = R2 = R
$$

$$
Vo = \frac{R3 + R4}{2 * R4} (V1 + V2)
$$
 (ec. 15)

<span id="page-15-2"></span>*Figura 2.7. OA sumador no inversor.*

#### <span id="page-15-1"></span>2.2.8 Amplificador Integrador en configuración inversora

El OA Integrador (figura 2.8) realiza la función lineal de integración incorporando un condensador en el circuito de realimentación, lo que nos da a la salida, la integral de la señal de entrada, cuyo análisis se realiza con la expresión:

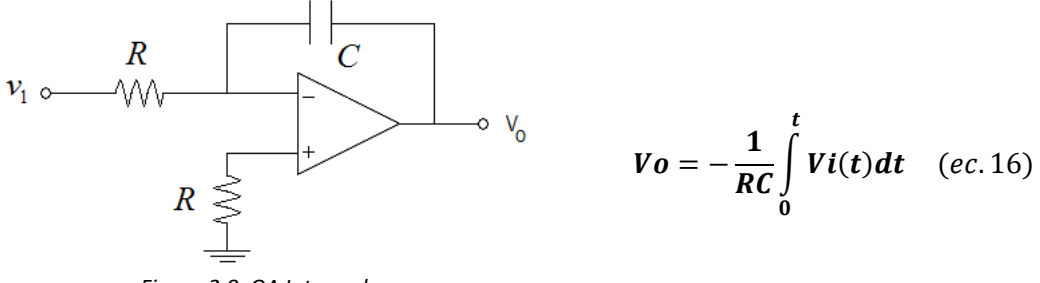

*Figura 2.8. OA Integrador.*

<span id="page-15-3"></span>Si aplicamos una señal de entrada que cambia constantemente, como una onda cuadrada, el condensador se carga y descarga en respuesta a los cambios en la señal de entrada. Esto da como resultado que la señal de salida sea la de una forma de onda de diente de sierra cuya salida se ve afectada por la constante de tiempo RC porque a

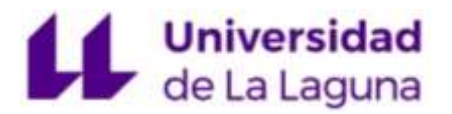

frecuencias más altas, el condensador tiene menos tiempo para cargarse completamente. Este tipo de circuito también se conoce como generador de rampa.

#### <span id="page-16-0"></span>2.2.9 Amplificador Diferenciador en configuración inversora (Derivador)

EL OA derivador (figura 2.9) produce una salida proporcional al ritmo de cambio de la entrada (derivada).

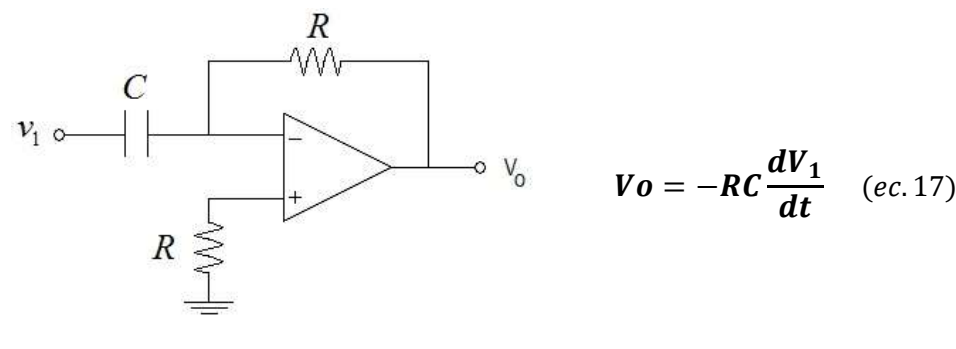

<span id="page-16-3"></span>*Figura 2.9. OA derivador.*

El principio de su funcionamiento se basa en la función matemática de la derivada, por ejemplo:

Si ingresamos en la entrada una señal triangular, en la salida se obtendrá su derivada, lo que dará como resultado una señal cuadrada.

#### <span id="page-16-1"></span>2.3 Componentes del circuito reconfigurable

#### <span id="page-16-2"></span>2.3.1 Amplificador operacional

El amplificador operacional (OA) es un circuito electrónico integrado que se comporta como amplificador diferencial de gran ganancia en lazo abierto.

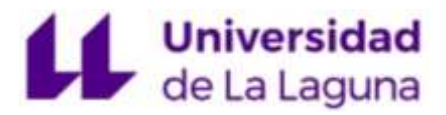

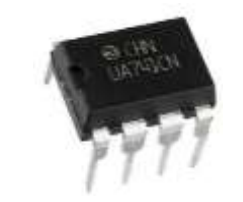

<span id="page-17-1"></span>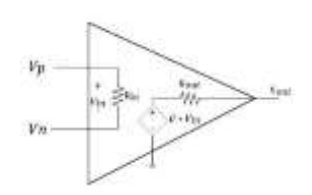

<span id="page-17-0"></span>*Figura 2.10. Amplificador Operacional µA741. Figura 2.11. Modelo ideal Amplificador operacional.*

El más extendido es el OVA (Amplificador operacional de tensión) que presenta una entrada diferencial, y salida única. Como se muestra en la figura 2.12; la primera etapa consiste en convertir la entrada diferencial a única, proporcionando una primera ganancia. La segunda es la de ganancia. La tercera, se encarga de fijar la tensión de continua de salida a unos niveles apropiados. Y la cuarta etapa es la que proporciona una baja impedancia de salida.

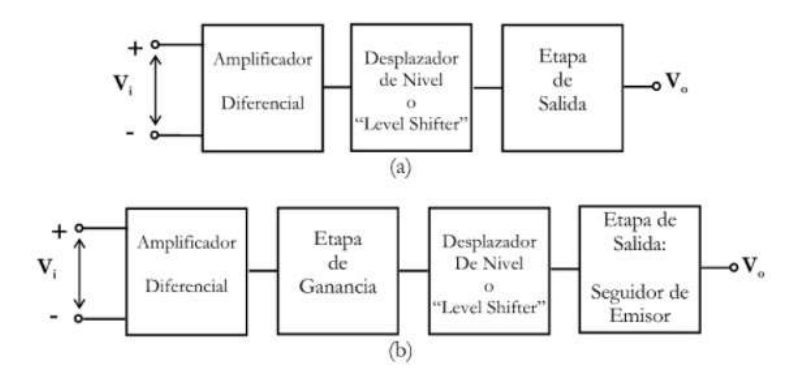

*Figura 2.12. Diagrama de bloques de un OVA de una y dos etapas.*

<span id="page-17-2"></span>Según su configuración, a menudo los OA presentan una realimentación negativa que consiste en introducir una muestra de la salida en el circuito de entrada. En el caso de este trabajo, la realimentación se realiza en la parte inversora del OA (figura 2.13). La finalidad de la realimentación es estabilizar la salida de forma que, en el estado estacionario, la salida tome un valor controlado.

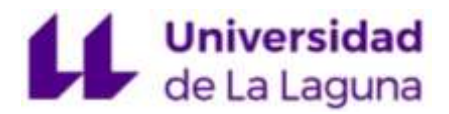

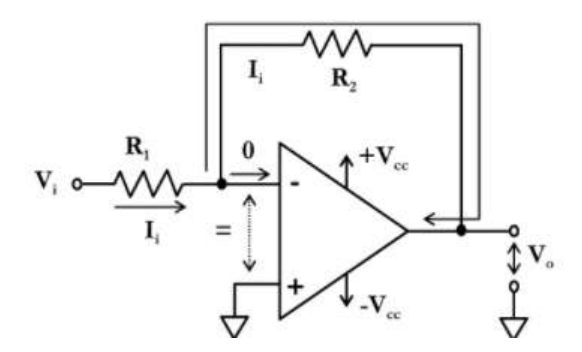

<span id="page-18-1"></span>*Figura 2.13. Amplificador operacional con realimentación negativa en configuración inversora.*

En un OA ideal, la realimentación negativa fuerza el cortocircuito virtual de modo que se produce una situación de equilibrio y la tensión diferencial se iguala  $V^+ = V^-$ o lo que es lo mismo, la tensión diferencial es nula.

Para la realización de este trabajo se ha empleado el amplificador operacional µA741 cuyas características están presentes en la hoja de dados del Anexo 7.7.2.

#### <span id="page-18-0"></span>2.3.2 Relés de estado sólido o interruptores analógicos

Un relé de estado sólido (Solid-State Relays) es un dispositivo interruptor electrónico que conmuta el paso de la electricidad cuando una pequeña corriente es aplicada en sus terminales de control. Los SSR consisten en un sensor que responde a una entrada apropiada (señal de control), un interruptor electrónico de estado sólido que conmuta el circuito de carga, y un mecanismo de acoplamiento a partir de la señal de control que activa este interruptor sin partes mecánicas. El [relé](https://es.wikipedia.org/wiki/Rel%C3%A9) puede estar diseñado para conmutar corriente alterna o continua.

<span id="page-18-2"></span>Para este trabajo se han empleado un total de 18 relés de estado sólido SIP-1A05 cuyas características están presentes en el Anexo 7.7.3.

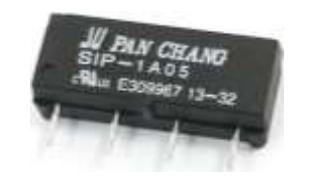

*Figura 2.14. Relé de estado sólido SIP-1A05.*

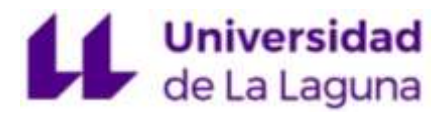

#### <span id="page-19-0"></span>3. Diseño del circuito electrónico

#### <span id="page-19-1"></span>3.1 Introducción

Como se indicó con anterioridad, el circuito electrónico desarrollado en este trabajo consta de dos partes perfectamente diferenciadas, el circuito electrónico reconfigurable y el circuito configurador/selector (Figura 2.1).

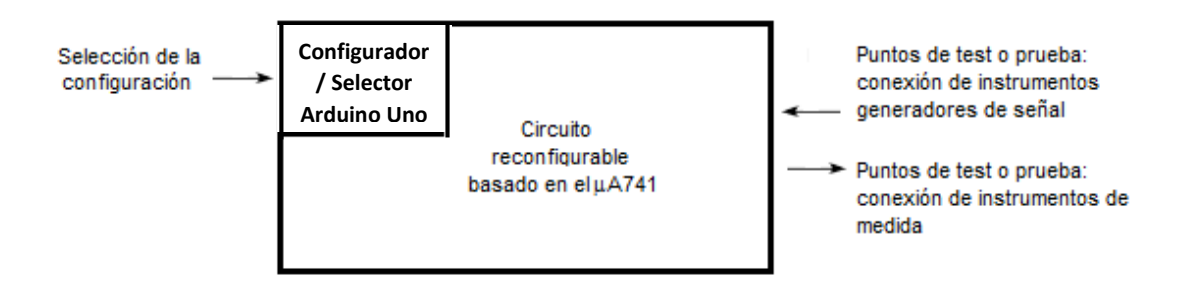

*Figura 3.1. Diagrama general del circuito electrónico desarrollado.*

<span id="page-19-2"></span>El circuito electrónico reconfigurable, basado en el amplificador operacional µA741, emplea un conjunto de interruptores analógicos o relés (SIP-1A05) que dependiendo de su estado permiten definir la configuración del circuito a implementar, mientras que el circuito configurador/selector, basado en la plataforma de desarrollo Arduino Uno, tiene como función seleccionar el estado de los relés y, por lo tanto, establecer la funcionalidad del circuito a estudiar de manera experimental. A continuación, se describe cada una de las partes de las que consta el circuito electrónico desarrollado [3].

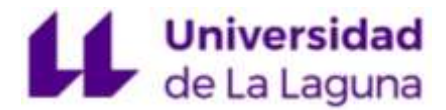

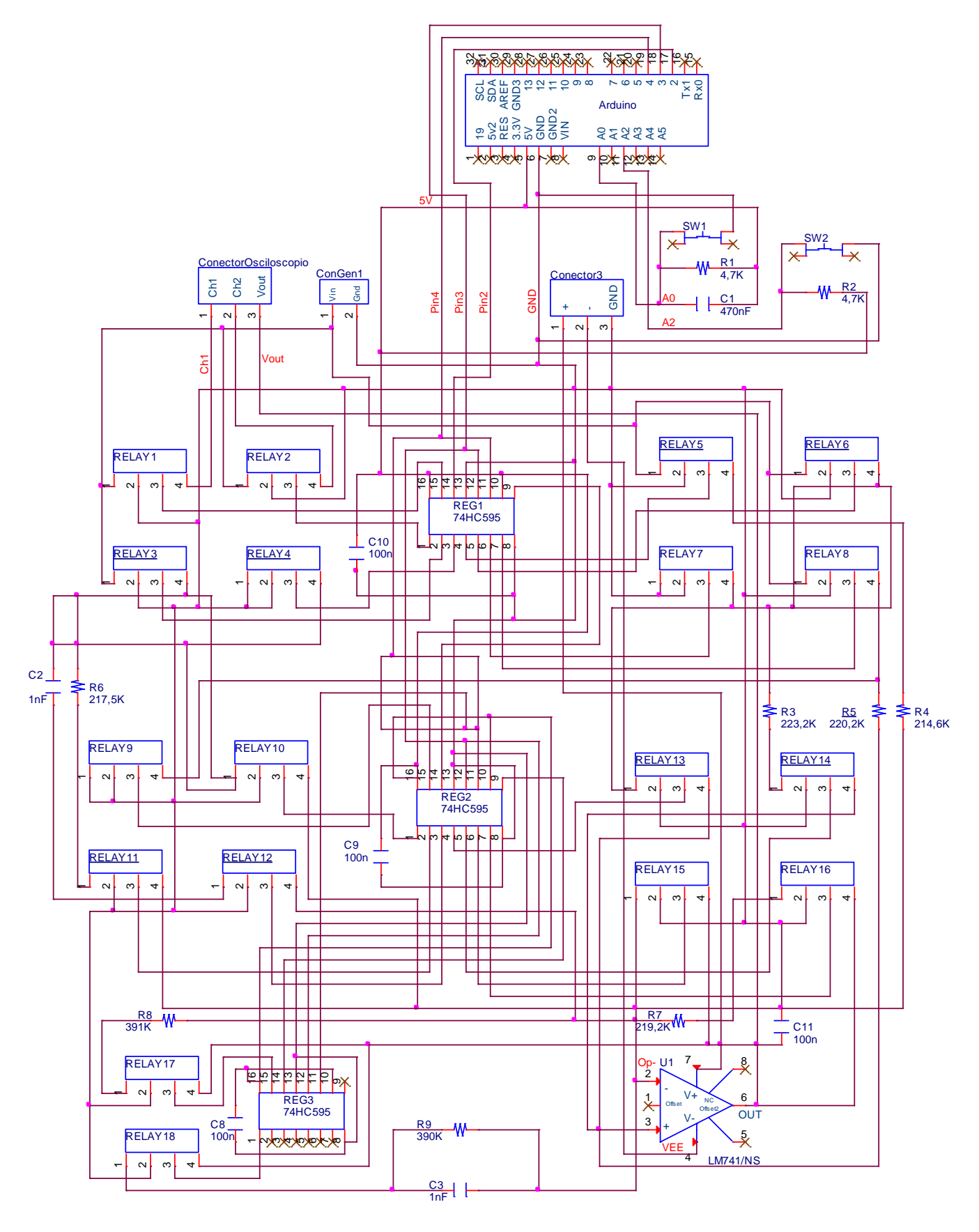

<span id="page-20-0"></span>*Figura 3.2. Esquema del circuito electrónico reconfigurable completo.*

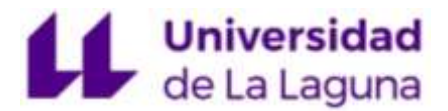

#### <span id="page-21-0"></span>3.2 Circuito electrónico reconfigurable

Para el diseño del circuito electrónico reconfigurable, se ha partido de las distintas configuraciones posibles a implementar vistas en el apartado 2.2 y como afectan al funcionamiento del operacional. De este modo, haciendo el estudio de cada circuito básico se ha llegado a la resolución del siguiente esquema electrónico (figura 3.3).

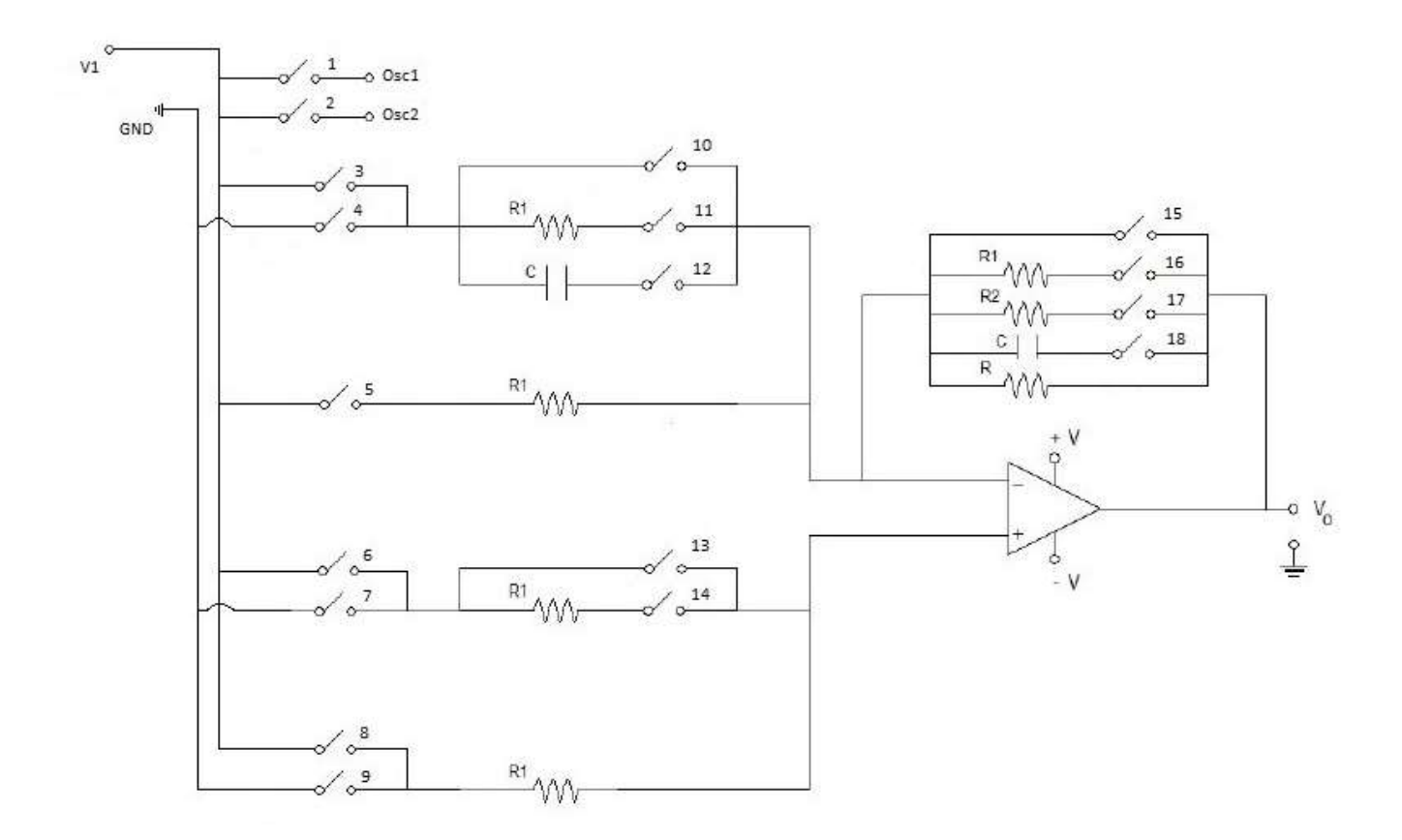

*Figura 3.3. Esquema electrónico simplificado del circuito reconfigurable.*

<span id="page-21-1"></span>En este circuito se ha empleado una señal de entrada, sea continua o alterna (V1), la cual está directamente conectada a dos canales del osciloscopio (Osc1 y Osc2) de manera que se observan dos señales simultáneamente, y una señal de tierra (GND). El circuito está dividido en dos ramas superiores, conectadas al terminal inversor (-) y a la realimentación del operacional, y dos ramas inferiores, conectadas al terminal no inversor (+) del AO.

# Universidad<br>de La Laguna

Cada rama posee un módulo de componentes, que inicialmente constaba de una línea de tierra, dos resistencias y un condensador, todos ellos conectados en paralelo, que se ha simplificado hasta obtener el esquema de la figura 3.3.

Para la realimentación inversora se ha utilizado un condensador de 1nF, varios valores de resistencia y una línea de tierra que definen los diferentes circuitos básicos a implementar, cuya configuración depende del estado de los 18 relés que son definidos por el circuito configurador.

Para la simulación de este esquema se ha utilizado el programa de simulación de circuitos electrónicos "LTSpice" partiendo de unos valores de resistencias R1 y R2 de 4,7 kΩ y 10 kΩ respectivamente, y unos condensadores C de 4,7 µF. Para la simulación de los relés se utiliza unos interruptores controlados por voltaje, alimentados con una tensión de 5V.

Una vez comprobado mediante las simulaciones el correcto funcionamiento de cada configuración del operacional, se implementa el circuito configurador en una protoboard para obtener resultados reales de cada circuito básico, cuyos valores pueden diferir respecto a los simulados dado que el AO no trabaja en condiciones ideales.

#### <span id="page-22-0"></span>3.3 Circuito configurador/selector

El circuito selector tiene como objetivo establecer la funcionalidad del circuito electrónico mediante el estado de los relés y unos registros de desplazamiento.

Para controlar estos registros, se utiliza la plataforma de desarrollo Arduino Uno [4]. Este microcontrolador se configura mediante el programa libre "Arduino IDE" (figura 3.4). El microcontrolador se conecta a un ordenador a través de un USB, donde se conecta con el entorno de desarrollo (IDE). Se escribe el código en el programa, y luego se sube al microcontrolador que lo ejecuta, interactuando con las entradas y salidas como sensores, motores y luces.

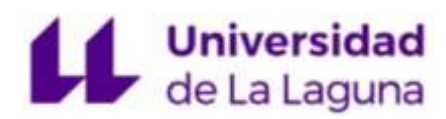

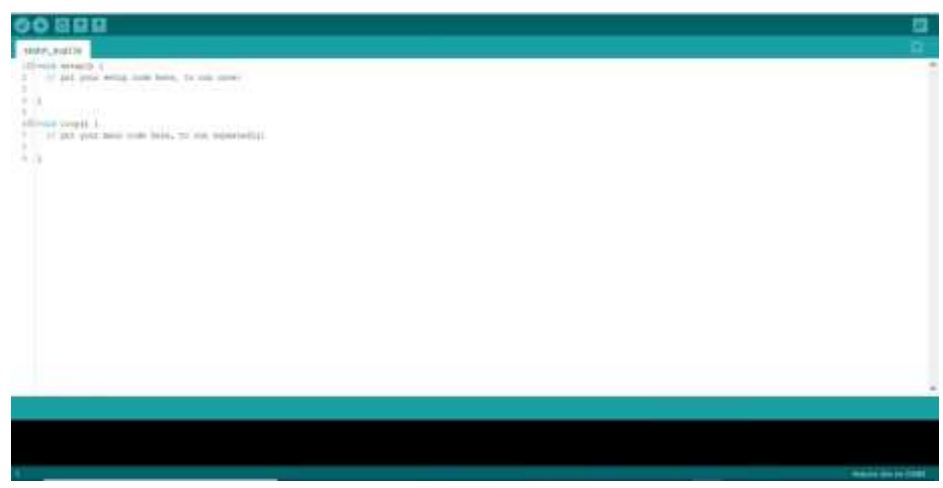

*Figura 3.4. Entrono de desarrollo Arduino IDE.*

<span id="page-23-0"></span>Para el diseño de este circuito, solo se necesita el uso de 7 pines del microcontrolador (figura 3.5) definidos en el código de programación que serán:

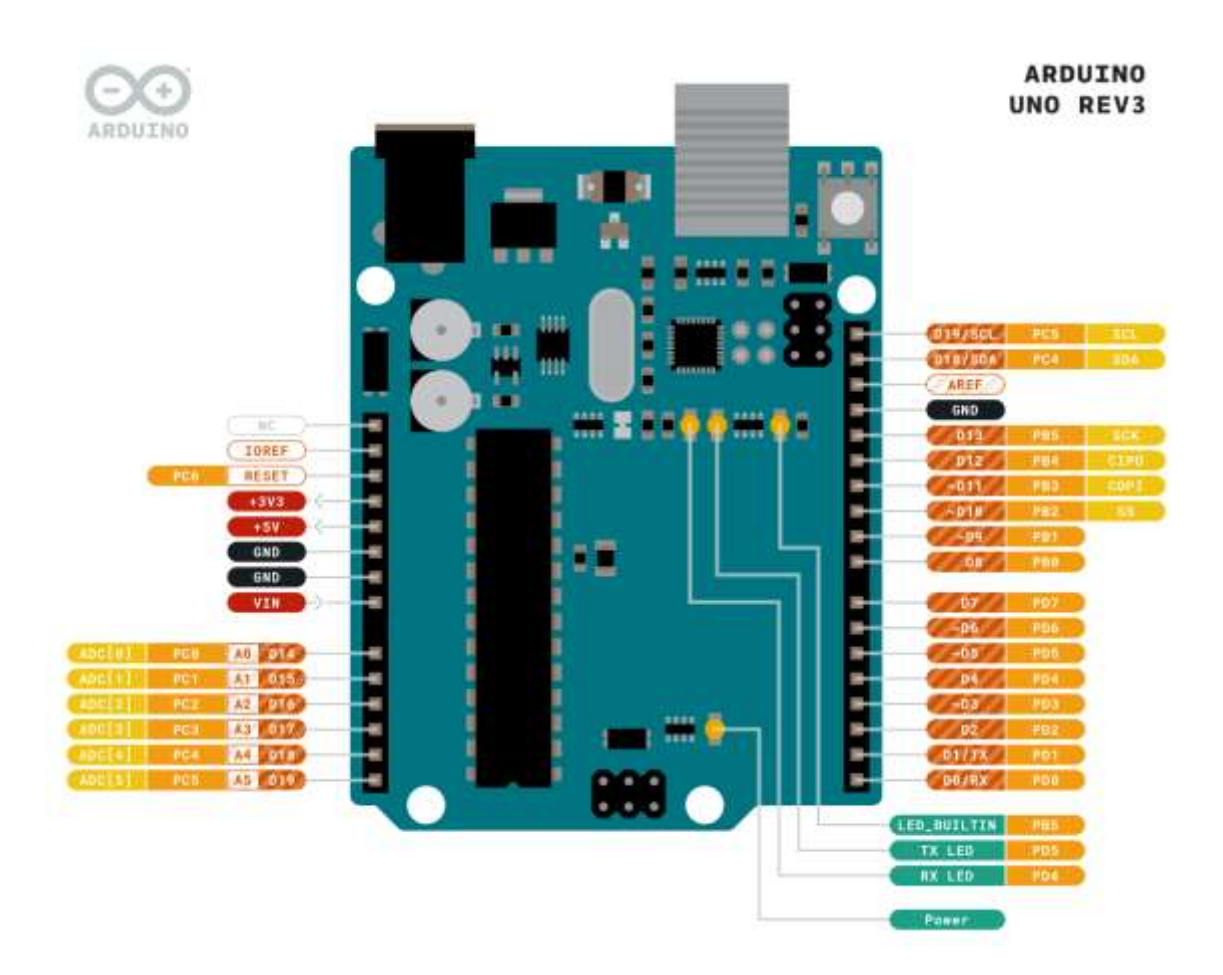

<span id="page-23-1"></span>*Figura 3.5. Mapa de pines Arduino Uno.*

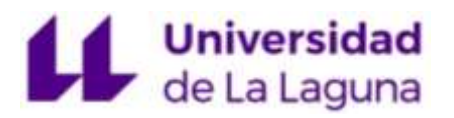

Los pines 2, 3 y 4 para controlar el Latch, Clock y Data de los registros (pines SHCP, STCP y DS de la figura 3.8 respectivamente).

Los pines de alimentación de 5V y GND.

Y los pines A0 y A2 que se utilizan para seleccionar la configuración del amplificador empleando 2 pulsadores de membrana que están definidos en el código de programación.

El código de programación generado (ver anexo III) se implementa a la PCB del controlador mediante un cable USB tipo B conectado directamente al ordenador que se encarga de proporcionar la alimentación de la PCB.

Los registros de desplazamiento se alimentan con los 5V del Arduino y poseen 8 salidas en paralelo que van desde Q0 hasta Q7, cuyo valor HIGH o LOW (abierto o cerrado) está definido por el código, controlando así el estado de los relés en función de estas salidas.

Para la elección de los 18 relés con cada salida Qx del registro se ha realizado una tabla de verdad (tabla I) para determinar las salidas correspondientes a cada configuración, definidas en el código de programación.

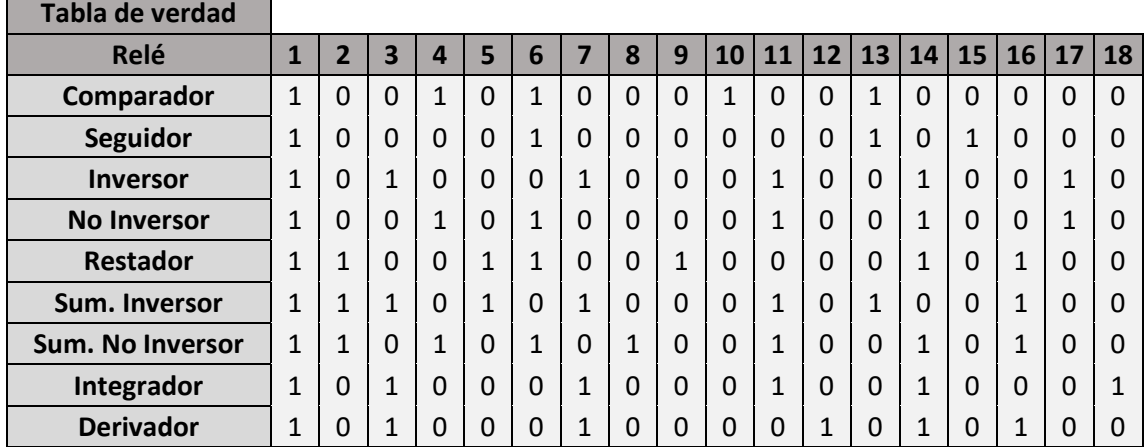

<span id="page-24-0"></span>*Tabla 1. Tabla de verdad estados relés.*

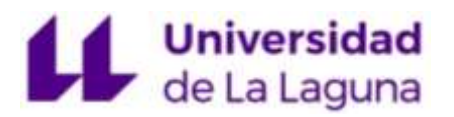

En esta tabla se muestra los diferentes estados de cada relé dependiendo de la configuración que se desee implementar, donde el valor 0 = relé abierto (no circula corriente), y el valor 1 = relé cerrado (permite el paso de la corriente).

Pada definir dicha tabla en el código de programación se ha divido en dos conjuntos de números binarios de 8 bits y otro con los 2 bits restantes tomando los valores más significativos (MSB), y posteriormente se ha transformado en valores decimales, presentes en el código de programación.

#### <span id="page-25-0"></span>3.4 Componentes del circuito selector

#### <span id="page-25-1"></span>3.4.1 Microprocesador Arduino

El Arduino (figura 3.6) es una placa de circuito impreso basada en un microcontrolador Atmel ATmega328 [4]. Los microcontroladores son circuitos integrados en los que se pueden grabar instrucciones, las cuales las escribes con el lenguaje de programación que puedes utilizar en el entorno Arduino IDE. Estas instrucciones permiten crear programas que interactúan con los circuitos de la PCB.

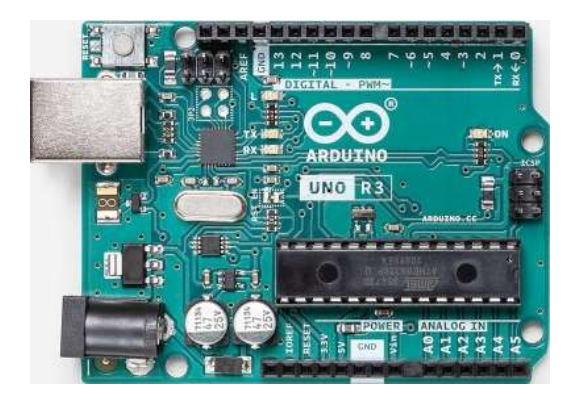

*Figura 3.6. Microcontrolador Arduino Uno.*

<span id="page-25-2"></span>En el caso de este trabajo, se utiliza el Arduino Uno para controlar los estados de los registros de desplazamientos, y por tanto, el estado de los relés para establecer la configuración del AO.

.

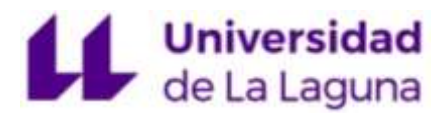

#### <span id="page-26-0"></span>3.4.2 Registro de desplazamiento

El registro de desplazamiento 74HC595N es un circuito integrado (CI) de 8-bit, es decir, tiene 8 biestables para almacenar 8 bits. El pin-out de este chip (figura 3.8) cuenta con Vcc y GND para la alimentación, y luego las marcadas como Q, que son los pines de datos. El resto de pines (SHCP, STCP y DS) corresponden a señales de reloj/control.

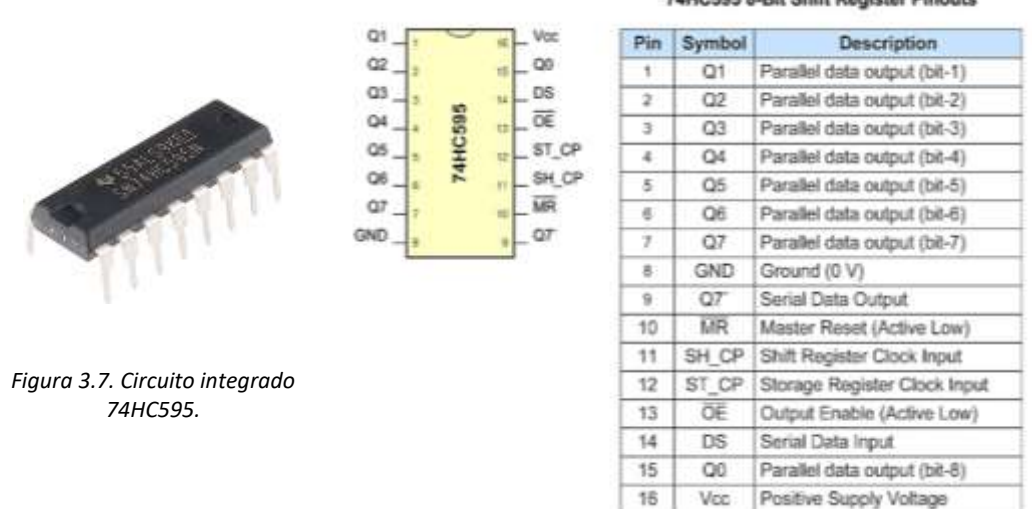

74HC595 8-Bit Shift Register Pinouts

<span id="page-26-2"></span>*Figura 3.8. Mapa de pines 74HC595.*

<span id="page-26-1"></span>El CI posee una entrada en serie y salida en paralelo. Por tanto, con una sola entrada, se pueden controlar a la vez 8 salidas. Para su funcionamiento, solo necesita tres pines del microcontrolador que son Latch, Clock y Data.

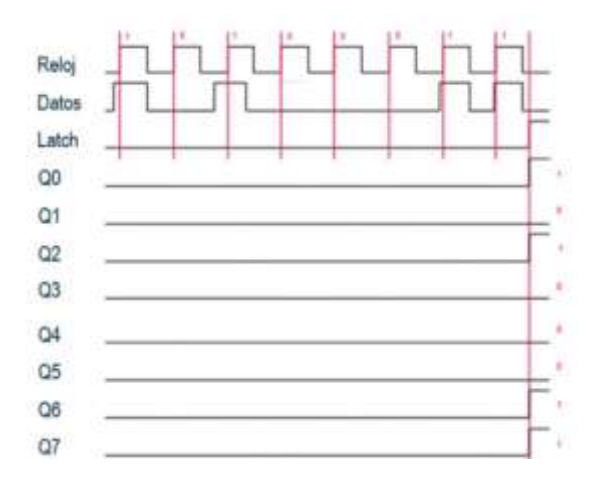

<span id="page-26-3"></span>*Figura 3.9. Cronograma del funcionamiento del CI 74HC595N.*

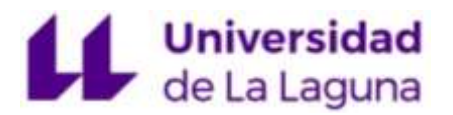

La señal de reloj del Arduino alimenta al circuito para determinar el compás o ritmo al que va a trabajar. La salida de datos cambia el comportamiento del chip. Por ejemplo, al cambiar de LOW a HIGH y generar el nuevo pulso de reloj pasando el clock de HIGH a LOW, lo que se consigue es grabar la posición actual donde se encuentre el desplazamiento el valor ingresado por este pin de datos. Si se repite esto 8 veces, se graban las 8 posiciones y obtiene un byte almacenado (Q0-Q7).

#### <span id="page-27-0"></span>3.5 Implementación en protoboard

Una vez desarrolladas las dos partes del circuito, se realizan las pruebas experimentales en un laboratorio para ver los resultados reales de su comportamiento. Para evitar el exceso de colocación de los componentes en una zona reducida y poder realizar con claridad las mediciones, se han usado dos protoboards EIC-104 (figura 3.10) conectadas en serie al Arduino, alimentadas con 5V.

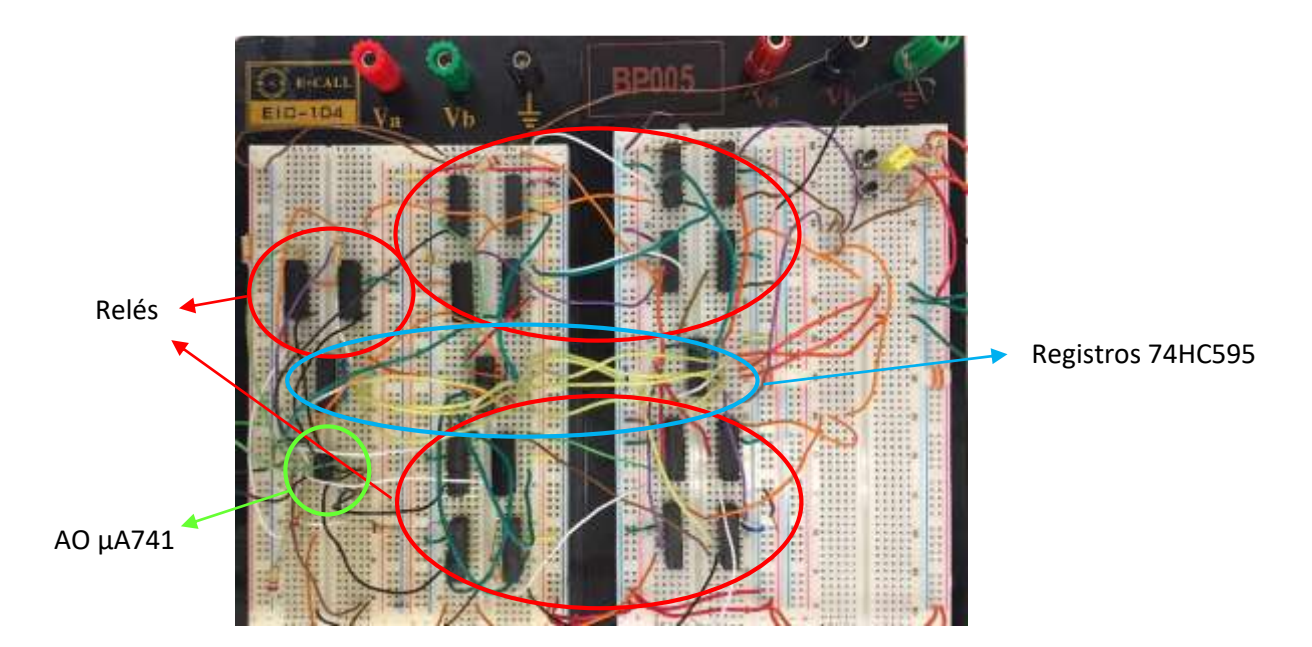

<span id="page-27-1"></span>*Figura 3.10. Protoboard EIC-104, con el circuito electrónico final implementado.*

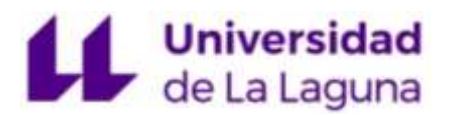

La conexión entre los componentes se realiza siguiendo el esquema de la figura apartado 3.2. Los pulsadores están conectados con una patilla a tierra, y la otra al pin correspondiente del Arduino (A0 y A2), con una resistencia de 4,7 kΩ para conseguir reducir la alta impedancia y asegurarse que cuando esté presionado, genere a la salida el valor HIGH, y un condensador de 470 nF para evitar el "efecto rebote" y así asegurar un solo pulso cuando se presione.

Para la conexión de los registros se sigue el esquema de la figura 3.8 donde se alimentan con 5V del Arduino y se conectan en serie entre sí para implementar los 18 relés.

Del mismo modo, cada relé se conecta como se muestra en la figura 3.11, conectando la patilla 2 a tierra y la patilla 3 al estado Qx que le corresponda, y las patillas 1 y 4 siguiendo el esquema del circuito electrónico reconfigurable de la figura 3.2.

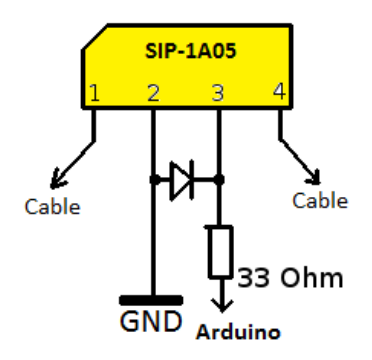

*Figura 3.11. Conexión de relé SIP-1A05.*

<span id="page-28-0"></span>El amplificador se conecta siguiendo el pinout de la figura 3.12, conectando las patillas 2 y 3 al circuito, y la 6 a la salida donde se toman las mediciones. Para la alimentación del operacional se utiliza una fuente externa, conectada directamente a la protoboard, generando una señal de +12 y -12V conectadas a las patillas 4 y 6.

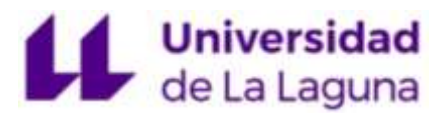

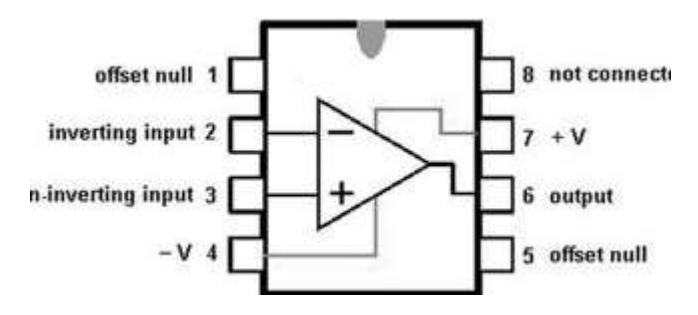

*Figura 3.12. Mapa de pines operacional 741.*

<span id="page-29-1"></span>Finalmente se realizan las mediciones a la salida del amplificador (capítulo 5) para comprobar el funcionamiento del AO. Para la toma de mediciones, se utiliza un generador de señales para alimentar el circuito, una fuente de alimentación para el operacional, y un osciloscopio de tres canales para realizar la toma de mediciones tomando un canal a la salida del operacional, y los otros dos a la señal de entrada del circuito.

#### <span id="page-29-0"></span>3.6 Circuito electrónico final

Ya obtenidos todos los cálculos experimentales, y comprobado que el operacional se comporta correctamente para cada configuración, se redefine el circuito inicial con las últimas modificaciones que han surgido de la implementación en la protoboard.

Para el diseño final del circuito electrónico se han utilizado valores de R1 = 220 kΩ y R2 = 390 kΩ (para limitar el paso de la corriente a los componentes y que no se vean afectados por el uso continuado) y C = 1 nF para los condensadores.

Si el valor de los datos experimentales, da como resultado unos valores semejantes a los calculados mediante las simulaciones y los cálculos teóricos (los cálculos experimentales no siempre son exactos ya que los componentes no trabajan de forma ideal), se procede a la fabricación del circuito impreso en la PCB.

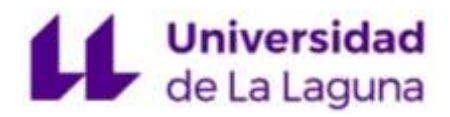

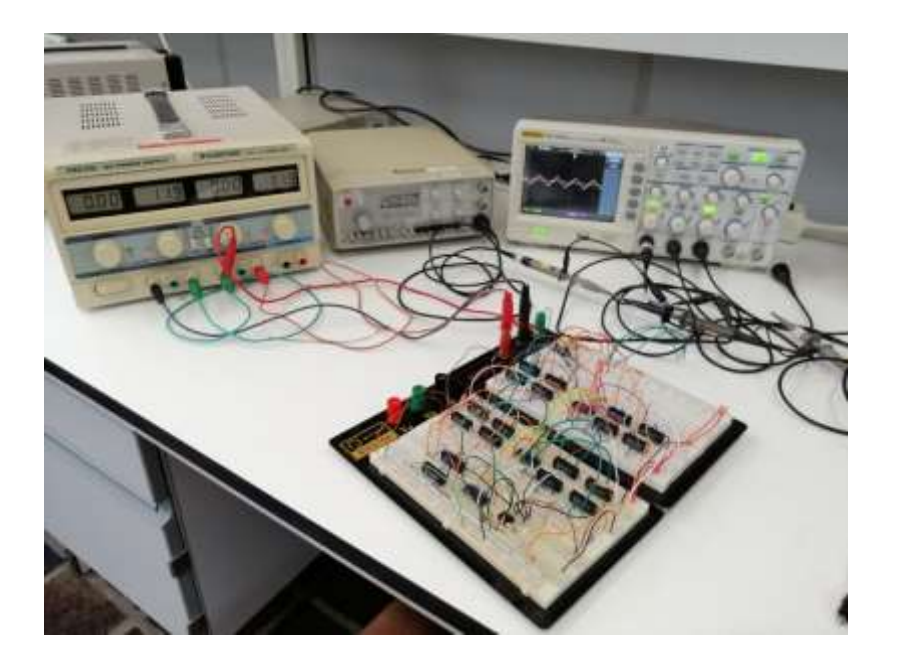

*Figura 3.13. Puesto de laboratorio, con protoboard y aparatos de medida.*

<span id="page-30-0"></span>Del mismo modo, el esquema simplificado del circuito electrónico reconfigurable presenta la configuración mostrada en la figura 3.14, donde se muestra el valor experimental de los componentes, tomados en el laboratorio mediante un multímetro digital (tabla I).

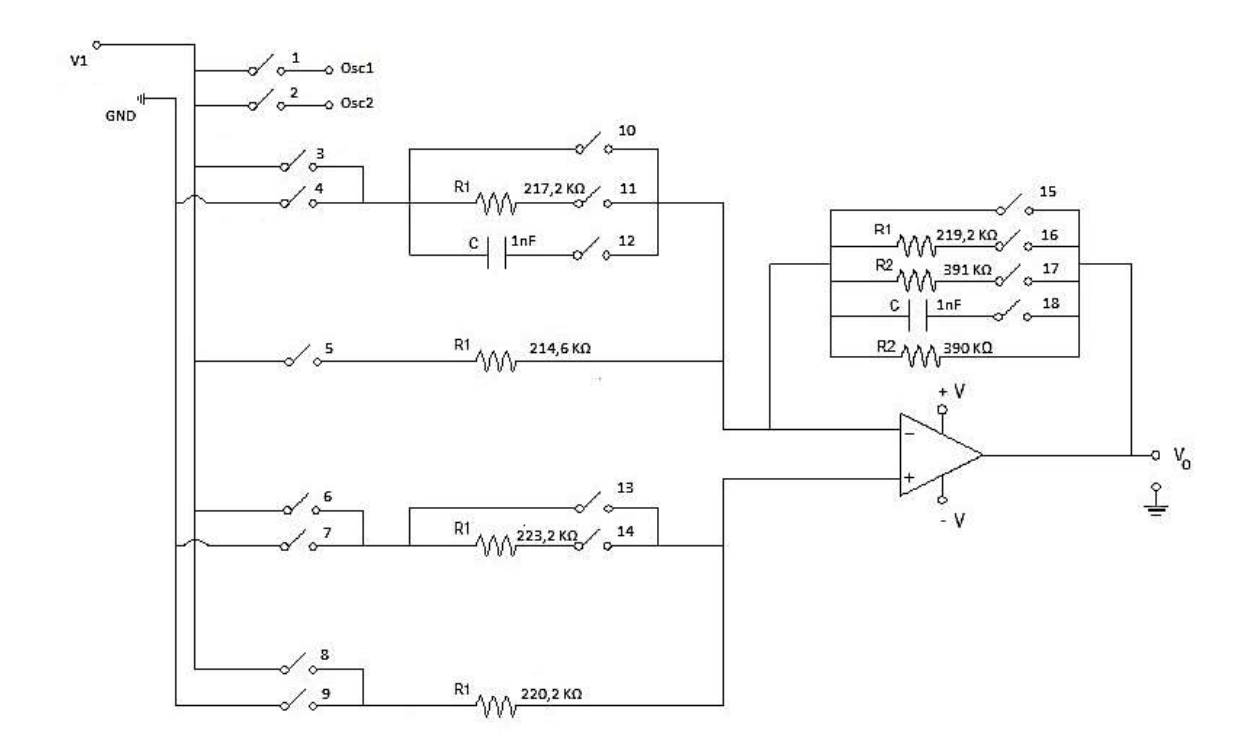

<span id="page-30-1"></span>*Figura 3.14. Esquema final simplificado del circuito electrónico reconfigurable.*

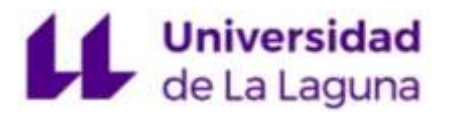

#### <span id="page-31-0"></span>4. Diseño PCB (Printed Circuit Board)

#### <span id="page-31-1"></span>4.1 Introducción

En este capítulo se describe el proceso de elaboración de la PCB del circuito electrónico reconfigurable en el cual se emplea el programa Orcad Capture CIS para elaborar el circuito esquemático, donde se definen todos los componentes y las conexiones entre ellos, aportando toda la información necesaria para posteriormente importarla en Allegro PCB Editor, donde se realiza el diseño final de la PCB, siguiendo unas reglas de diseño hasta la posterior obtención de los fotolitos (anexo V), necesarios para la fabricación química de la PCB [5].

#### <span id="page-31-2"></span>4.2 Orcad Capture CIS (Diseño esquemático)

La elaboración del diseño esquemático es un paso esencial para la fabricación de la PCB ya que proporciona toda la información necesaria de todos los componentes y como van conectados entre ellos. Para realizar este esquema electrónico se hace uso del programa Orcad Capture CIS [6].

Para empezar, se crea una librería con cada uno de los componentes que conforman el circuito (figura 4.1) donde se define la representación simbólica del componente, con la numeración de cada uno de los pines en relación al empaquetado y su funcionamiento.

<span id="page-31-3"></span>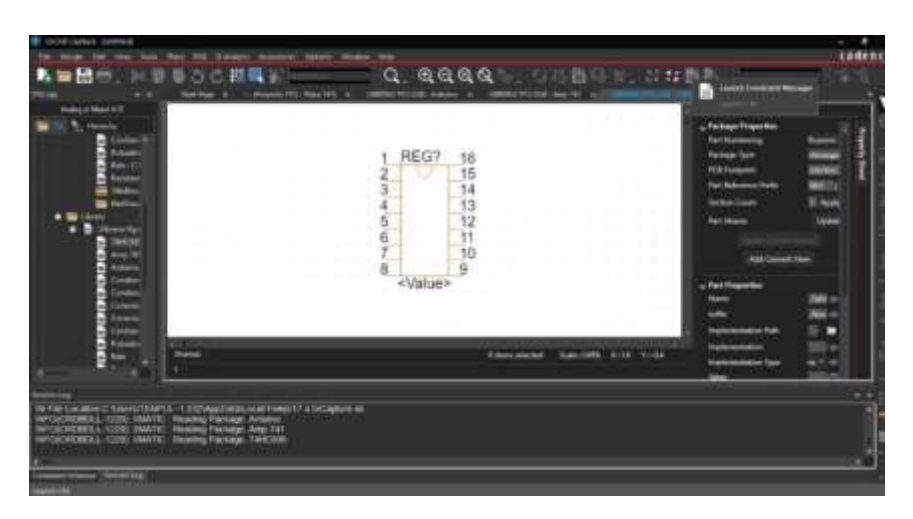

*Figura 4.1. Creación de librería de componentes.*

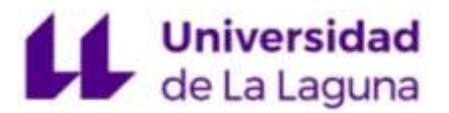

Una vez creada la librería con todos los elementos que se van a utilizar se realizan las conexiones resultantes del circuito reconfigurable y del circuito selector, de igual forma que se realiza en el laboratorio, conexionando cada uno de los pines hasta formar el esquema completo, con el que crearemos la PCB.

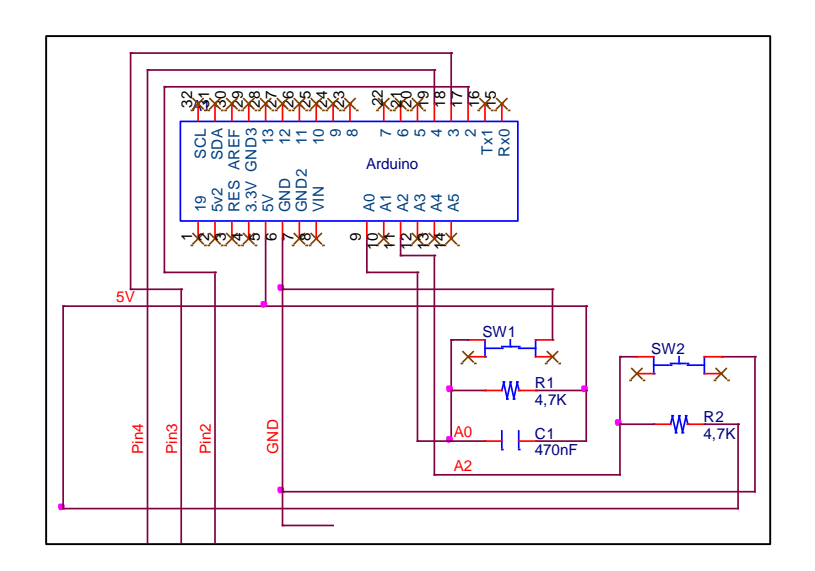

*Figura 4.2. Diagrama de conexión Arduino y Switchs.*

<span id="page-32-0"></span>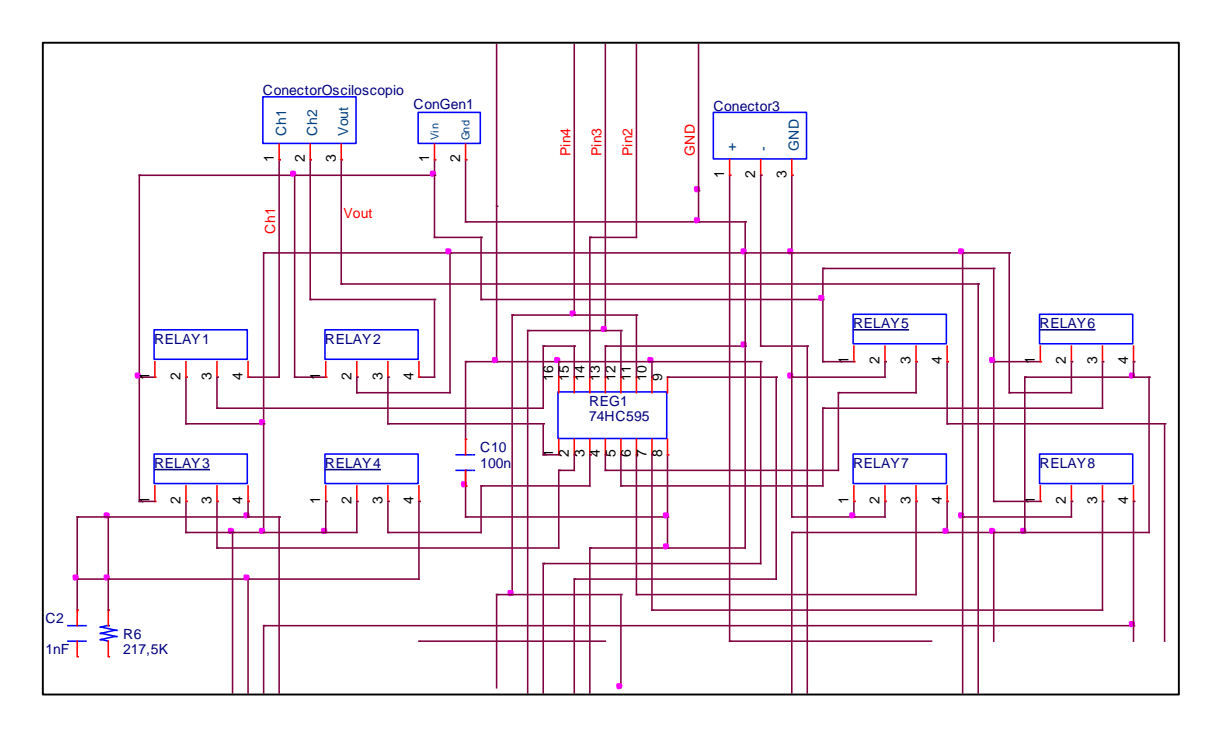

<span id="page-32-1"></span>*Figura 4.3. Diagrama de conexión de conectores y relés del registro 1.*

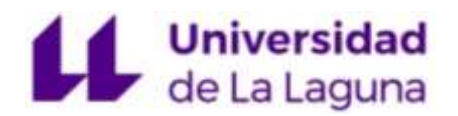

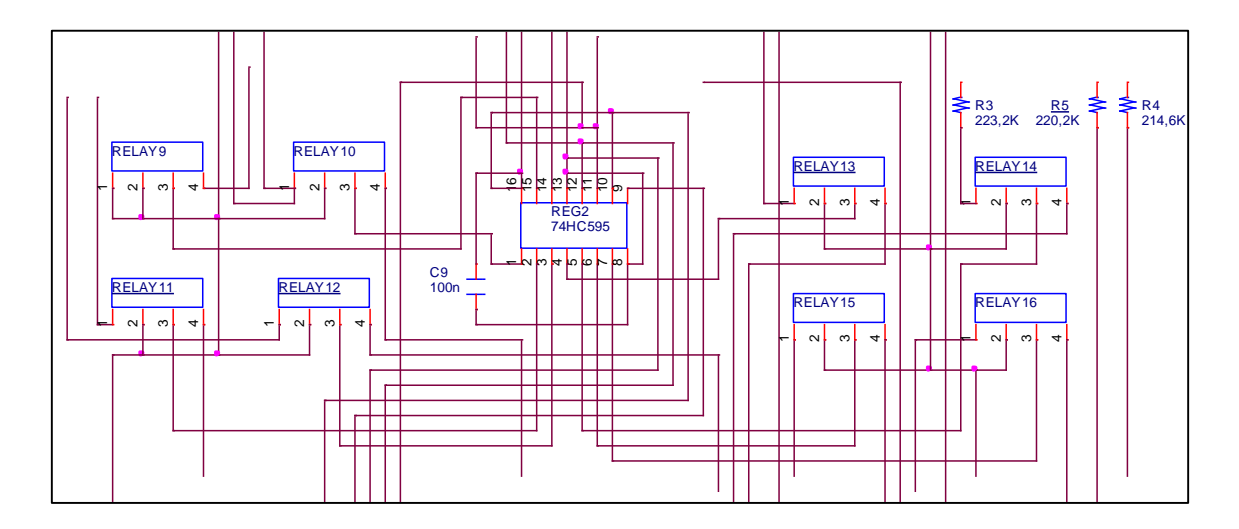

*Figura 4.4. Diagrama de conexión de relés del registro 2.*

<span id="page-33-0"></span>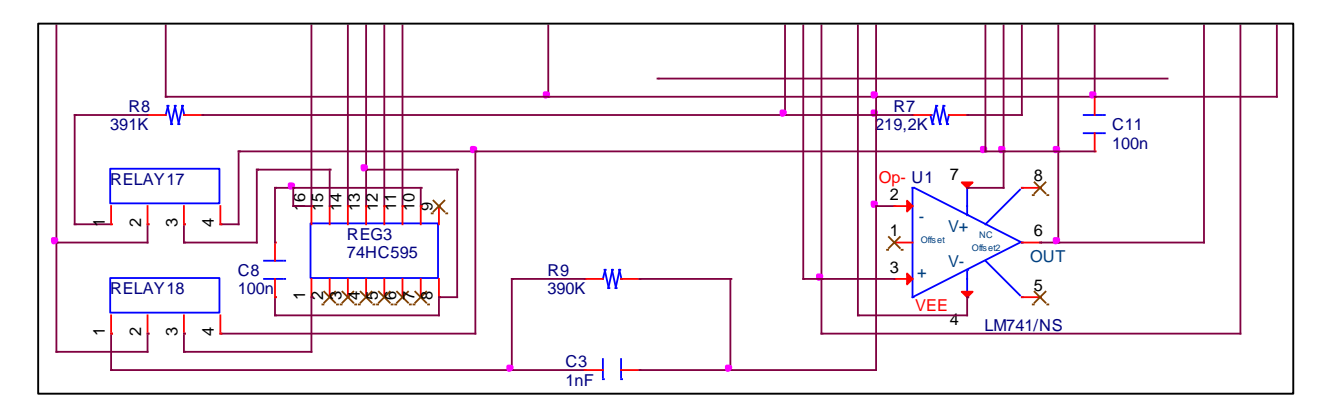

*Figura 4.5. Diagrama de conexión del AO y relés del registro 3.*

<span id="page-33-1"></span>Además de todos los elementos mencionados, se han incorporado unos condensadores de desacoplo de 100nF a cada uno de los circuitos integrados, colocados lo más próximo posible a los pines de alimentación, para filtrar los posibles ruidos de alta frecuencia y derivarlos a tierra, con el fin de poder tener una señal limpia. Los pines inhabilitados de los componentes se representan en el esquema por el símbolo X (figura 4.6).

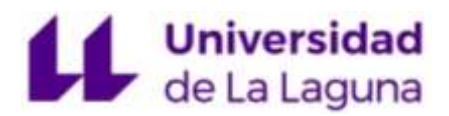

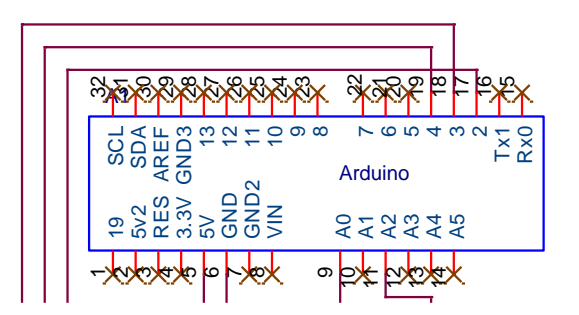

*Figura 4.6. Pines inhabilitados componente Arduino.*

<span id="page-34-0"></span>Cada componente utilizado en el circuito esquemático necesita tener una huella o footprint que debe ser implementada en su respectiva librería. Estas huellas son creadas con el PCB Editor que veremos en el capítulo 4.3.1, para aportar toda la información necesaria de cada componente para su procesado en PCB.

Una vez estén todos los footprints asignados, el último paso para poder consiste en generar el Netlist del circuito.

El Netlist describe las conexiones eléctricas del circuito y de los encapsulados, e información del circuito impreso, nodos, pines y componentes, necesaria para diseñar las pistas que conectan los componentes en la PCB.

```
FILE TYPE = EXPANDEDNETLIST:
 2: { Using PSTWRITER 17.4.0 d001 on Jul-14-2021 at 22:39:21 }
 3: NET_NAME
 4: 'N05450''@TFG.PROYECTO TFG(SCH_1):N05450':
 '@TFG.PROYECTO TFG(SCH_1):INS4481@LIBRERIA TFG.RELE.NORMAL(CHIPS)':
10: NODE_NAME REG1 15
11: '@TFG.PROYECTC TFG(SCH 1):INS4153@LIBRERIA TFG.74HC595.NORMAL(CHIPS)':
12: 1151...13: NET NAME
14: 'N05918'
15: '@TFG.PROYECTC TFG(SCH 1):N05918':
16: C_SIGNAL='@tfg.\proyecto_tfg\(sch_1):n05918';<br>16: C_SIGNAL='@tfg.\proyecto_tfg\(sch_1):n05918';
     '@TFG.PROYECTC TFG(SCH 1): INS4501@LIBRERIA TFG.RELE.NORMAL(CHIPS)':
18:
20: NODE_NAME
               REG1 1
20: NODE_N<br>21: '@TFG<br>22: '1':;
     '@TFG.PROYECTO TFG(SCH_1):INS4153@LIBRERIA TFG.74HC595.NORMAL(CHIPS)':
23: NET NAME
24: 'N05905'
25:'@TFG.PROYECTO TFG(SCH_1):N05905':
26: C_SIGNAL='@tfg.\proyecto tfg\(sch_1):n05905';
```
<span id="page-34-1"></span>*Figura 4.7. Fichero de conexiones Netlist.*

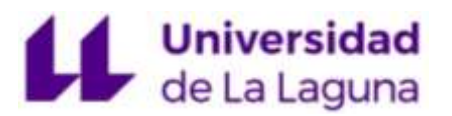

Otro fichero importante a tener en cuenta es la lista de materiales (Bill of materials), un archivo con extensión .BOM que muestra el valor del componente, así como la referencia y la cantidad (ver ANEXO VI).

Con todos estos datos, una vez definido todos los footprints, y generado el Netlist, se diseña la PCB a través del programa PCB Editor [7], como se detalla a continuación.

#### <span id="page-35-0"></span>4.3 PCB Editor (Layout)

#### <span id="page-35-1"></span>4.3.1 Creación de huellas (footprints)

El primer paso para el diseño de la PCB es la realización de los footprint de cada componente que se implementa.

Los Footprints (fichero.dra) son la descripción física de un componente y está formado por tres elementos: padstacks, obstacles y texto, cuya información es sumamente importante para la impresión y posterior taladrado.

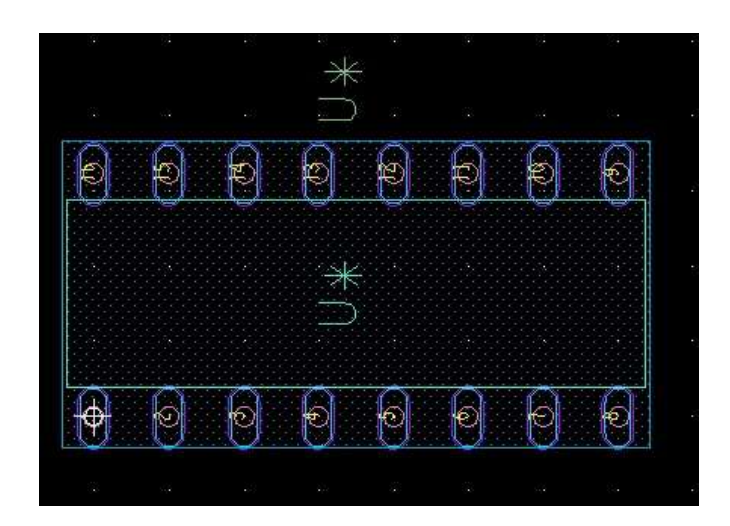

*Figura 4.8. Footprint SN74HC595N.*

<span id="page-35-2"></span>Creadas estas huellas, deben definirse en la librería correspondiente de cada componente del esquema electrónico para su posterior diseño.
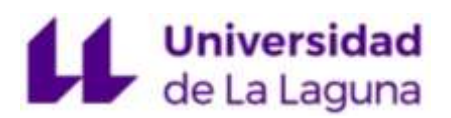

**Padstacks:** Un Pad es una superficie de cobre en un circuito impreso o que permite soldar el componente a la PCB.

Para este diseño, se usa un Pad ovalado de 1.6mm x 2 mm con un taladro de 1.3mm de diámetro para los conectores, otro de 0.8mm con forma ovalada para encapsulados, y con forma circular para condensadores, resistencias, relés y pulsadores.

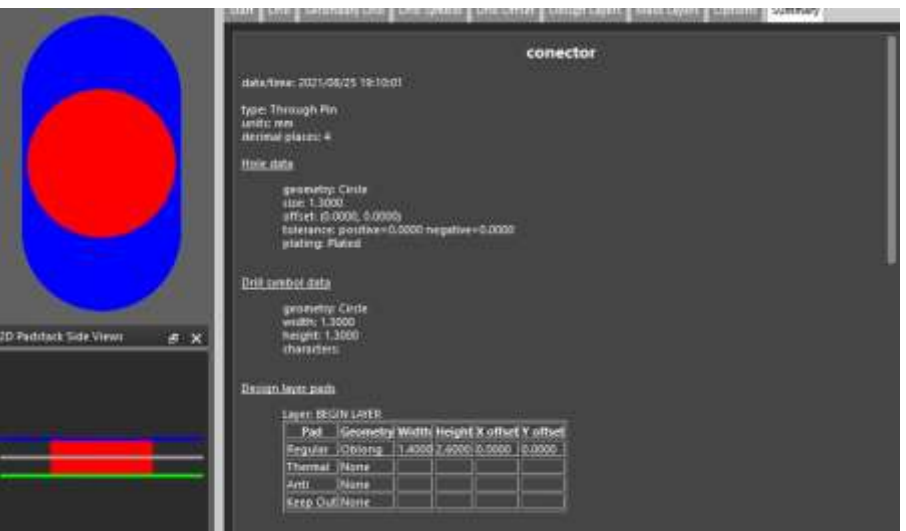

*Figura 4.9. Creación de Pads.*

**Obstacles:** son las líneas de contorno que definen las dimensiones del componente donde se coloca en la PCB. Estas medidas vienen proporcionadas por los datasheets de las empresas suministradoras o en su caso, se toman con la mayor precisión posible con la ayuda de un elemento de precisión como el calibre.

**Texto:** nos proporciona información extra como puede ser el nombre del componente o las dimensiones del mismo.

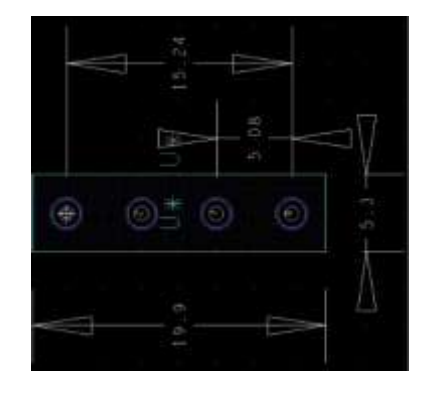

*Figura 4.10. Medidas footprint relé SIP-1A05.*

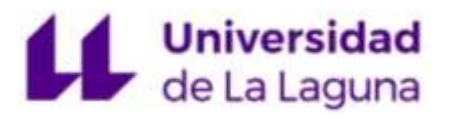

Todos los footprint son creados con la mayor precisión posible, ya que de ellos depende el diseño final de la PCB, puesto que posteriormente tienen que ser taladrados para la colocación de los componentes físicos.

#### 4.3.2 Creación de la PCB

Para diseñar la PCB lo primero que se debe hacer es crear el contorno. Hay que tener en cuenta los componentes que se van a utilizar y su tamaño para estimar las medidas de manera que sea lo suficientemente amplia para que los elementos tengan una cierta separación por donde poder diseñar las pistas.

Para este diseño, se utiliza una PCB de una sola cara, utilizando la técnica de montaje THD (Through Hole Device), la cual consiste en usar agujeros pasantes para el montaje de los componentes, con una medida de 186,2mm x 174,4mm.

Al tratarse de una PCB de una sola cara, se crean dos capas principales denominadas capa TOP y capa BOTTOM.

La capa TOP se diseña para la colocación de los componentes en las que hay que tener en cuenta una serie de reglas básicas, entre otras.

Se suele realizar seleccionando los elementos progresivamente de manera adecuada y lógica basándose en el modelo esquemático. Se han de colocar con una separación mínima >5mm. Los componentes han de colocarse paralelos a la PCB. Cuando se trata de elementos como los conectores, estos deben colocarse al borde de la PCB para facilitar la conexión o desconexión. Estos conectores son un conjunto de dos o más puntos de conexión atornillados que se emplean para conectar cables y generar una conexión eléctrica que permite, en este caso, tomar medidas y conectar generadores de señales o alimentar el CI.

Para una mayor utilidad, todos los componentes que disponen de conexiones externas se colocan en los bordes de la PCB para realizar una conexión inmediata a través de los conectores.

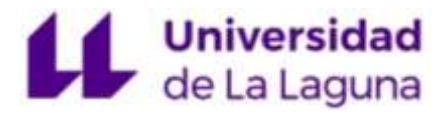

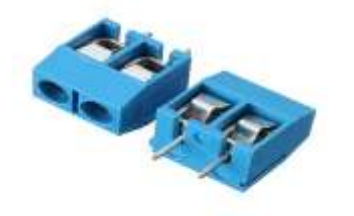

*Figura 4.11. Conector o bloque de terminal.*

Los circuitos integrados con mayor número de conexiones entre sí, deben estar lo más cerca posible.

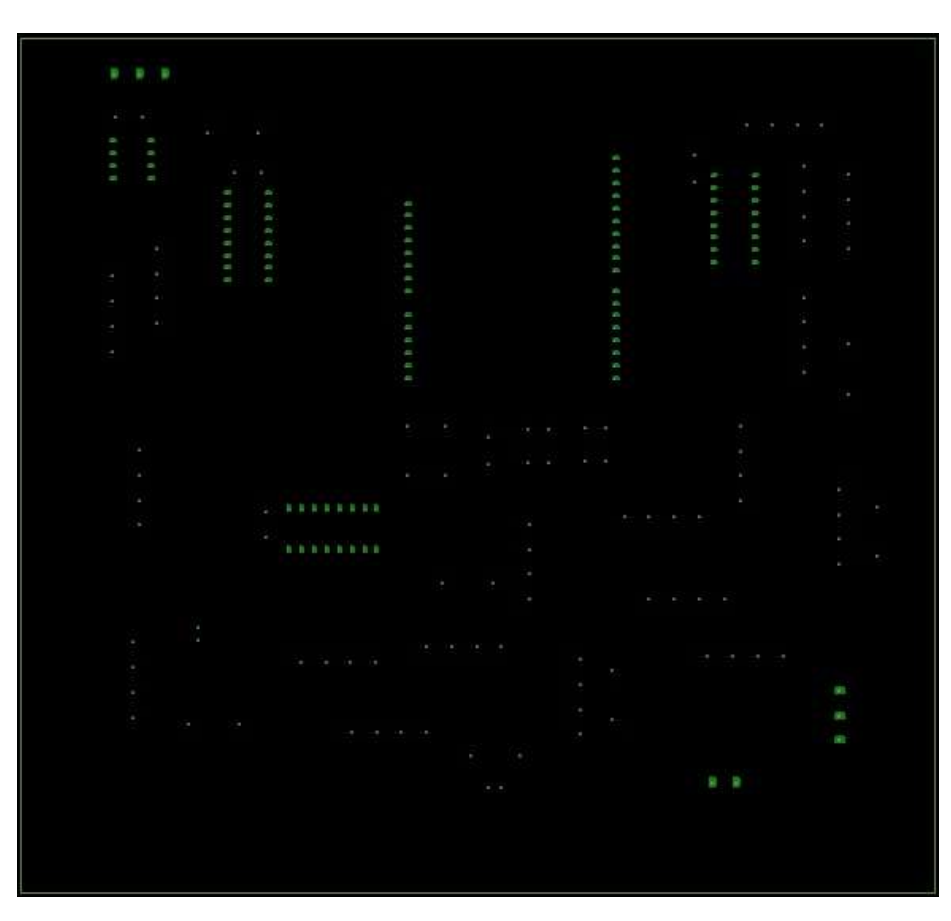

*Figura 4.12. Capa TOP o cara de componentes.*

Hay que tener en cuenta que la colocación de los componentes debe ser lo más coherente posible para facilitar el posterior trazado de pistas.

La capa BOTTOM es la capa conductora de cobre, donde se establecen las pistas conductoras entre los componentes. La capa de cobre tiene una medida de 184,2x

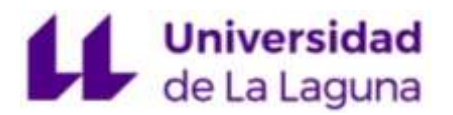

172,4mm, que actua como aislamiento GND para las señales o para disminuir el efector ruido. Al igual que con la colocación de componentes, para el diseño de las pistas se debe seguir una serie de reglas.

La distancia entre los bordes de la PCB, y las pistas más próximas a estos debe ser >4mm. El ancho de pista estará comprendido entre 0,4mm <= ancho <= 1mm.

La separación entre dos pistas próximas debe ser >= 5mm. Entre una pista y un pad de 0,254 mm, lo que permitirá pasar pistas entre dos pines.

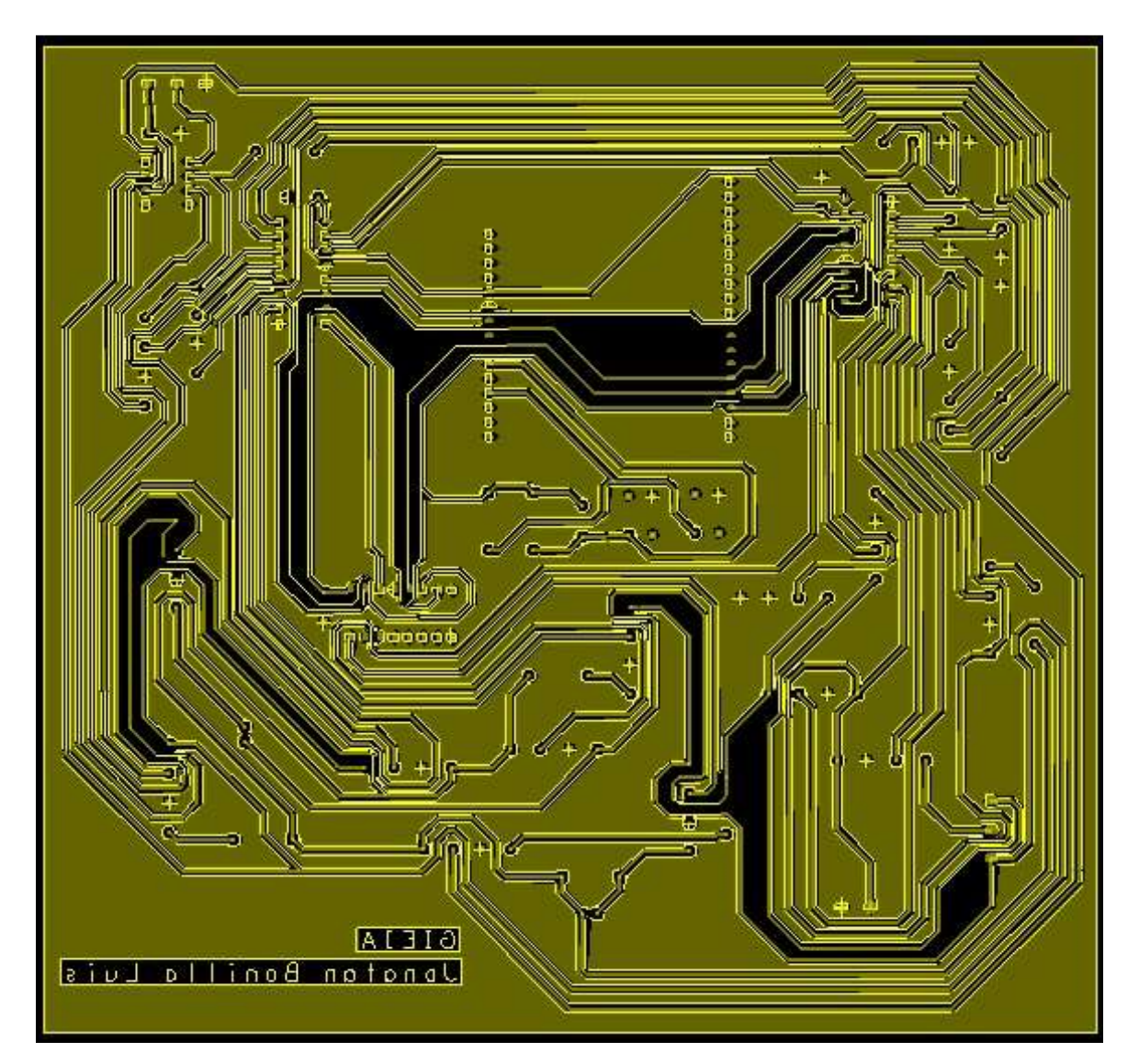

*Figura 4.13. Capa BOTTOM con trazado de pistas.*

# **Universidad** de La Laguna

El trazado de las pistas se hace cumpliendo estas reglas de diseño, siguiendo las conexiones establecidas en el esquemático gracias a la exportación de la Netlist.

Una vez generadas las capas necesarias, el paso final para la finalización de la PCB consiste en la etapa de post-proceso, donde se crean los ficheros, informes y documentos de salida (ver anexo VI), que proporcionan información extra para la fabricación de la PCB, como pueden ser la lista de conexiones o de componentes entre otros.

Entre estos documentos de fabricación, los denominados fotolitos, son los dibujos finales de la PCB para cada una de las capas que se requieren para su fabricación. Suelen presentarse en forma de ficheros Gerber que posteriormente se utilizan como máscaras fotográficas sobre la PCB con una insoladora la cuál copia la imagen (negativa o positiva según el proceso) al iluminar el fotolito que la contiene, sobre la superficie fotosensible (PCB).

La fabricación de la PCB se realiza una vez obtenido el fotolito, siguiendo una serie de procesos:

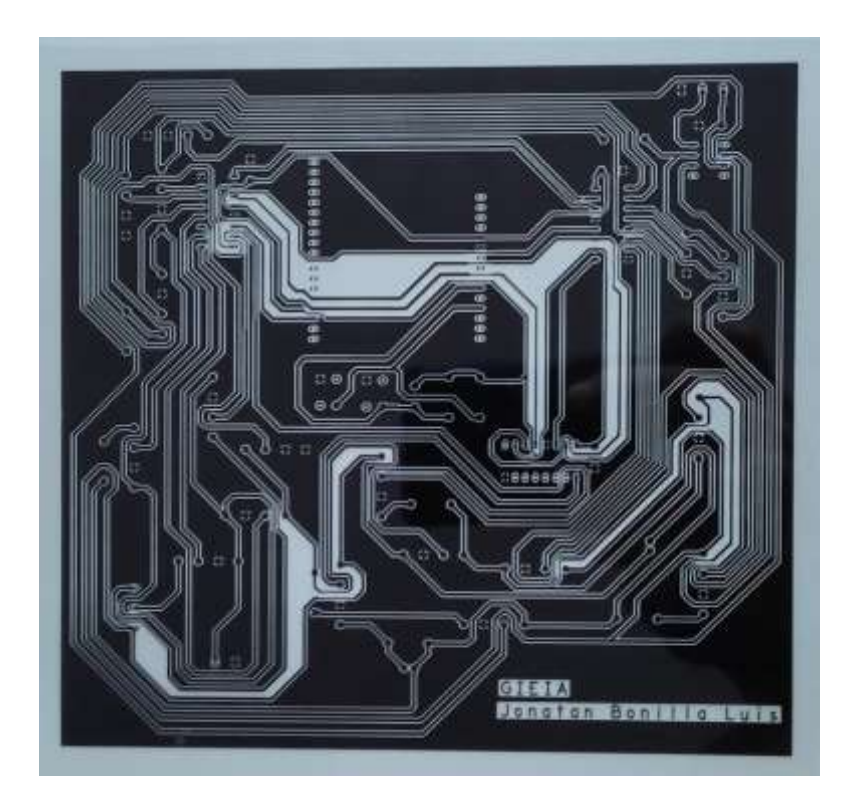

*Figura 4.14. Fotolito de la capa BOTTOM.*

Se coloca la PCB junto con el fotolito (figura 4.14) en una máquina insoladora, que genera una compresión de aire al vacío adhiriendo el fotolito a la placa y debilita las zonas donde se requiere eliminar el cobre, tras un proceso de 5 a 10 minutos.

Se somete a un proceso de revelado donde se elimina la película que previamente ha sido debilitada en el insolado, utilizando una composición química de agua y sosa cáustica (NaOH + H2O).

A continuación, se procede al atacado de la PCB con una solución de ácido durante 15-20 minutos donde se elimina el cobre no protegido por la película fotosensible.

Se realiza un lavado de la PCB para eliminar los restos de ácido.

Y por último se realiza el taladrado se insertan los componentes y se realiza la soldadura en la PCB (figura 4.15), según la técnica de montaje (THD).

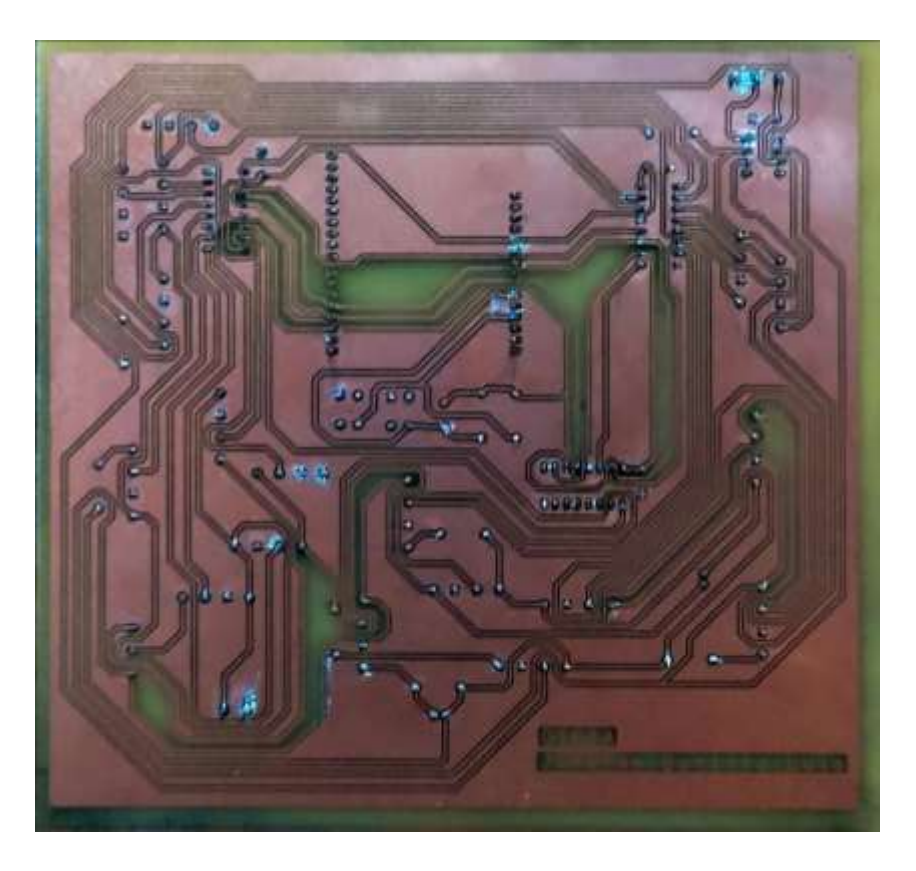

*Figura 4.15. Capa BOTTOM tras la soldadura de la PCB.*

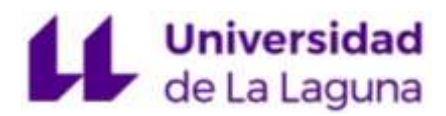

En la figura 4.16 se muestra el resultado final de la PCB tras el proceso de fabricación, listo para su uso docente.

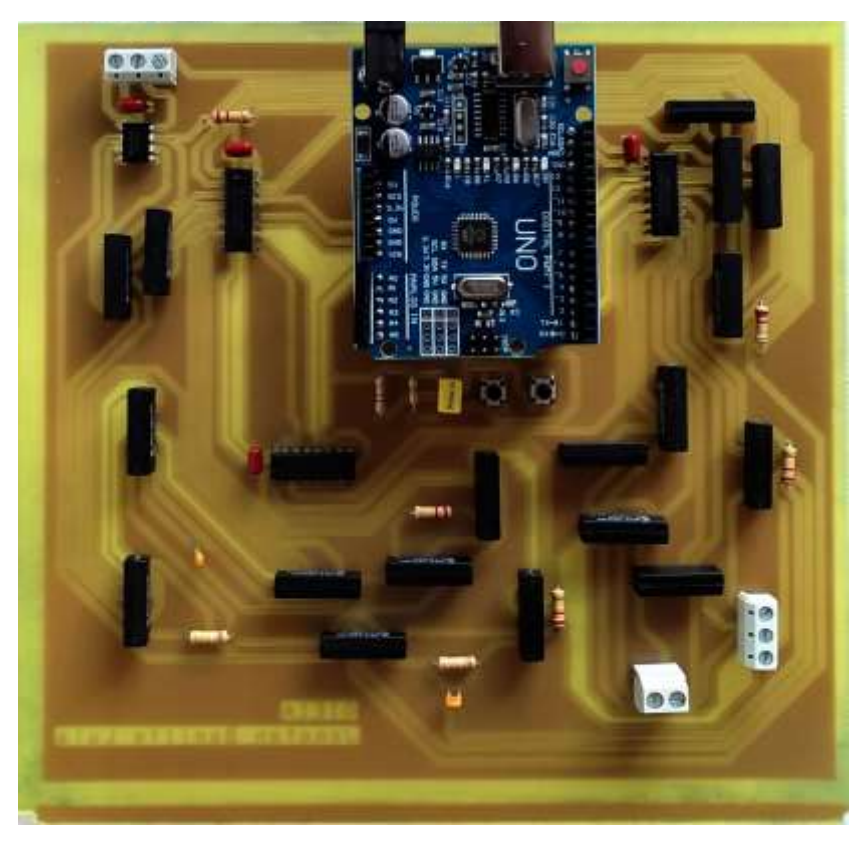

*Figura 4.16. Capa TOP del resultado final de la PCB.*

# 5. Resultados y conclusiones

### 5.1 Simulaciones, y comparativa con los resultados experimentales

#### **Cálculos simulados**

En esta sección, solo se muestran los resultados obtenidos de la simulación de cada configuración del operacional en el que se utiliza el programa *LTSpice* para obtener las gráficas, y se comparan con las experimentales obtenidas en el laboratorio con el circuito implementado en protoboard, cuyas gráficas se obtienen directamente desde el osciloscopio, así como con los cálculos teóricos desarrollados en el Anexo I para comprobar el correcto funcionamiento de la PCB.

Para tomar las medidas, se utilizan diferentes tipos de señales de diferentes valores de tensión que son interpretadas en las siguientes gráficas simuladas.

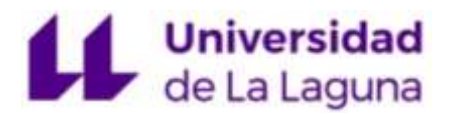

Para los cálculos teóricos, sólo se refleja el valor de salida Vo, cuyas ecuaciones se desarollan en el "Anexo I. Cálculos teóricos".

A modo de resumen:

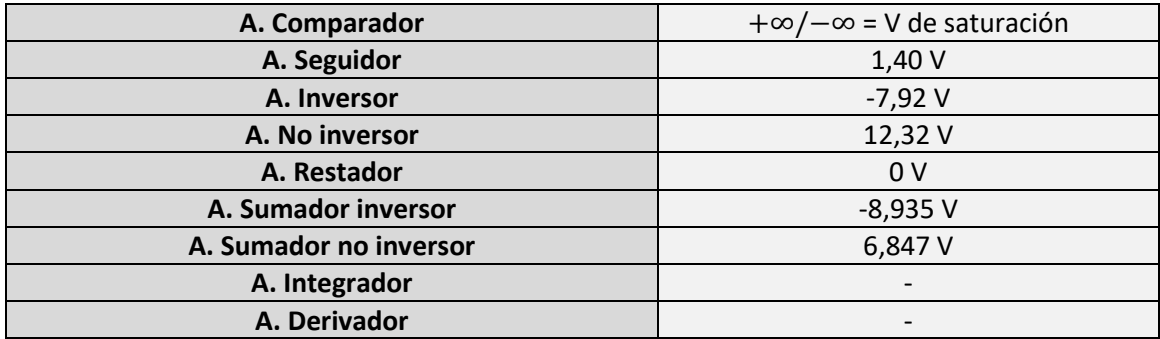

*Tabla 2. Resumen resultados teóricos Anexo I.*

Las gráficas que se muestran a continuación definen el valor (o valores) en voltios de las señales de entrada Vi, así como el valor de la señal de salida Vo del amplificador operacional (eje Y) respecto a la frecuencia de la señal (eje X), que se traduce en segundos.

Las señales de entrada Vi se muestran en color verde y amarillo para las simulaciones y las gráficas de laboratorio respectivamente, mientras que las señales de salida Vo estarán definidas por el rojo y morado para simulación, y mediciones de laboratorio.

**Amplificador comparador**  $(Vi = 1,40 V)$  (ec. 18)

Simulación

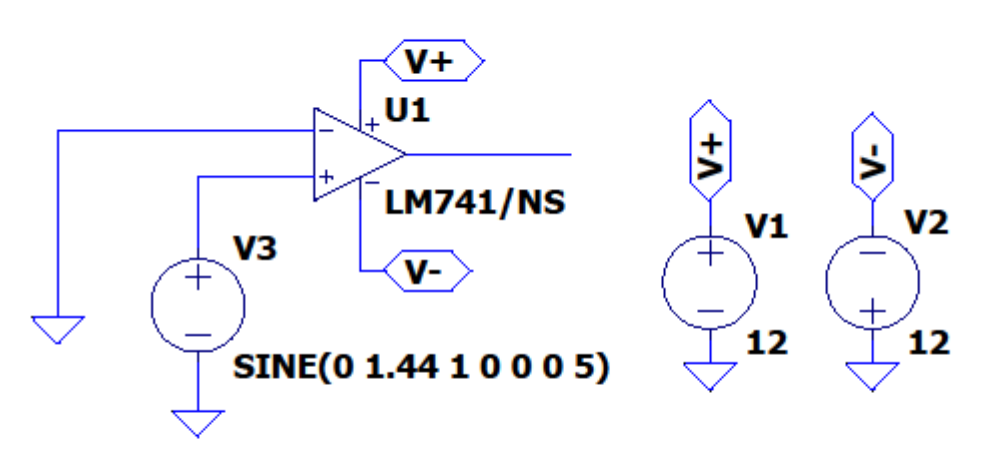

*Figura 5.1. Esquema simulado AO comparador.*

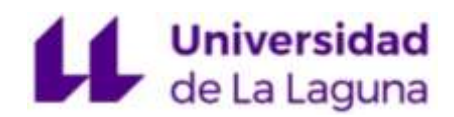

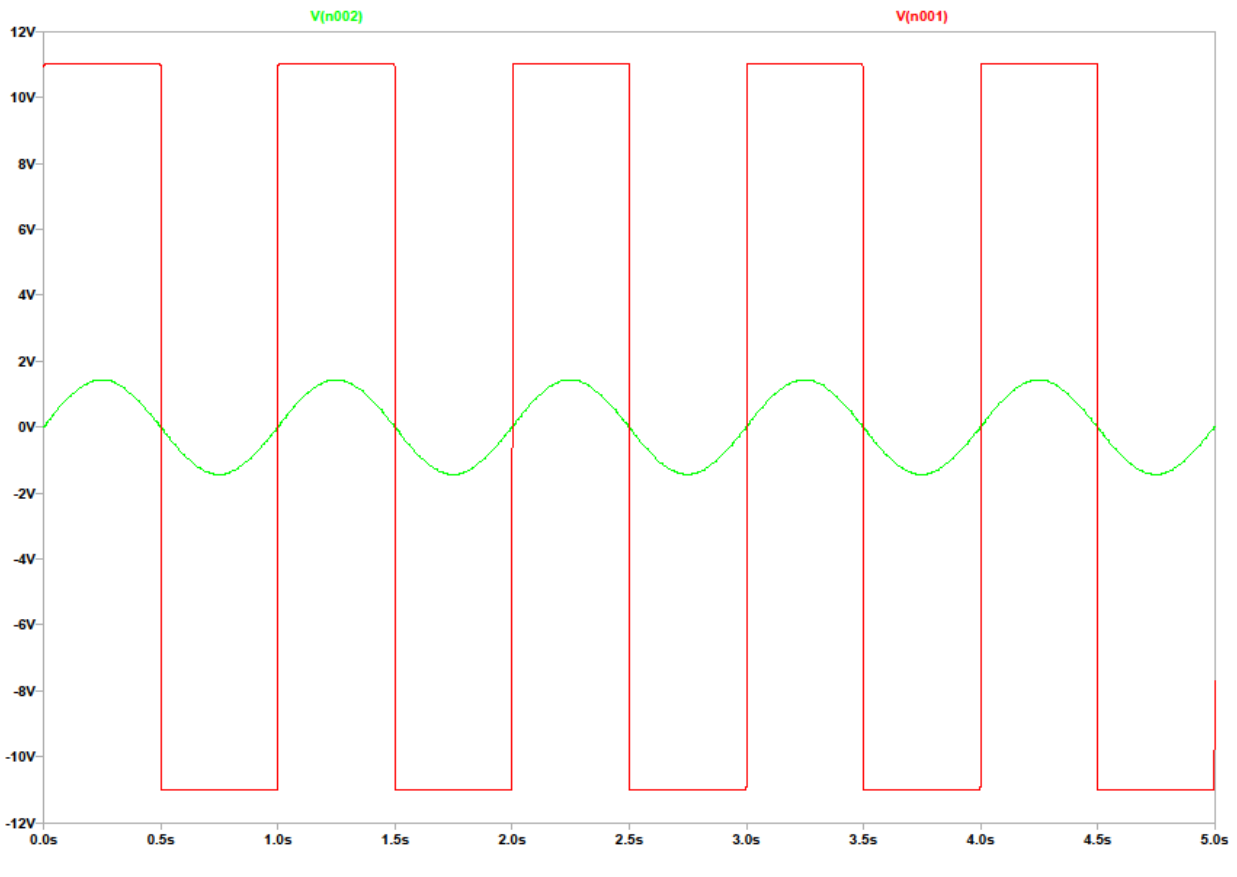

*Figura 5.2. Gráfica simulación Amp. Comparador.*

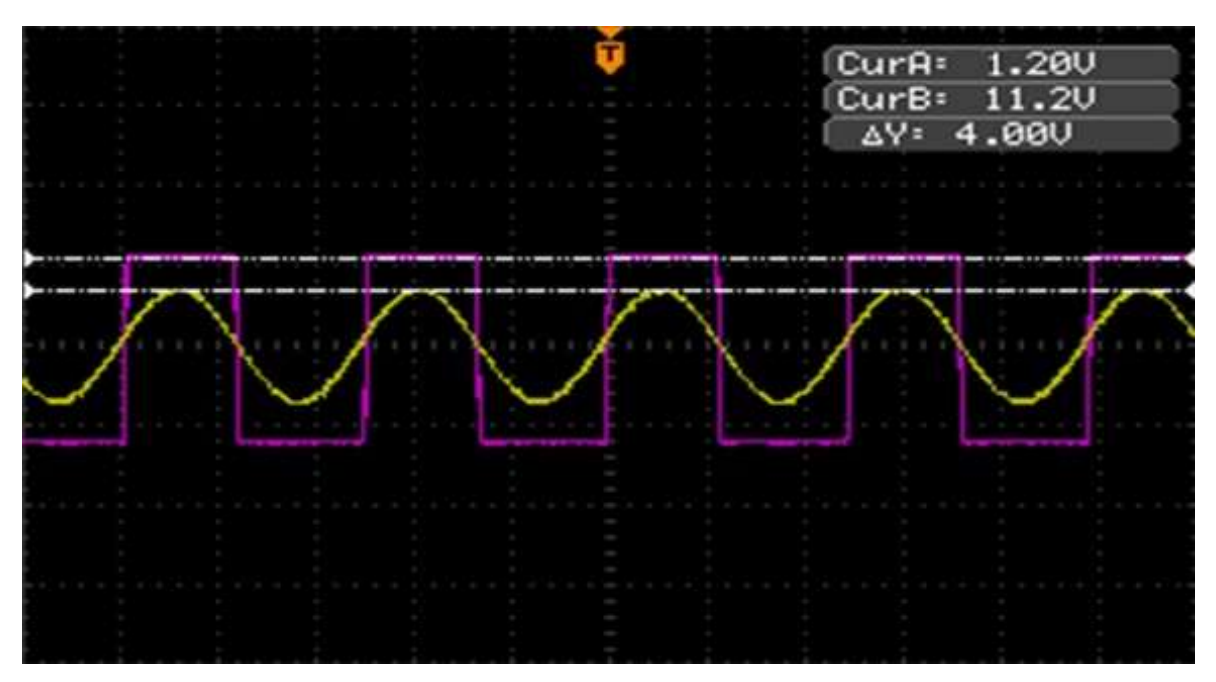

Laboratorio

*Figura 5.3. Gráfica Osciloscopio Amp. Comparador.*

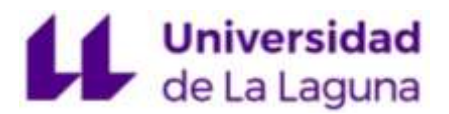

Como se puede observar en ambas gráficas, utilizando una señal de tipo seno, el comparador, para un valor de entrada Vi (1.40 V), genera una señal de salida Vo (11.2 V) que vendrá definido por el valor de saturación del AO, cuyo signo es proporcional al valor de entrada.

**Amplificador seguidor de tensión** ( $Vi = 1,40 V$ ;  $Vo = 1,40 V$ ) (ec. 19)

Simulación

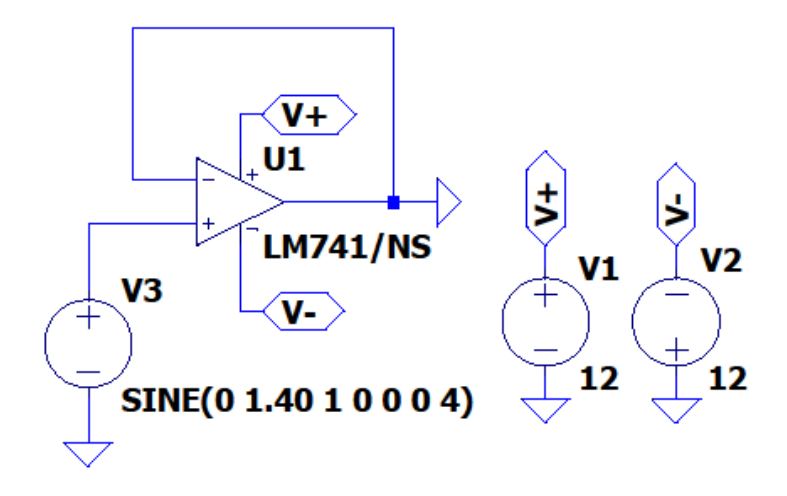

*Figura 5.4. Esquema simulado AO seguidor.*

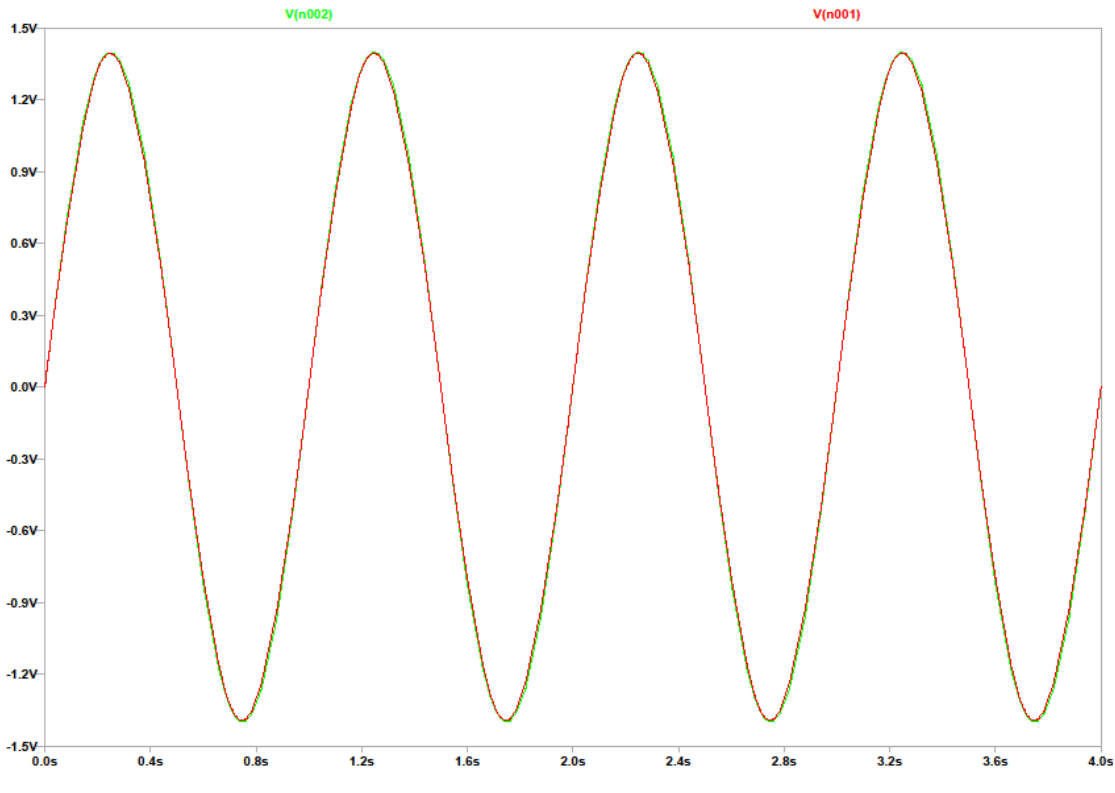

*Figura 5.5. Gráfica simulación Amp. Seguidor de tensión.*

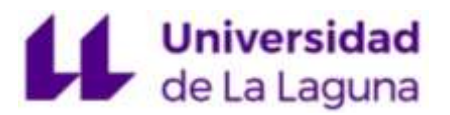

El amplificador seguidor de tensión genera a la salida Vo el mismo valor de entrada Vi, por tanto, para una señal seno, de 1,40 V de amplitud, su salida Vo será la misma de señal de 1,40 V como se observan en las figuras 5.5 y 5.6.

Laboratorio

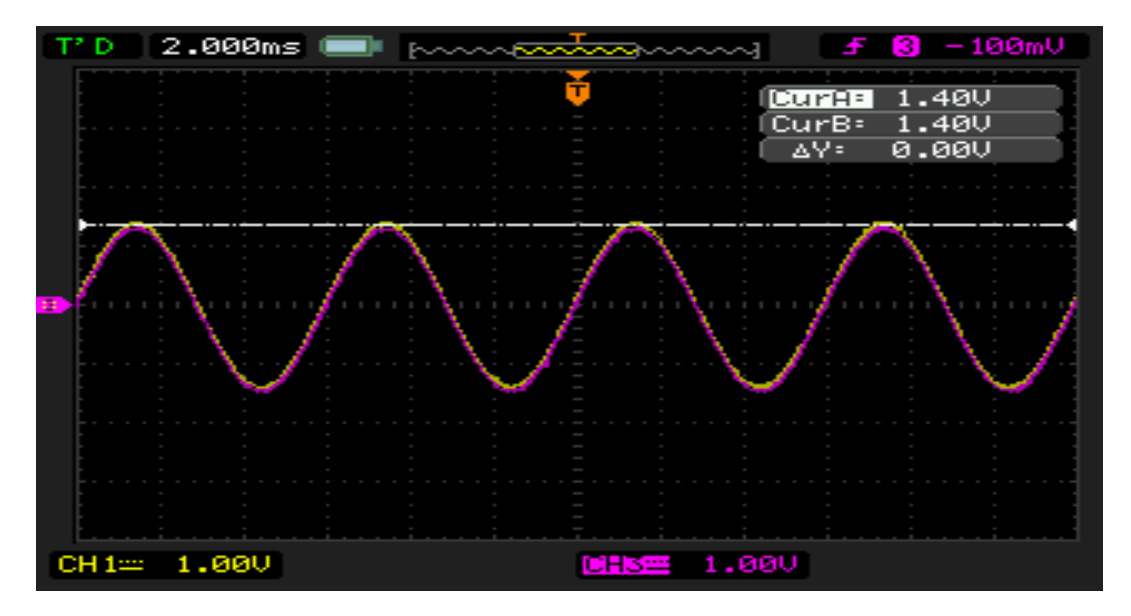

*Figura 5.6. Gráfica osciloscopio Amp. Seguidor de tensión.*

**Amplificador inversor**  $(Vi = 4,40 V; V0 = -7,92 V)$  (ec. 20)

Simulación

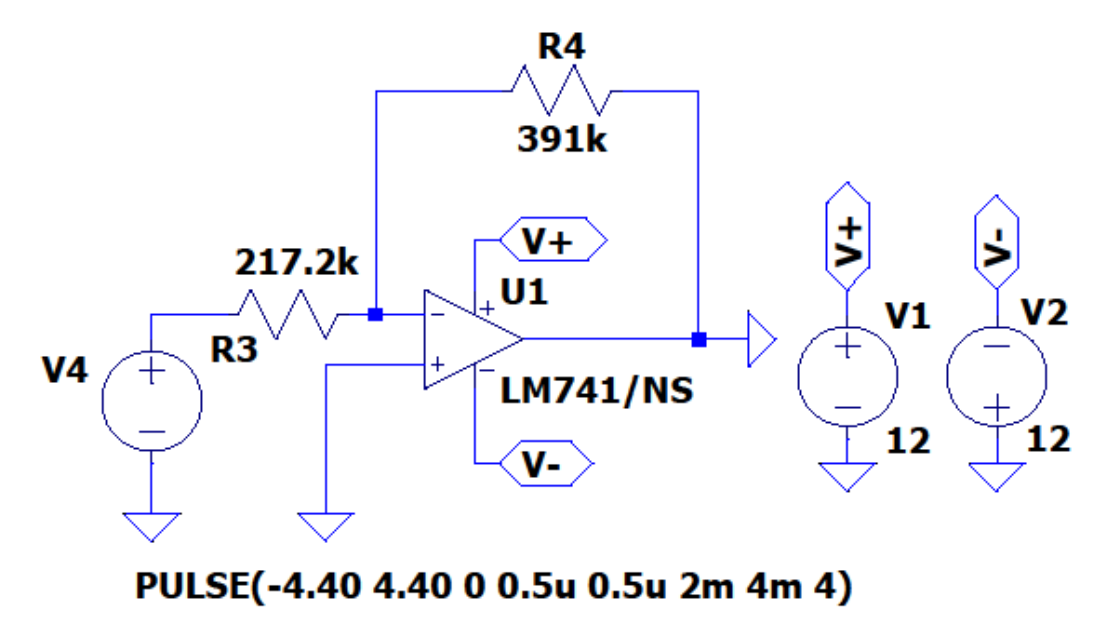

*Figura 5.7. Esquema simulado AO inversor.*

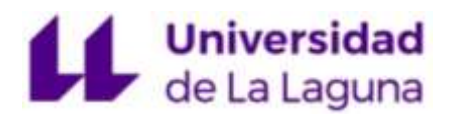

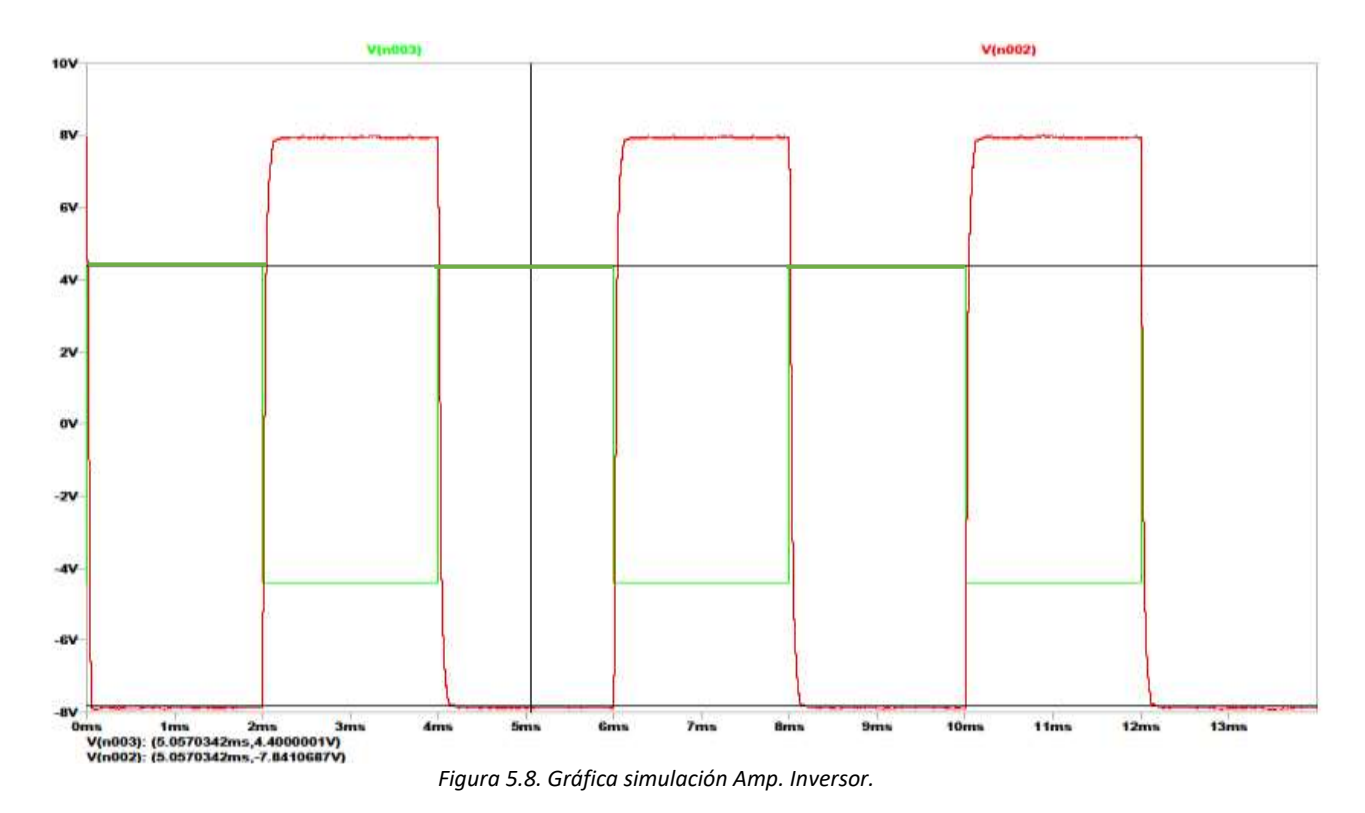

V(n003): (5.0570342ms, **4.4000001 V**) V(n002): (5.0570342ms, **-7.8410687 V**)

Laboratorio

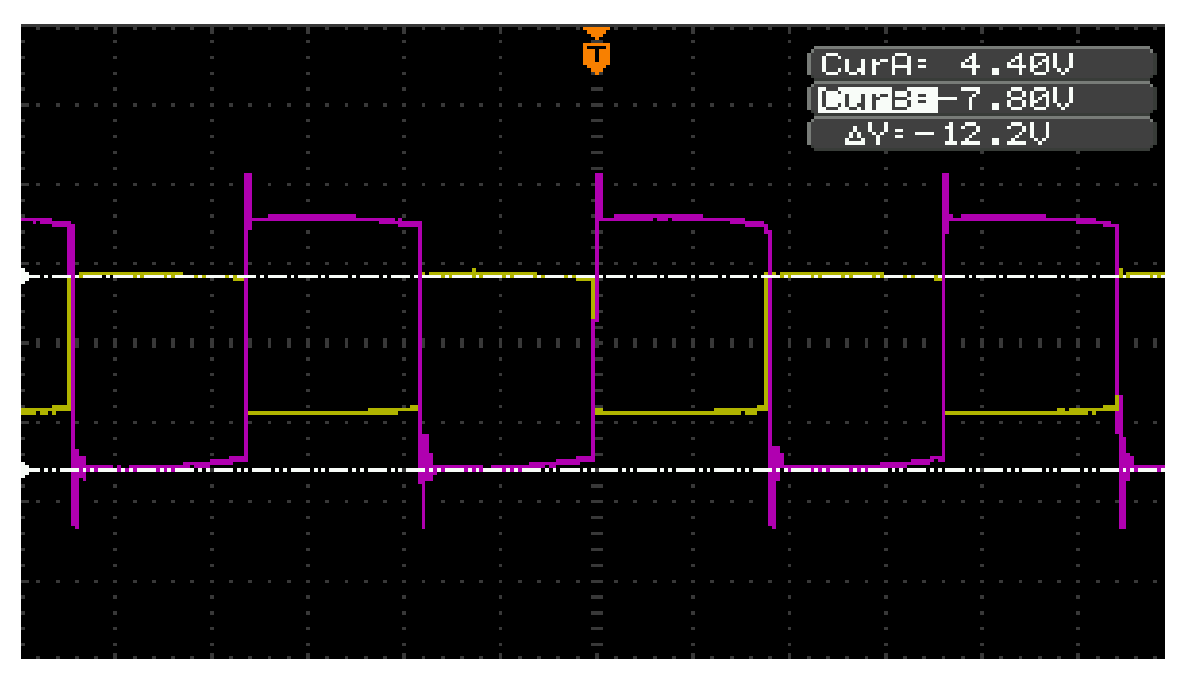

*Figura 5.9. Gráfica osciloscopio Amp. Inversor.*

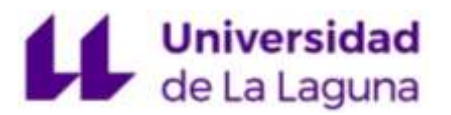

Simulación

Como puede observarse en las figuras 5.8 y 5.9, el AO en configuración inversora, dado que la ganancia de este amplificador (ec. 34) tiene un valor de -1,80 V, para una señal cuadrada de amplitud Vi (4.40 V), la salida Vo tiene un valor inversamente proporcional al valor de la entrada, multiplicado por esta ganancia (-7,92 V).

**Amplificador no inversor** (Vi =  $4,40$  V,  $V_0 = 12,32$  V) (ec. 21)

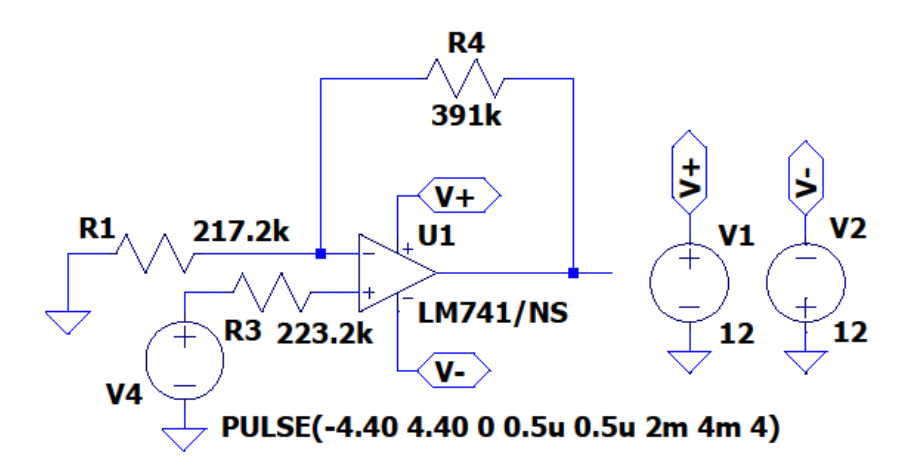

*Figura 5.10. Esquema simulado AO no inversor.*

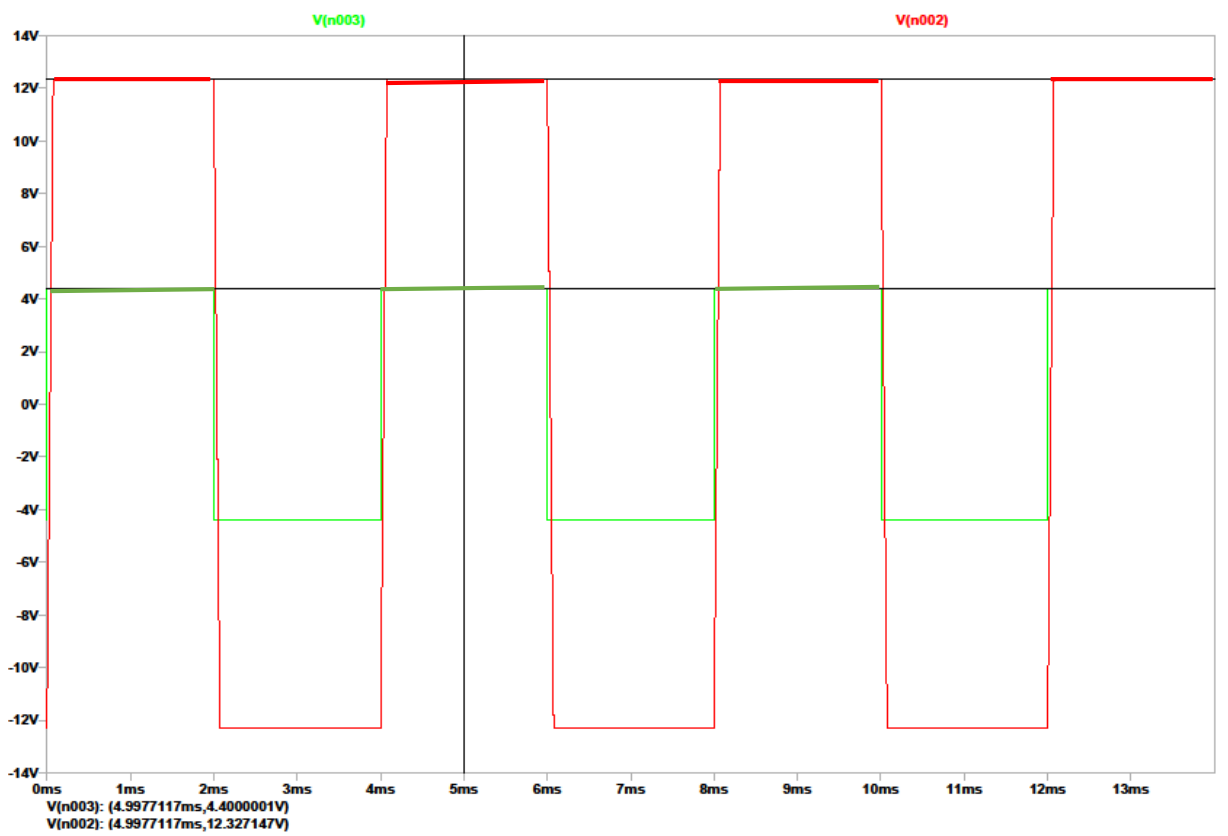

*Figura 5.11. Gráfica simulación Amp. No inversor.*

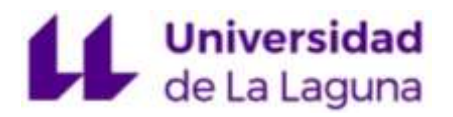

Jonatan Bonilla Luis

V(n003): (4.9977117ms, **4.4000001 V**) V(n002): (4.9977117ms, **12.327147 V**)

#### Laboratorio

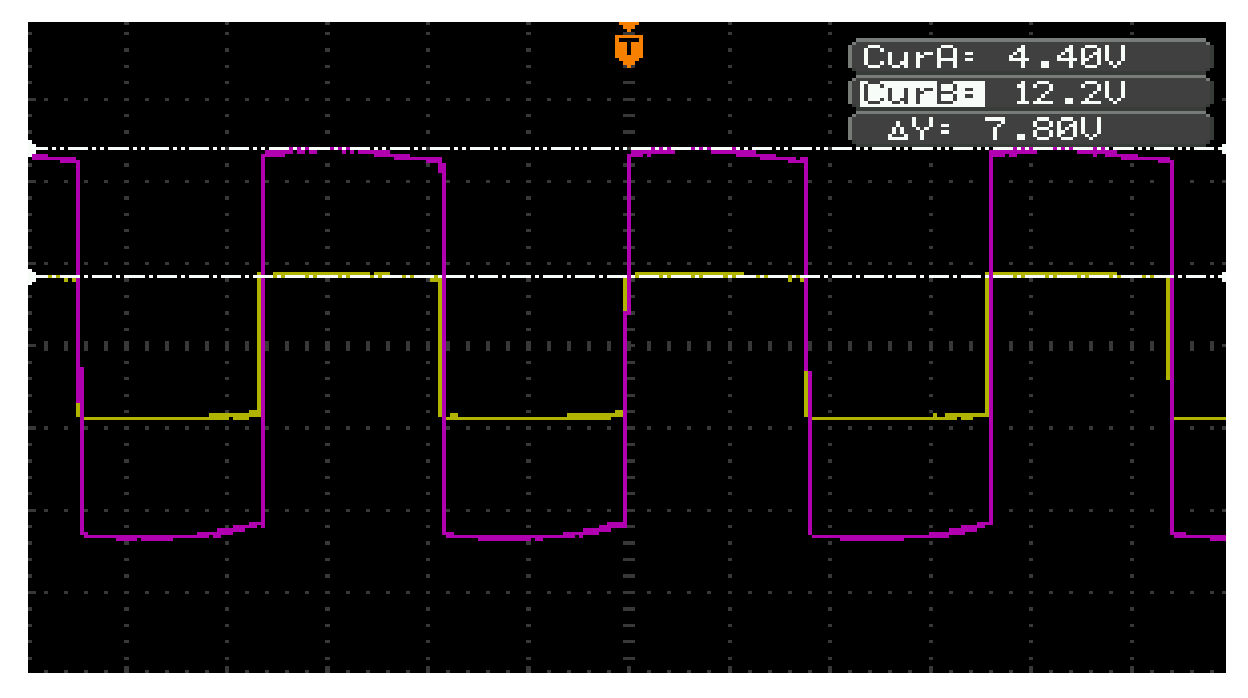

*Figura 5.12. Gráfica osciloscopio Amp. No inversor.*

En las figuras 5.11 y 5.12, se muestra el AO en configuración no inversora. Dado que la ganancia de este amplificador (ec. 42) tiene un valor de 2,80 V, para una señal cuadrada de amplitud Vi (4.40 V), la salida Vo tiene un valor proporcional al valor de la entrada, multiplicado por esta ganancia (12,32 V), lo cual supera el voltaje de saturación por lo que tendríamos como máximo +12 y -12 V a la salida del operacional.

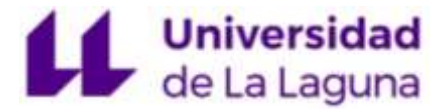

**Amplificador Restador** (Vi =  $4,40$  V,  $V_0 = 0$  V) (ec. 22) Simulación

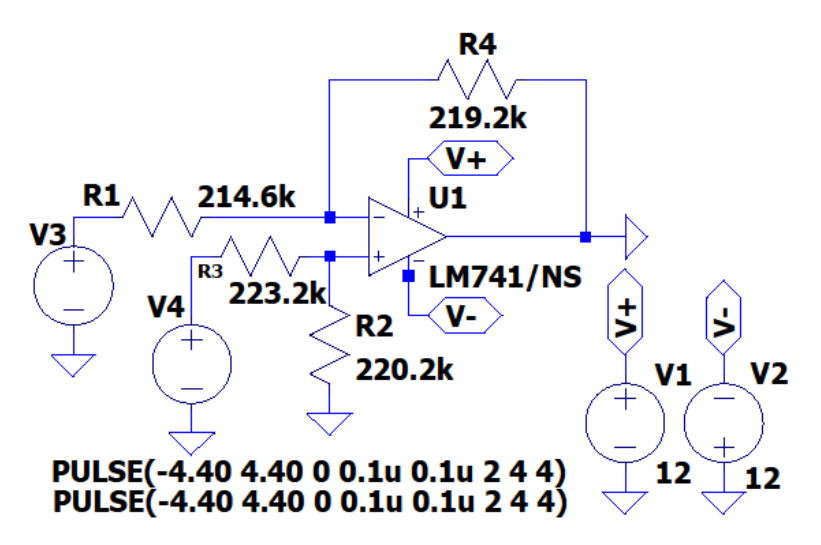

*Figura 5.13. Esquema simulado AO restador.*

Como las dos señales de entrada Vi, son exactamente iguales, las gráficas de las figuras 5.14 y 5.15 muestran ambas señales superpuestas. Por tanto, para dos señales cuadradas de amplitud Vi (4,40 V), la salida del AO restador Vo tiene como resultado la resta de ambas señales, cuyo valor se considera despreciable (-65,60 mV), si tomamos el valor en voltios.

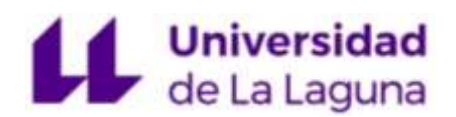

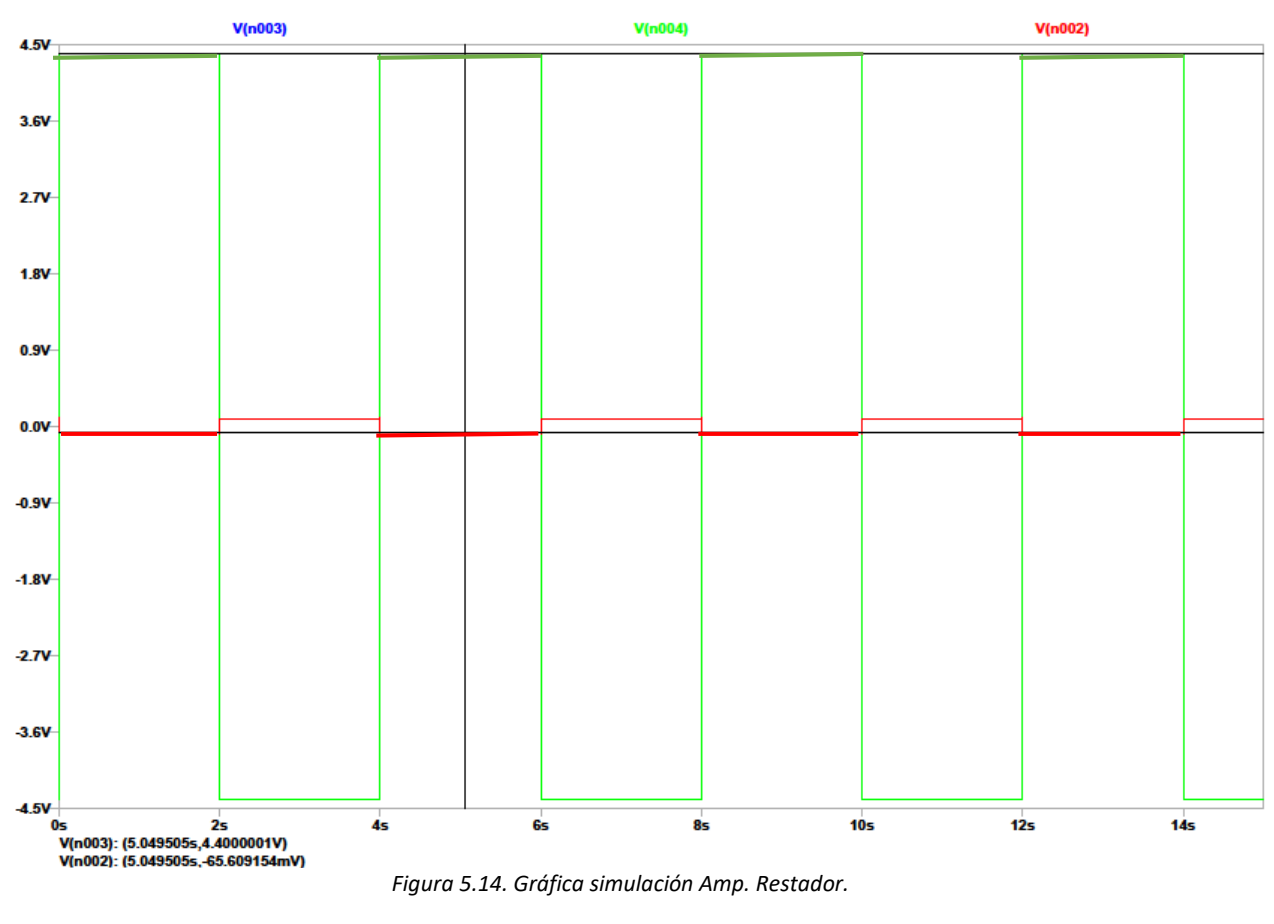

V(n003,n004): (5.049505 s, **4.4000001 V**) V(n002): (5.049505 s, **-65.609154 mV**)

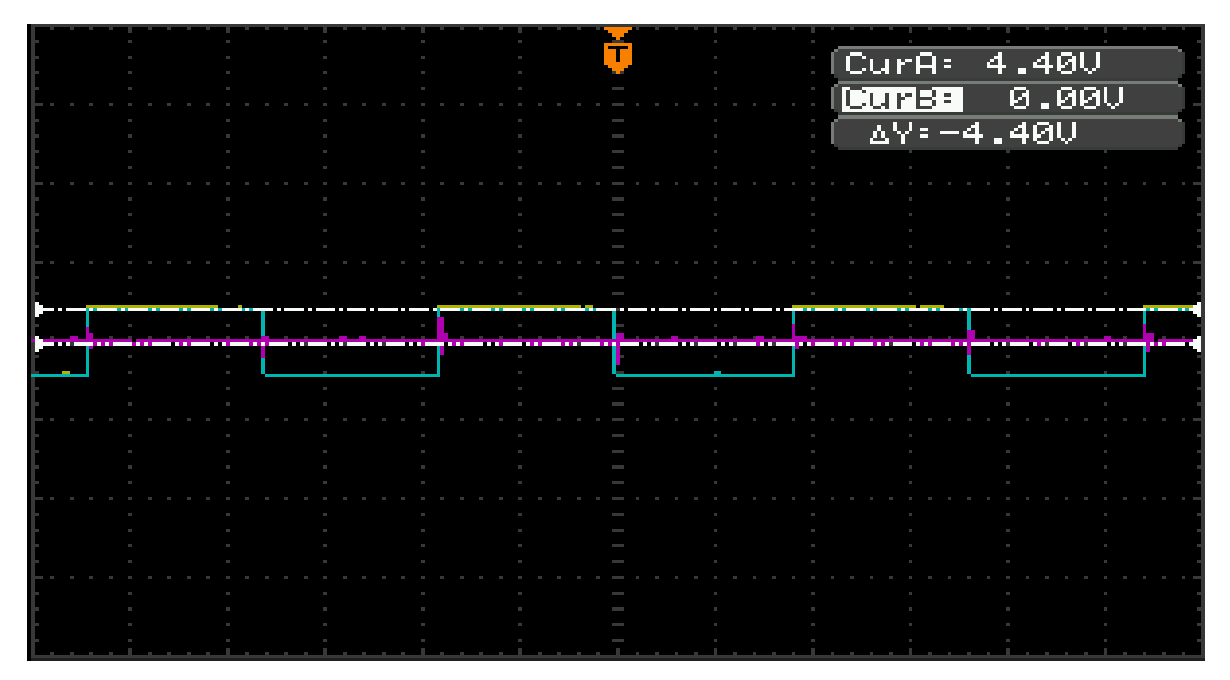

#### Laboratorio

*Figura 5.15. Gráfica osciloscopio Amp. Restador.*

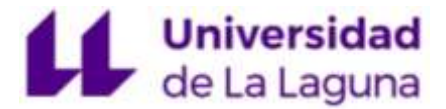

**Amplificador sumador inversor**  $(Vi = 4,40 V, Vo = -8,935 V)$  (ec. 23)

Simulación

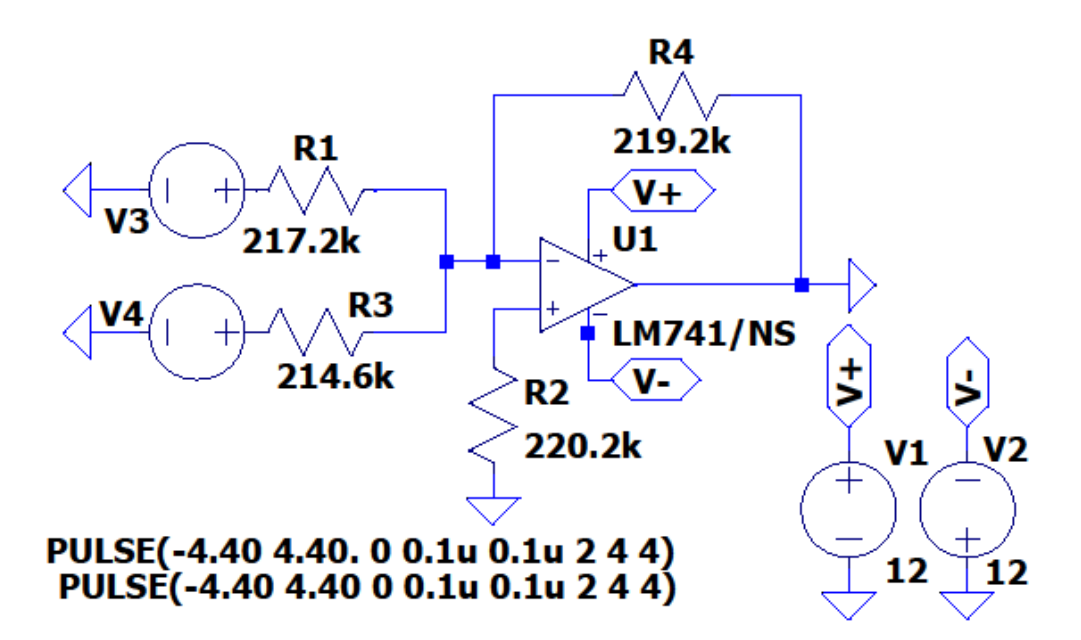

*Figura 5.16. Esquema simulado AO sumador inversor.*

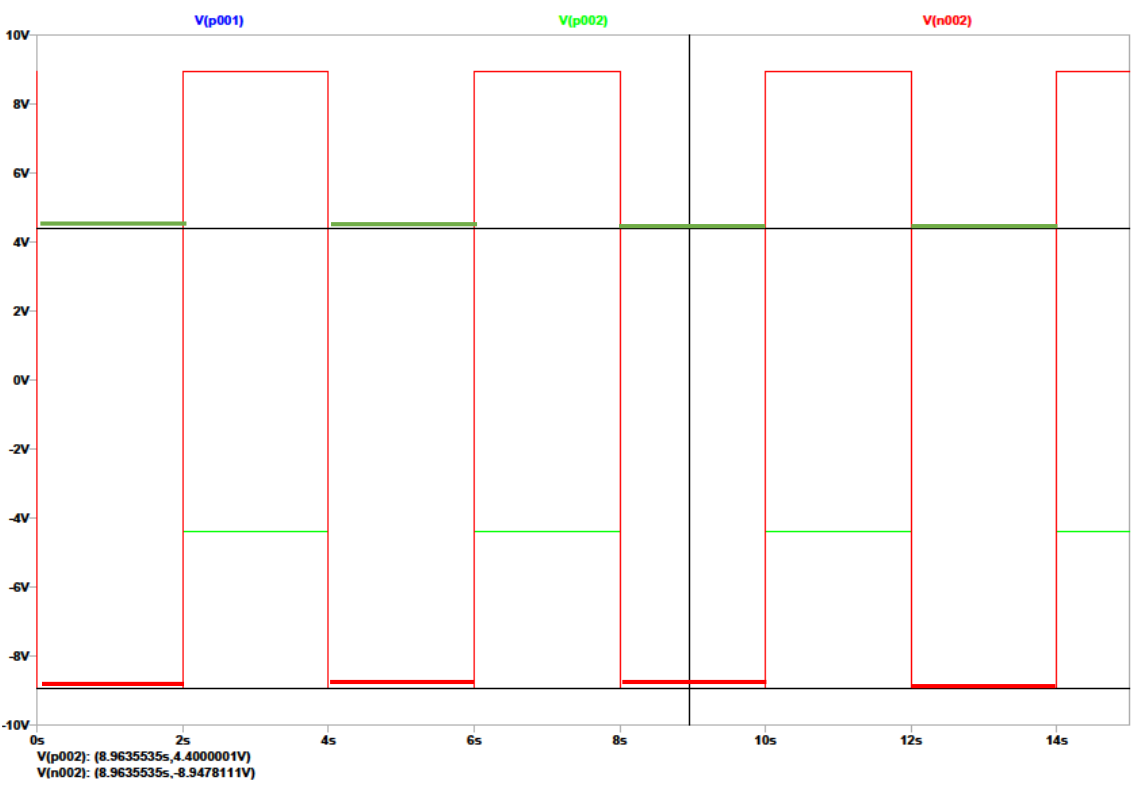

*Figura 5.17. Gráfica simulación Amp. Sumador inversor.*

V(p001,p002): (8.9635535 s, **4.4000001 V**) V(n002): (8.9635535 s, **-8.9478111 V**)

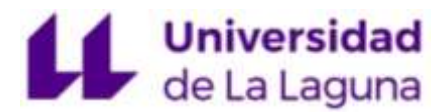

Laboratorio

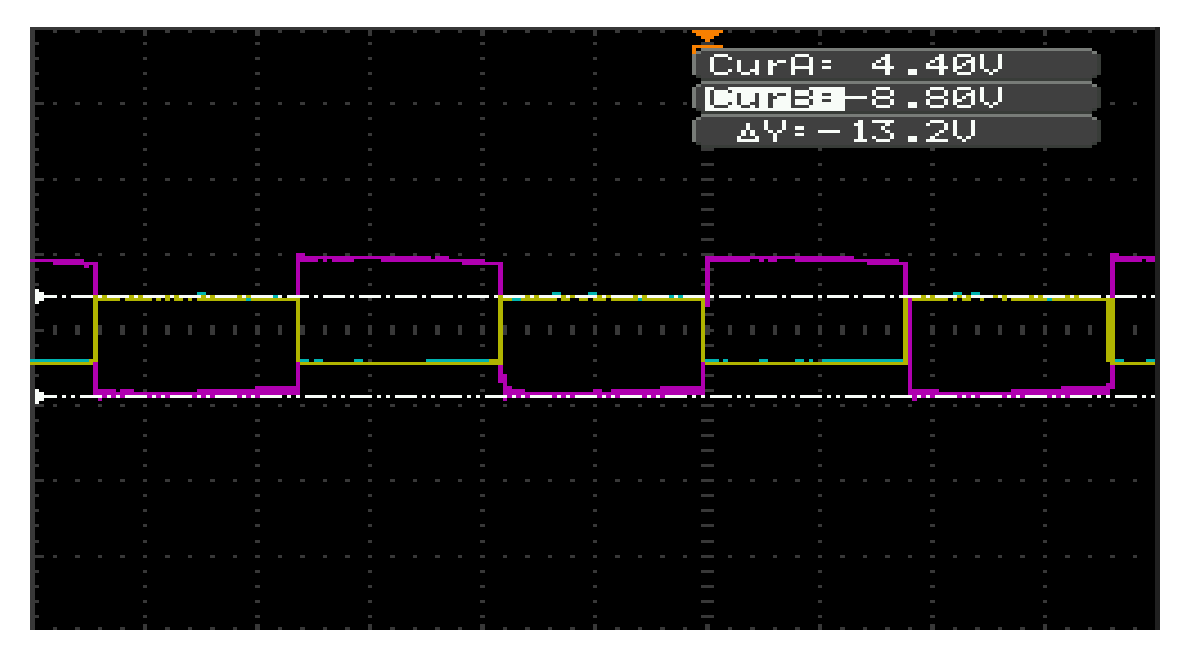

*Figura 5.18. Gráfica osciloscopio Amp. Sumador inversor.*

De igual modo que el AO restador, para dos señales cuadradas de amplitud Vi (4,40 V), la salida del AO sumador inversor Vo tiene como resultado la inversa de la suma de ambas señales (-8,935 V) como se muestran en las figuras 5.18 y 5.19.

**Amplificador sumador no inversor** (Vi =  $3,40$  V,  $Vo = 6,847$  V) (ec. 24)

Simulación

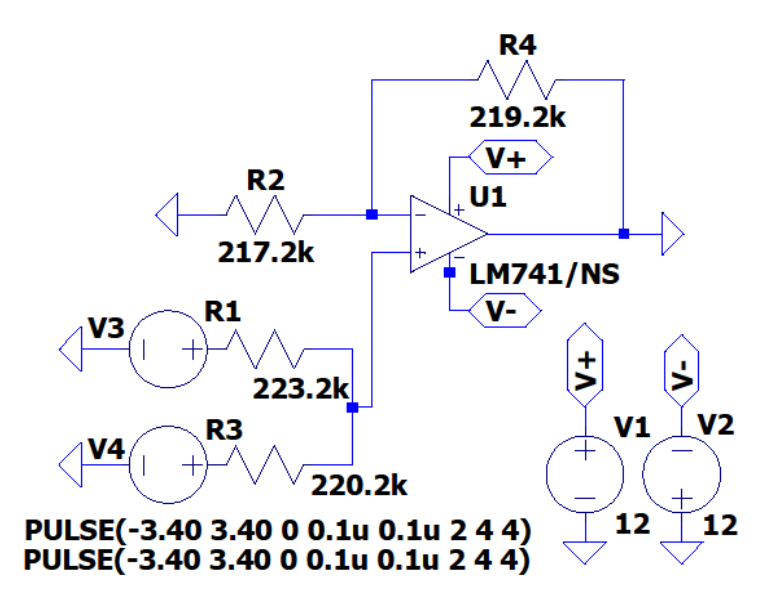

*Figura 5.19. Esquema simulado AO sumador no inversor.*

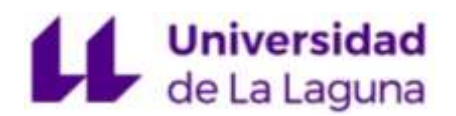

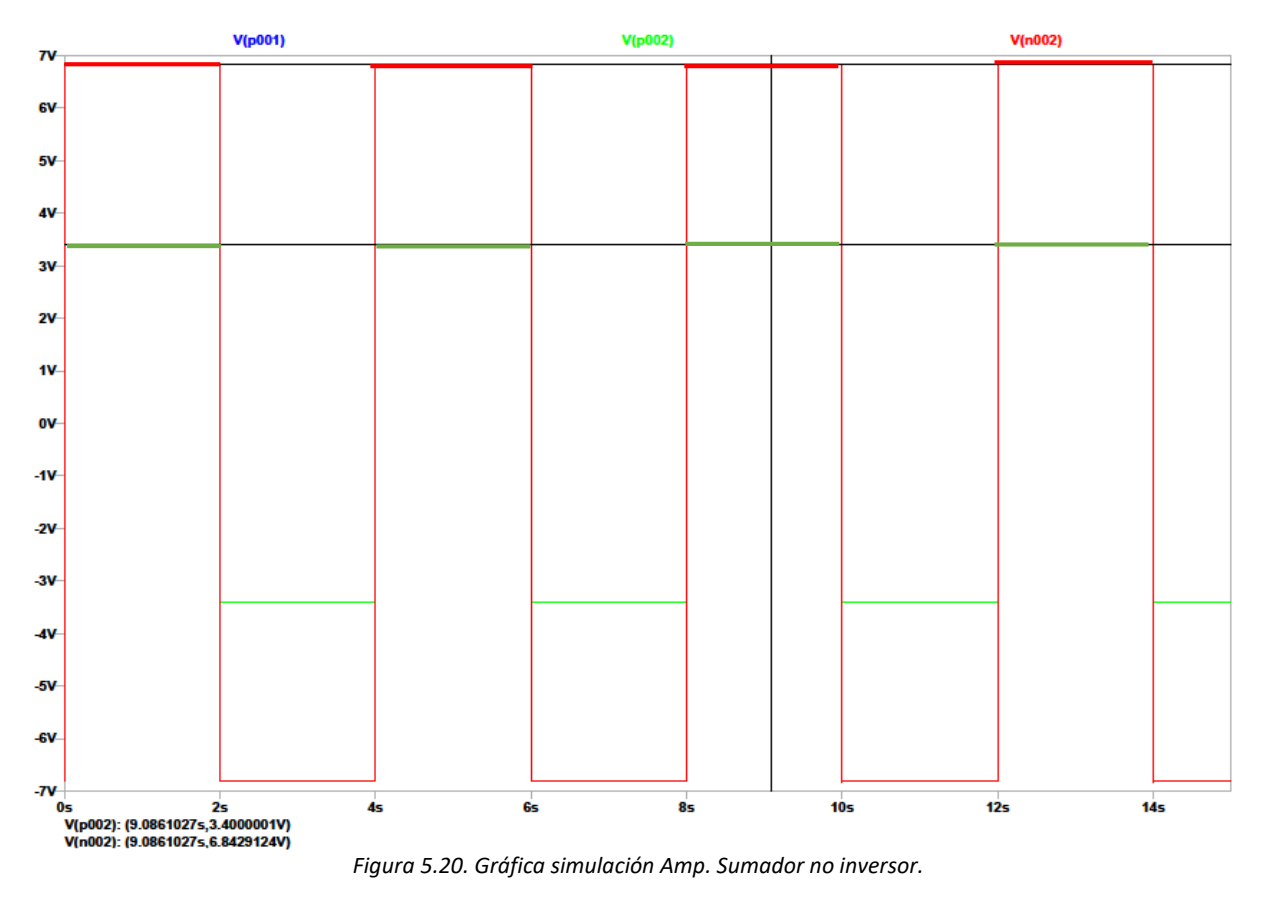

V(p001,p002): (3.2861027 s, **3.4000001 V**) V(n002): (3.2861027 s, **6.8429124 V**)

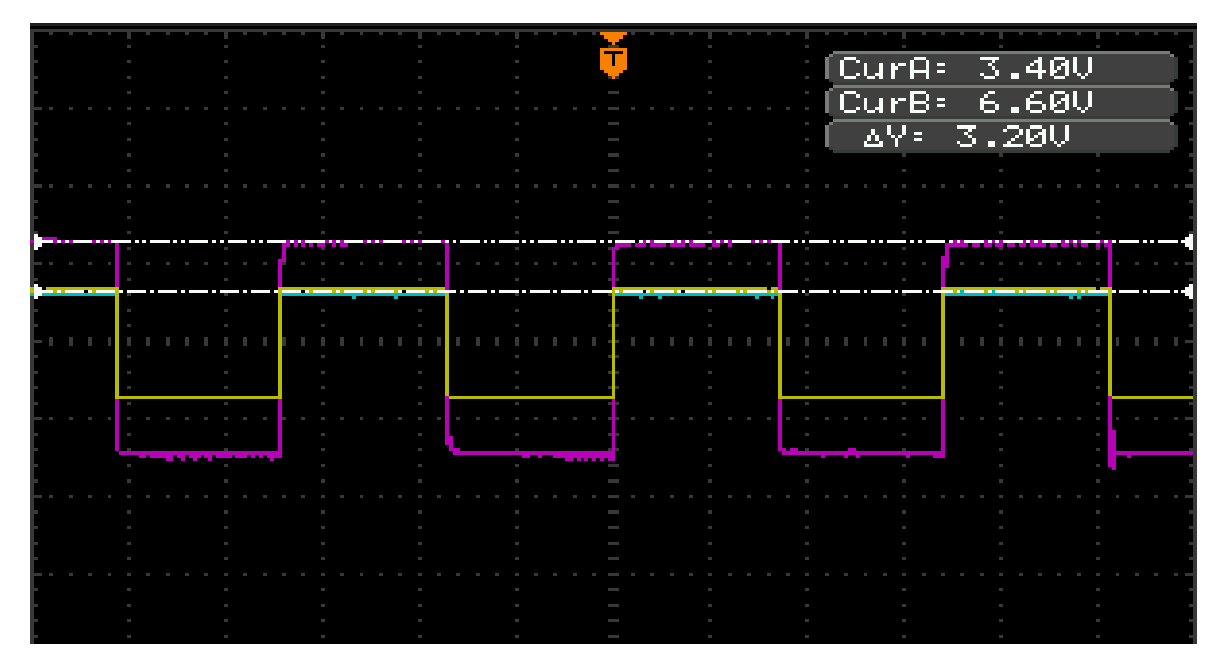

#### Laboratorio

*Figura 5.21. Gráfica osciloscopio Amp. Sumador no inversor.*

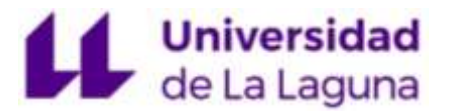

Para dos señales cuadradas de amplitud Vi (3,40 V), la salida del AO sumador no inversor Vo tiene como resultado la suma de ambas señales (6,84 V) como se muestran en las figuras 5.20 y 5.21.

**Amplificador integrador inversor**  $(Vo = -\frac{1}{RC}\int_0^t Vi(t)dt)$  (ec. 25) 0

Simulación

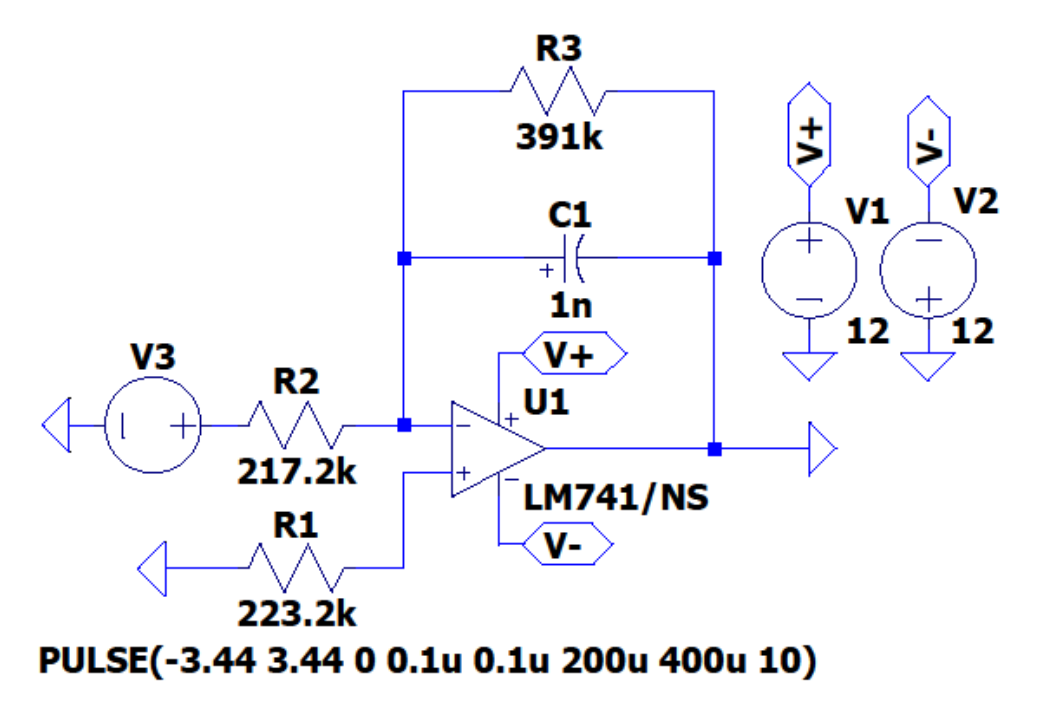

*Figura 5.22. Esquema simulado AO integrador.*

Sabiendo que la integral de una constante es una función lineal, en los tramos de la señal cuadrada de entrada donde Vi = constante, la tensión de salida Vo es ascendente o descendente e inversa, en función del tiempo, expresados por los límites de integración. Por tanto, como se muestra en las figuras 5.23 y 5.24, cuando la señal de entrada es positiva, la salida es descendente (realimentación negativa), y por lo contrario, cuando Vi toma valores negativos, la salida Vo presenta una forma ascendente.

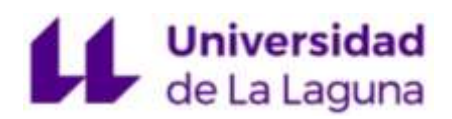

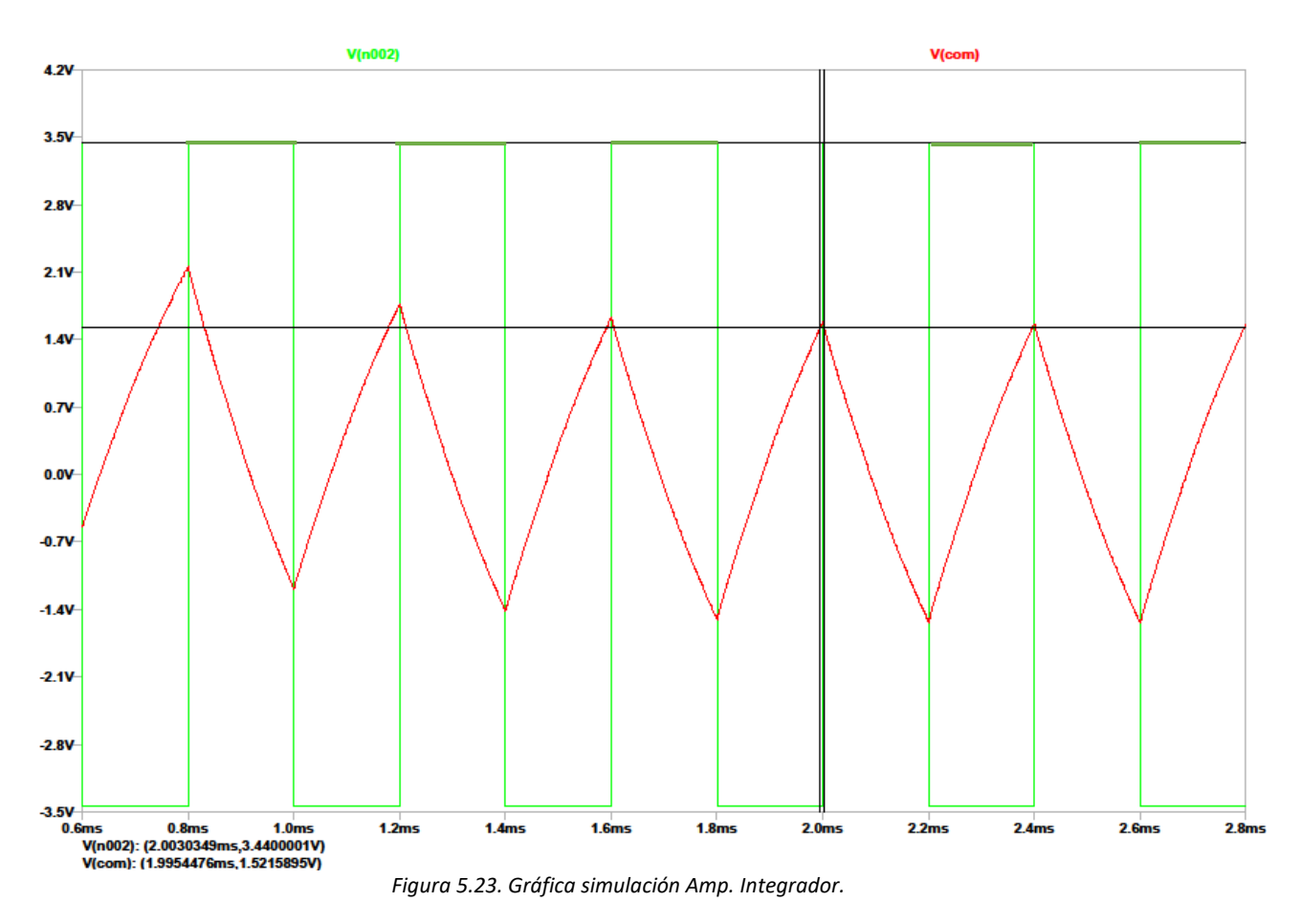

V(n002): (2.0030349 ms, 3.4400001 V) V(com): (1.9954476 ms, 1.5215895 V)

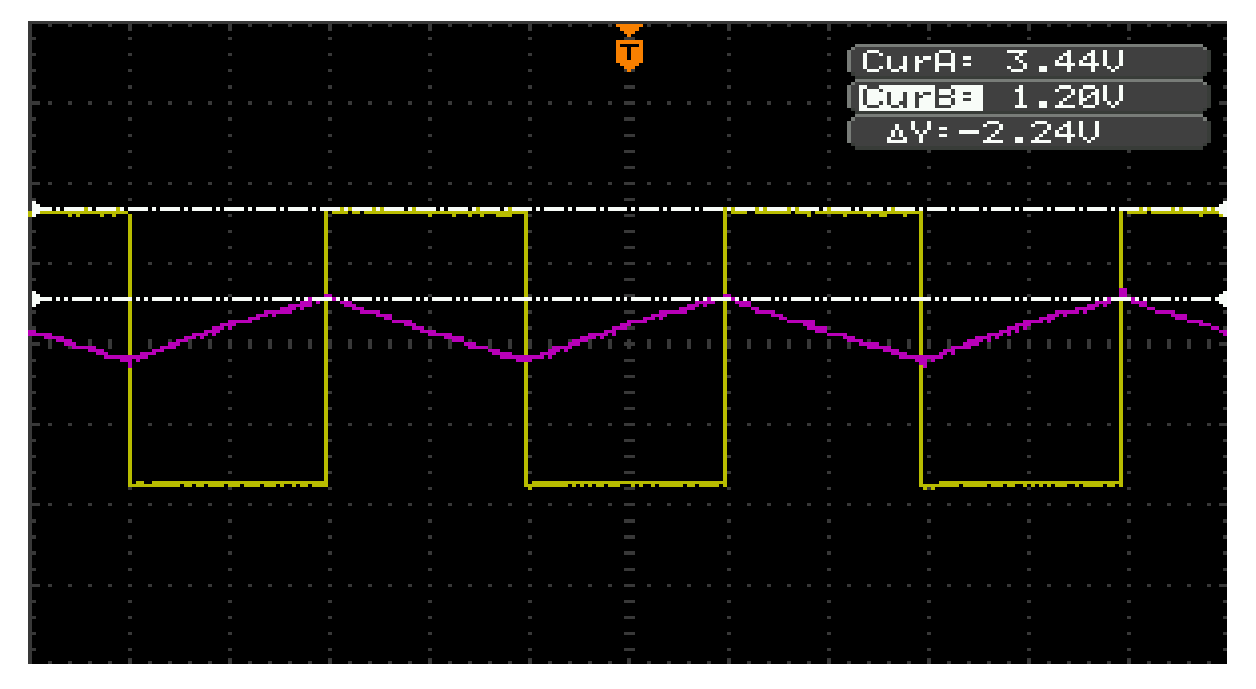

#### Laboratorio

*Figura 5.24. Gráfica osciloscopio Amp. Integrador.*

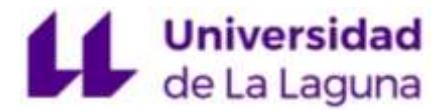

Amplificador diferenciador inversor (Derivador)  $\mathit{Vo} = -RC\frac{dV_1}{dt} \quad (ec. 26)$ 

Simulación

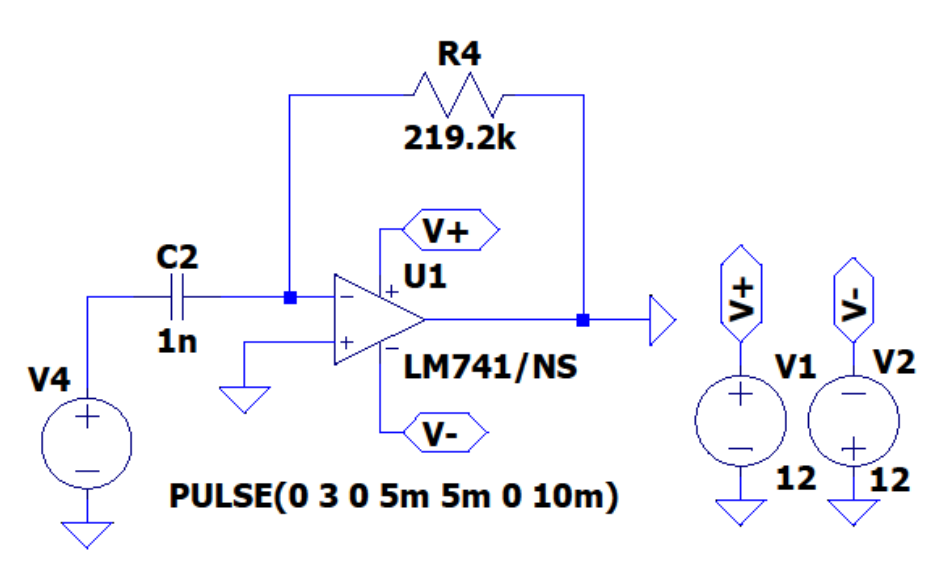

*Figura 5.25. Esquema simulado AO derivador.*

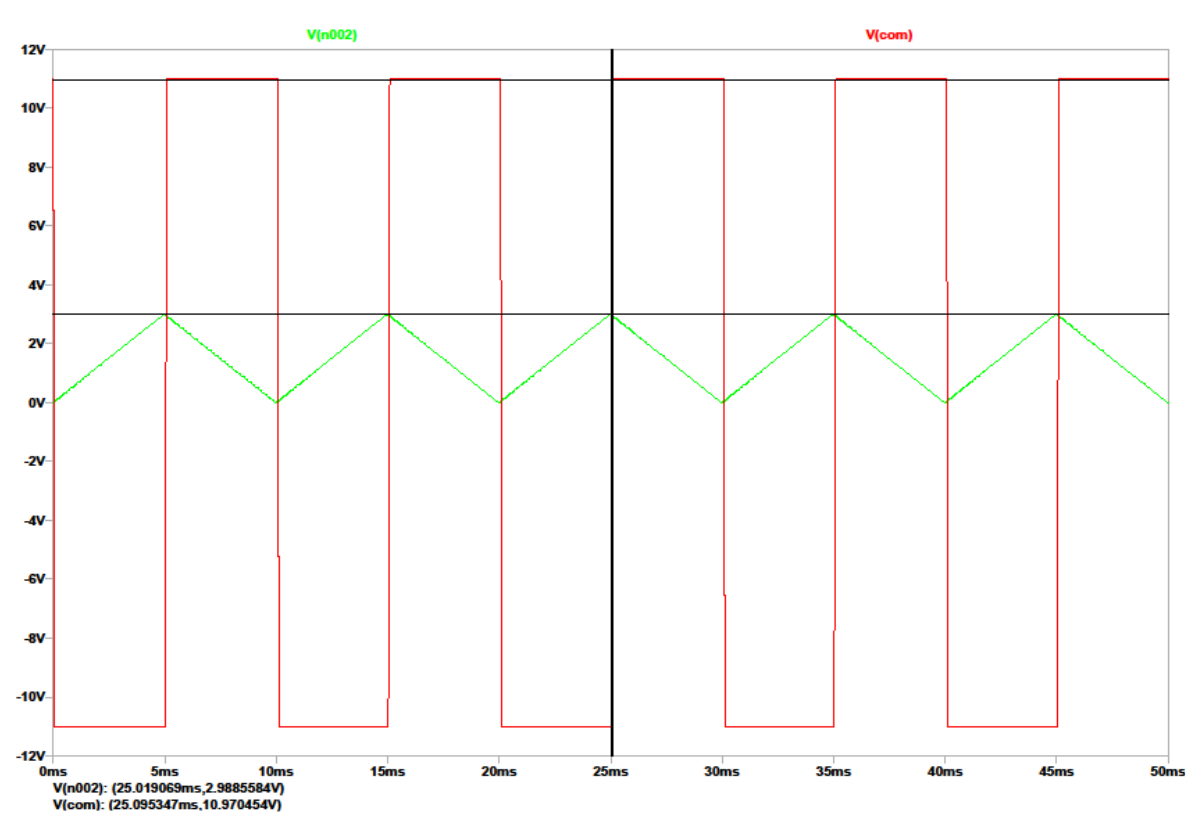

*Figura 5.26. Gráfica simulación Amp. Derivador.*

V(n002): (25.019069 ms, 2.9885584 V) V(com): (25.095347 ms, 10.970454 V)

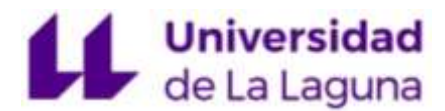

Laboratorio

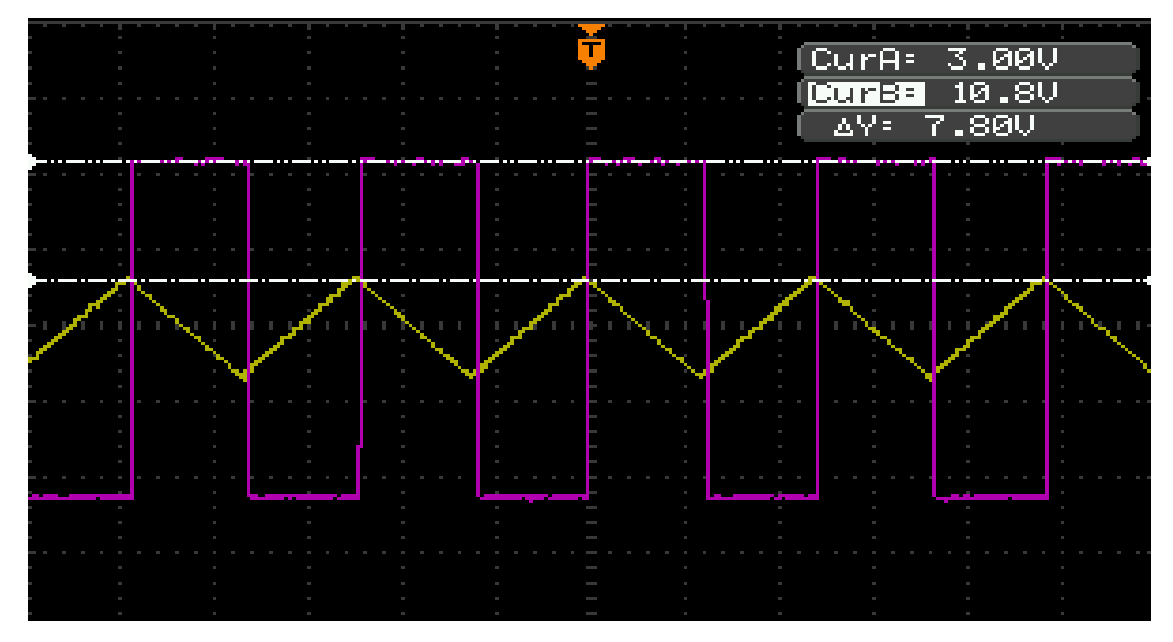

*Figura 5.27. Gráfica osciloscopio Amp. Derivador.*

A diferencia del integrador, la señal de salida que obtenemos de esta configuración es la derivada respecto al tiempo de la señal de entrada, por lo que la salida es proporcional a la velocidad de variación de la señal de entrada.

Sabiendo que la derivada de una pendiente, obtiene un valor constante, partiendo de una señal triangular Vi, el valor de la tensión de salida Vo = constante. Por tanto, como se muestra en las figuras 5.26 y 5.27, cuando la señal de entrada tiene la forma de pendiente ascendente, la salida presenta un valor constante negativo (realimentación del operacional negativa) y, por lo contrario, cuando Vi toma un valor descendente, la salida Vo es constante y positiva.

Podemos observar que los cálculos obtenidos en el laboratorio con el circuito implementado en protoboard se aproximan con gran exactitud a los obtenidos en las simulaciones y en los cálculos teóricos. Se demuestra de esta manera que el circuito reconfigurable está perfectamente definido para desarrollar los objetivos propuestos en este trabajo.

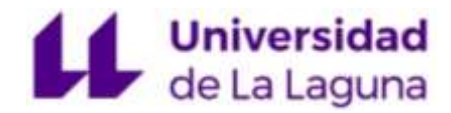

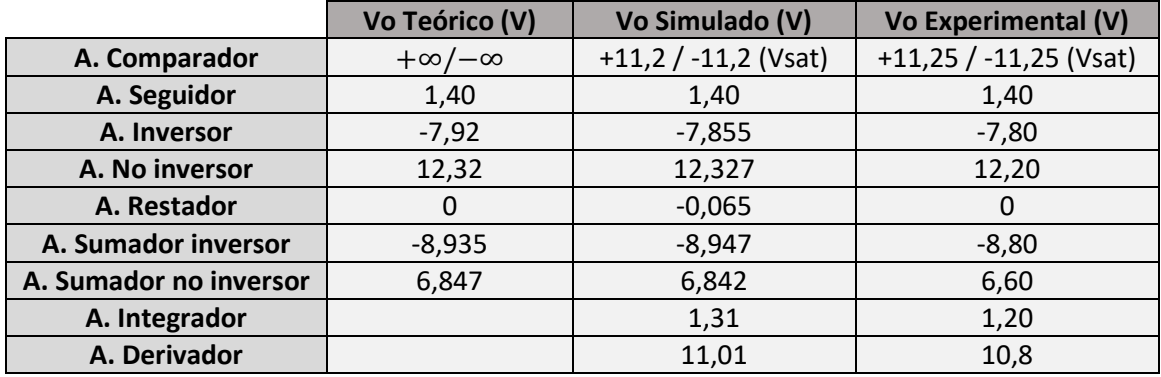

A modo de resumen tenemos los siguientes resultados:

*Tabla 3. Resumen y comparación de cálculos.*

#### 5.2 Conclusiones

En consecuencia, a todo lo expuesto en este documento, se concluye:

El diseño e implementación de un circuito electrónico reconfigurable, orientado al estudio experimental de algunos de los circuitos electrónicos básicos basados en el amplificador operacional µA741.

Con este trabajo, el usuario tiene acceso al estudio de circuitos electrónicos básicos, usando únicamente un módulo implementado en PCB.

Aun así, existen algunos aspectos a considerar con la finalidad de mejorar la PCB para una mayor autonomía de la misma:

- La incorporación de una fuente de alimentación que proporcione las tensiones V+ y Vnecesarias para la alimentación del amplificador operacional sin tener que hacer uso de una fuente externa.

- Utilizar una PCB multicapa, con una tecnología de montaje mixta donde se utilicen componentes SMD y THD, consiguiendo así reducir el número y el largo de las pistas, utilizando agujeros pasantes o vías para el conexionado de las mismas, así como las dimensiones de la PCB.

# Universidad

- La utilización de resistencias variables que nos permita tener un mayor rango de mediciones y no verse limitados por las resistencias fijas, lo que se evita tener que desmontar y sustituir componentes para obtener un rango distinto de valores.

- La implementación de una pantalla LCD, definida en el código de Arduino, que muestre en pantalla la configuración de amplificador para mejorar la interfaz con la PCB.

# **Conclusions**

Consequently, in this document, it's concluded:

The design and implementation of a reconfigurable electronic circuit, oriented to the experimental study of some basic electronic circuits based on the µA741 operational amplifier.

With this work, the user has access to the study of basic electronic circuits, using only a module implemented in PCB.

Even so, there are some aspects to consider in order to improve the PCB for greater autonomy:

- The incorporation of a power supply that provides the voltages V + and V- necessary to power the operational amplifier without having to use an external source.

- Use a multilayer PCB, with a mixed assembly technology where SMD and THD components are used, to reduce the number and length of the tracks, using through holes or ways to connect them, as well as the dimensions of the board.

- The use of variable resistors that allows to have a greater range of measurements and not be limited by fixed resistors, which would avoid having to disassemble and replace the components to obtain a different range of values.

- The implementation of an LCD screen, defined in the Arduino code, that shows the amplifier configuration on the screen to improve the interface with the PCB.

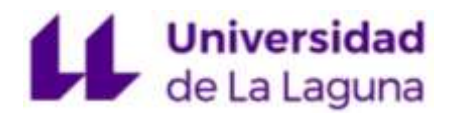

# 6. Bibliografía

[1] González De La Rosa, Juan José, and Antonio Moreno Muñoz. *Circuitos Electrónicos Aplicados Con Amplificadores Operacionales*. Cádiz: Servicio De Publicaciones De La Universidad De Cádiz, 2009. Web.

[2] López Dorado, Almudena, and Martínez Arribas, Alejandro. *Circuitos Electrónicos Básicos*. Servicio De Publicaciones. Universidad De Alcalá, 2011. Web.

[3] Ricardo Costa, Paulo Portela, Gustavo Alves, Manuel Carlos Felgueiras and Clara Viegas. A reconfigurable and expandable kit to teach electronic circuits based on Operational Amplifiers. Polytechnic of Porto ISEP/CIETI/LABORIS, 2018.

[4] Arduino, [En línea]: https://www.arduino.cc/, agosto de 2021.

[5] Beatriz Rodríguez Mendoza, *Diseño y Tecnología de Circuitos Impresos, Universidad de la Laguna, 2021.*

[6] Orcad Capture, [En línea]: https://www.orcad.com/products/orcadcapture/overview, agosto de 2021.

[7] Orcad PCB Design, [En línea]: https://www.orcad.com/products/orcad-pcbdesigner/overview

[8] LCSC Electronics, [En línea]: https://lcsc.com/product-detail/Reed-Relays\_PAN-CHANG-SIP-1A05\_C10496.html, agosto de 2021.

[9] Nalber, [En línea]: https://www.tvnalber.com/, agosto de 2021.

[10] ES Components, [En línea]: https://es.rs-online.com/web/, agosto de 2021.

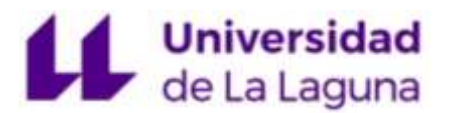

## 7. Anexos

#### 7.1 Anexo I. Cálculos teóricos

En este capítulo se detallan los resultados de los cálculos teóricos donde se han tomado los valores experimentales tomados en el laboratorio.

De este modo, para los valores teóricos de 220 kΩ y 390 kΩ de las resistencias se han tomado los siguientes valores experimentales:

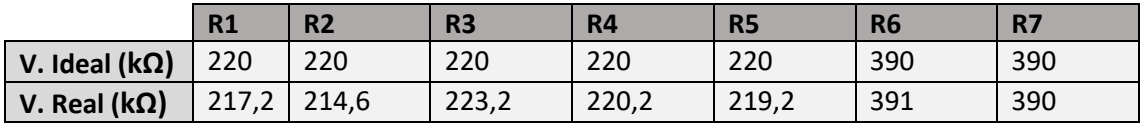

*Tabla 7.4. Valores resistencias.*

Los cálculos se realizan desarrollando las ecuaciones de cada configuración, que se toman de los esquemas electrónicos vistos en el capítulo 2.2 de este trabajo.

Para los valores teóricos de amplitud de entrada de Vi se toman los valores experimentales obtenidos en el laboratorio con un generador de señales.

#### 7.1.1 Amplificador comparador

$$
si Vi > 0 \rightarrow Vo = \infty \quad (ec. 26)
$$
  

$$
si Vi < 0 \rightarrow Vo = -\infty \quad (ec. 27)
$$

Para un voltaje de entrada Vi, la salida Vo toma el valor de saturación del AO cuyo signo viene definido por el valor de entrada.

#### 7.1.2 Amplificador seguidor de tensión

$$
Vo=Vi\quad (ec. 28)
$$

$$
Vi = 1,40 V = Vo \quad (ec. 29)
$$

Para un voltaje Vi = 1,40 V, la salida Vo toma el valor de entrada, por tanto, Vo = 1,40 V.

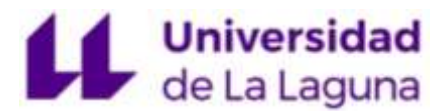

#### 7.1.3 Amplificador inversor

Al aplicar la Ley de [Corrientes](https://mielectronicafacil.com/electronica-basica/leyes-de-kirchhoff/) de Kirchhoff (LCK) en el nodo inversor, se obtiene la siguiente expresión:

$$
I1 = I2 \quad (ec. 30)
$$

$$
\frac{Vi - Vx}{R1} = \frac{Vx - Vo}{R2} \quad (ec. 31)
$$

Como el terminal no inversor está conectado directamente a tierra, el valor de  $Vx = 0$ , por tanto:

$$
\frac{Vi}{R1} = \frac{-V_o}{R2} \quad (ec. 32)
$$
  

$$
Vo = -\frac{R2}{R1}Vi \quad (ec. 33) \quad Av = -\frac{R2}{R1} \quad (ec. 34)
$$
  

$$
Vi = 4,40 V \quad (ec. 35)
$$
  

$$
Vo = -\frac{R2}{R1}Vi = -\frac{391 k}{217,2 k} * 4,40 V = -7,92 V \quad (ec. 36)
$$

El valor de Vo, para una entrada Vi = 4,40 V equivale a -7,92 V la cual viene amplificada por la ganancia (ec. 26) e inversa por la realimentación negativa del circuito.

#### 7.1.4 Amplificador no inversor

Al igual que con la configuración inversora, tras aplicar Kirchhoff en el nodo inversor:

$$
I1 = I2 \quad (ec.37)
$$

$$
\frac{0 - Vx}{R1} = \frac{Vx - Vo}{R2} \quad (ec.38)
$$

Como el voltaje de entrada, es igual al valor del voltaje del nodo inversor (Vi = Vx):

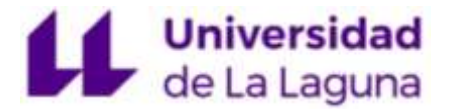

$$
-\frac{Vi}{R1} = \frac{Vi - Vo}{R2} \quad (ec.39)
$$

Despejando Vo:

$$
R2\left(\frac{-Vi}{R1}\right) - Vi = -Vo \rightarrow Vo = \frac{Vi * R2}{R1} + Vi \quad (ec. 40)
$$
  

$$
Vo = \left(\frac{R2}{R1} + 1\right) * Vi \quad (ec. 41) \qquad Av = 1 + \frac{R2}{R1} \quad (ec. 42)
$$
  

$$
Vi = 4,40 V \quad (ec. 43)
$$

$$
Vo = \left(\frac{R2}{R1} + 1\right) * Vi = \left(\frac{391 k}{217, 2 k} + 1\right) * 4,40 V = 12,32 V \quad (ec.44)
$$

Del mismo modo que el AO inversor, para Vi = 4,40 V, la salida Vo toma un valor positivo, amplificado por la ganancia (ec. 42) con realimentación no inversora. Por tanto, Vo = 12,32 V.

#### 7.1.5 Amplificador Restador

Para obtener el voltaje de salida, aplicando la ley de Kirchhoff como anteriormente, obtenemos que:

$$
I1 = I2 \quad (ec.45)
$$

$$
\frac{V1 - Vx}{R1} = \frac{Vx - Vo}{R2} \quad (ec. 46)
$$

Donde la tensión en el nodo negativo como ya se ha visto en otros circuitos similares:

$$
V^- = V^+ = Vx = \frac{R2 * V2}{R1 + R2} \quad (ec. 47)
$$

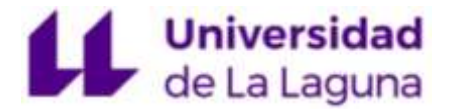

Sustituyendo Vx (ec. 47) en la ecuación 46 (ec 46):

$$
\frac{V1 - \frac{R2*V2}{R1+R2}}{R1} = \frac{\frac{R2*V2}{R1+R2} - Vo}{R2} \rightarrow V1*R2 - \frac{R2^2*V2}{R1+R2} - \frac{V2*R1*R2}{R1+R2}
$$
  
= -Vo \* R1 (ec.48)

$$
V1 * R2 - \frac{R2 * V2}{R1 + R2}(R2 + R1) = -V0 * R1 \rightarrow V1 * R2 - R2 * V2
$$
  
= -V0 \* R1 (ec.49)

Despejando Vo finalmente se obtiene que:

$$
Vo = \frac{R2}{R1}(V2 - V1) \quad (ec.50) \quad Av = \frac{R2}{R1} \quad (ec.51) \quad V2 - V1 = Vd \quad (ec.52)
$$

 $Vd = Entrada$  en modo diferencial

$$
Vi = 4,40 V \quad (ec. 53)
$$

$$
Vo = \frac{R2}{R1}(V2 - V1) = \frac{219.2 \, k}{214.6 \, k}(4.40 \, V - 4.40 \, V) = 0 \, V \quad (ec. 54)
$$

Para Vi = 4,40 V, el valor de la señal de salida es proporcional a la resta de ambas señales. Como en este trabajo, las dos señales tienen el mismo valor, la resta de ambas da como resultado un valor de Vo = 0 V.

#### 7.1.6 Amplificador sumador inversor

Para su análisis se emplea el mismo procedimiento que los anteriores. Partiendo de la ley de Kirchhoff:

$$
I = I1 + I2 \quad (ec. 55)
$$

Aplicando la ley de Ohm, y conociendo que la tensión Vx = 0 (terminal no inversor conectado directamente a tierra) las corrientes quedan expresadas de forma que:

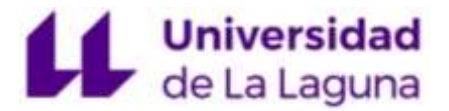

$$
\begin{cases}\nI1 = \frac{V1 - Vx}{R1} \\
I2 = \frac{V2 - Vx}{R2} \\
I = \frac{Vx - Vo}{R3}\n\end{cases}
$$
\n
$$
(ec.56)
$$

Sustituyendo estas expresiones en la ecuación se obtiene:

$$
\frac{0-Vo}{R3} = \frac{V1-0}{R1} + \frac{V2-0}{R2} \rightarrow -\frac{Vo}{R3} = \frac{V1}{R1} + \frac{V2}{R2}
$$
 (ec.57)

Despejando Vo de la ecuación:

$$
Vo = -R3\left(\frac{V1}{R1} + \frac{V2}{R2}\right) \to Si\ R1 = R2 = R3 \to Vo = -(V1 + V2)\quad (ec.58)
$$

$$
Vi = 4,40 V \quad (ec. 59)
$$

$$
V_0 = -R_3 \left(\frac{V_1}{R_1} + \frac{V_2}{R_2}\right) = -219,2 k \left(\frac{4,40 V}{217,2 k} + \frac{4,40 V}{214,6 k}\right) = -8,935 V \quad (ec.60)
$$

Para Vi = 4,40 V el valor de salida es proporcional a la suma de las dos señales de entrada, con realimentación negativa. Por tanto, Vo = -8,93 V.

#### 7.1.7 Amplificador sumador no inversor

Su análisis se realiza de la misma manera que otras configuraciones. Aplicando Kirchhoff en ambos terminales:

$$
I1 - I2 = 0 \quad (ec. 61)
$$
  
-I3 + I4 = 0 \quad (ec. 62)

Aplicando la ley de Ohm, las corrientes quedan de la siguiente manera:

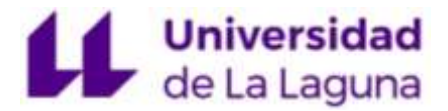

$$
\begin{cases}\nI1 = \frac{V1 - Vx}{R1} \\
I2 = \frac{V2 - Vx}{R2} \\
I3 = \frac{0 - Vx}{R4} \\
I4 = \frac{Vx - V0}{R3}\n\end{cases}
$$
\n(*ec.* 63)

Sustituyendo estas ecuaciones en las expresiones:

$$
I1 = I2 \rightarrow \frac{V1 - Vx}{R1} = \frac{V2 - Vx}{R2} \rightarrow R2 * (V1 - Vx) = R1 * (Vx - V2) \quad (ec. 64)
$$

$$
Vx(-R2 - R1) = -V2 * R1 - V1 * R2 \quad (ec. 65)
$$

Despejando Vx de la ecuación:

$$
Vx = \frac{-V2 \cdot R1 - V1 \cdot R2}{-R2 - R1} = \frac{V2 \cdot R1 + V1 \cdot R2}{R2 + R1}
$$
 (ec. 66)

Realizamos la misma operación con la ecuación (35):

$$
I4 = I3 \rightarrow \frac{Vx - Vo}{R3} = \frac{0 - Vx}{R4} \rightarrow R4 * (Vx - Vo) = -Vx * R3 \quad (ec. 67)
$$
  

$$
Vx * (R4 + R3) = Vo * R4 \quad (ec. 68)
$$
  

$$
Vx = \frac{Vo * R4}{R4 + R3} \quad (ec. 69)
$$

Por último, igualando ambas expresiones de Vx obtenemos la expresión final de Vo:

$$
\frac{Vo * R4}{R4 + R3} = \frac{V2 * R1 + V1 * R2}{R2 + R1}
$$
 (ec.70)

$$
Vo = \frac{R3 + R4}{R4} * \frac{V2 * R1 + V1 * R2}{R1 + R2} \rightarrow Si R1 = R2 = R Vo = \frac{R3 + R4}{2 * R4} (V1 + V2) \quad (ec. 71)
$$

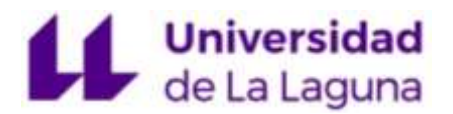

Jonatan Bonilla Luis

$$
Vi = 3,40 V \quad (ec.72)
$$

$$
Vo = \frac{R3 + R4}{R4} * \frac{V2 * R1 + V1 * R2}{R1 + R2} = \frac{220,2 + 217,2}{217,2} * \frac{3,40 * 223,2 + 3,40 * 219,2}{223,2 + 216,2}
$$
 (e.c. 73)  

$$
Vo = 6,847 V
$$
 (e.c. 74)

Para Vi = 3,40 V, el valor que toma la salida es proporcional a la suma de ambas señales, por lo que Vo = 6,84 V.

#### 7.1.8 Amplificador integrador en configuración inversora

$$
Vo = -\frac{1}{RC} \int_{0}^{t} Vi(t)dt \quad (ec.75)
$$

Sabiendo que la integral de una constante es una función lineal, en los tramos donde Vi = constante de la onda cuadrada de entrada, la tensión de salida Vo es ascendente o descendente en función del tiempo, que viene dado por los límites de integración de la ecuación.

#### 7.1.9 Amplificador diferenciador en configuración inversora (Derivador)

$$
V o = -RC \frac{dV_1}{dt} \quad (ec. 76)
$$

A diferencia del integrador, la señal de salida que se obtiene de esta configuración es la derivada respecto al tiempo de la señal de entrada, por lo que la señal de salida es proporcional a la velocidad de variación de la señal de entrada.

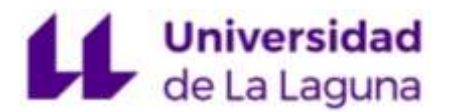

#### 7.2 Anexo II. Presupuesto

En este anexo se detalla el presupuesto final del trabajo, donde se divide los gastos pertenecientes a los materiales [6], [7], [8], y los gastos generales.

Para la realización de este capítulo se han extraído los datos de presupuesto de los componentes principalmente de Nalber, distribuidor a toda Canarias, y RS Components, distribuidor de productos de electrónica y mantenimiento industrial en Europa y Asia Pacífico.

Todos los componentes han sido escogidos con una tecnología de agujeros pasantes (THD), al igual que la empleada en el diseño de la PCB.

#### 7.2.1 Coste materiales

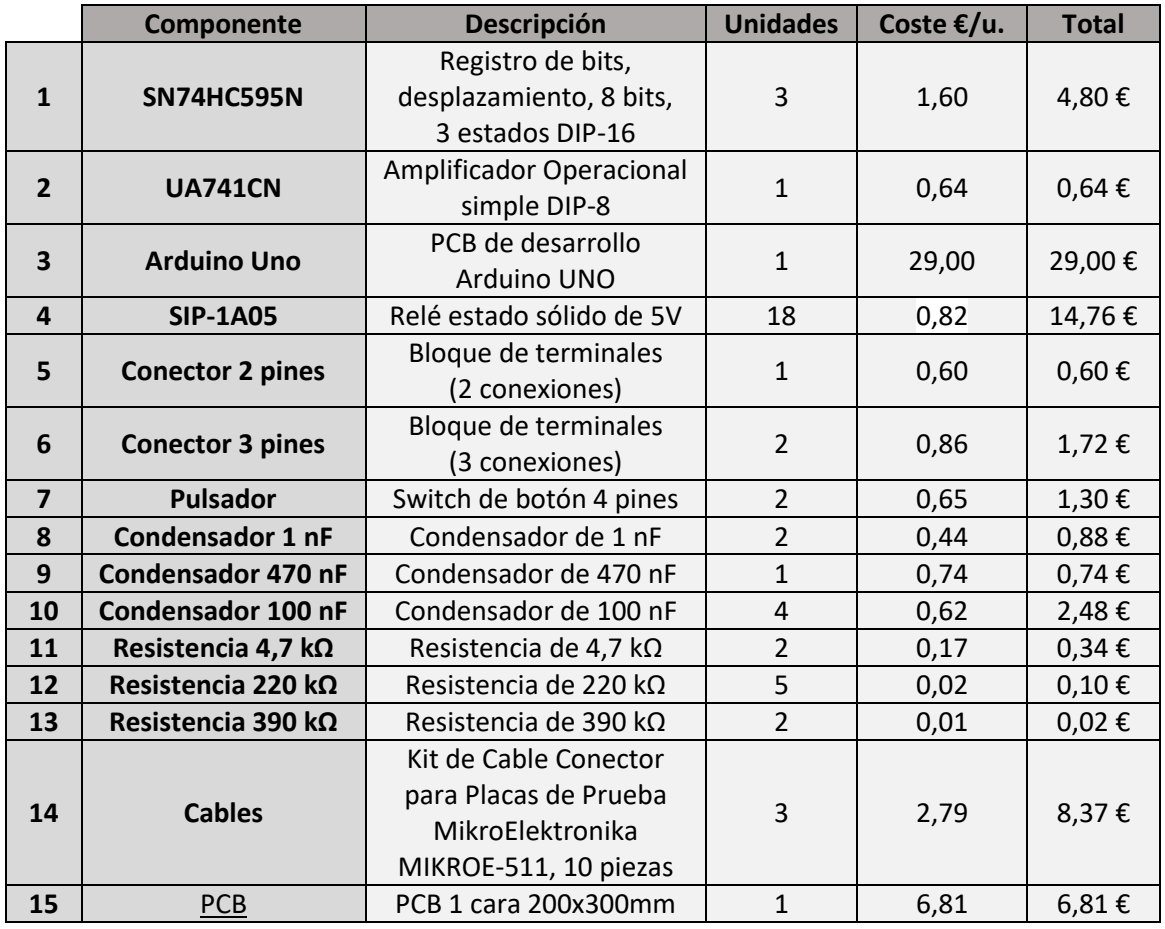

**Total bruto 72,56 €**

*Tabla 5. Presupuesto de gastos materiales.*

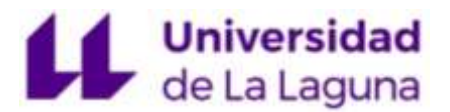

Además de este presupuesto, se ha de tener en cuenta que no se han incluido otros materiales proporcionados por el laboratorio para realizar las pruebas y mediciones necesarias como las protoboards, el multímetro, y otros aparatos de medida y generación de señales.

#### 7.2.2 Coste mano de obra

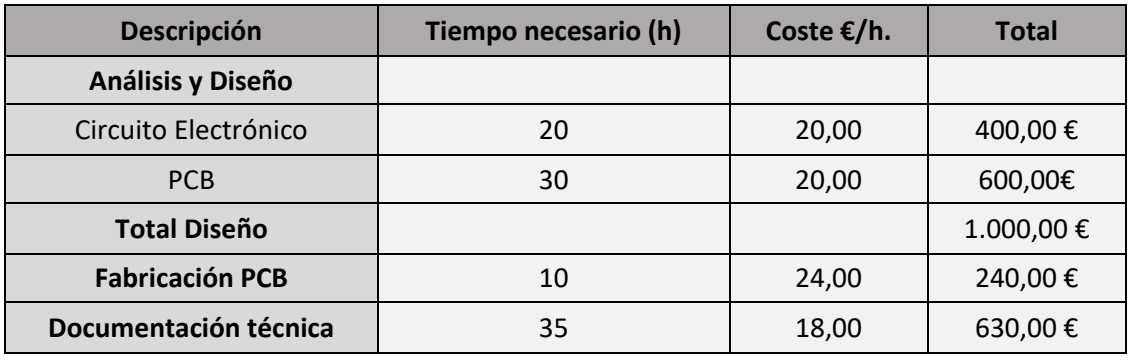

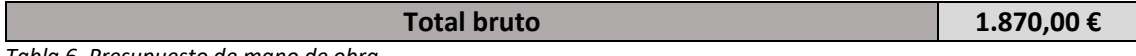

*Tabla 6. Presupuesto de mano de obra.*

El coste de la mano de obra se calcula basándose en el tiempo que ha llevado a la realización del trabajo, desde su etapa da análisis y diseño, hasta la fabricación y su documentación final.

#### 7.2.3 Coste total del trabajo

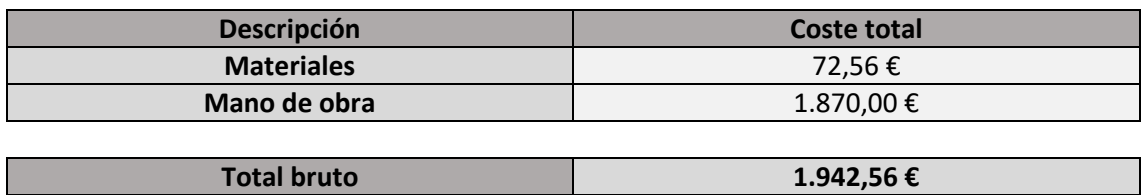

*Tabla 7. Presupuesto total bruto.*

A este coste final proveniente de los gastos materiales y la mano de obra se le debe aplicar los porcentajes correspondientes al 6% para los gastos generales y al 13% para los beneficios industriales.

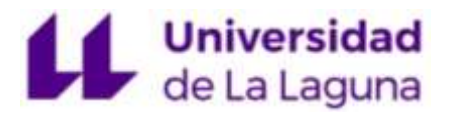

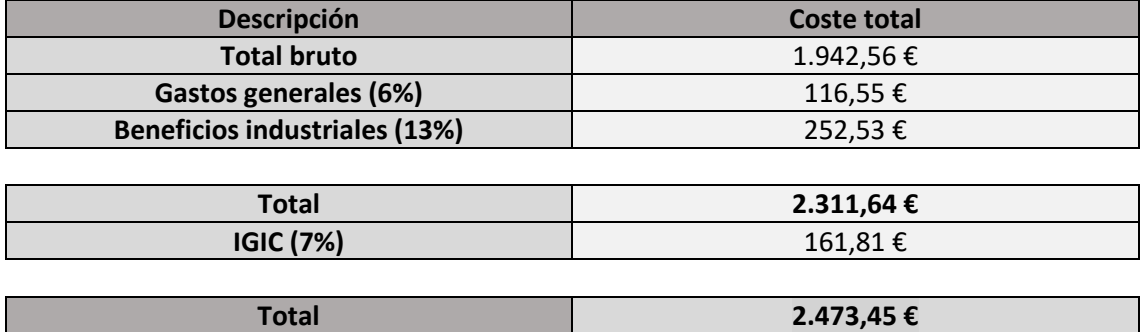

*Tabla 8. Presupuesto final del trabajo.*

Finalmente, el presupuesto final del trabajo para la fabricación de la PCB del circuito electrónico reconfigurable asciende a la cifra de **(2.473,45 €) DOS MIL CUATROCIENTOS SETENTA Y TRES EUROS CON CUARENTA Y CINCO CÉNTIMOS.**
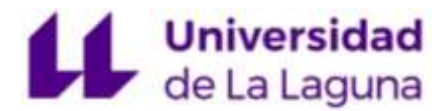

### 7.3 Anexo III. Código programación Arduino

Para poder activar y desactivar cada uno de los relés se utiliza un código de programación con el programa Arduino IDE donde se implementa el proceso para activar las salidas de los registros de desplazamientos, y así poder abrir o cerrar los relés a través de estos estados (Qx), así como la programación para poder seleccionar la configuración del operacional con los pulsadores.

### **Código de programación del circuito selector:**

```
int pinData = 2;
int pinLatch = 3;
int pinClock = 4;
int categoria = 0;
int menu = 0;
int submenu = 0;
int bb1 = A0;
int \text{btn2} = \text{A2};void ledWrite(int Reg3, int Reg2, int Reg1){
    shiftOut(pinData, pinClock, LSBFIRST, Reg1);
    shiftOut(pinData, pinClock, LSBFIRST, Reg2);
    shiftOut(pinData, pinClock, LSBFIRST, Reg3);
}
void setup(){
    pinMode(pinData, OUTPUT);
    pinMode(pinLatch, OUTPUT);
   pinMode(pinClock, OUTPUT);
   pinMode(btn1,INPUT);
   pinMode(btn2, INPUT);
   Serial.begin(9600);
   Serial.println("Seleccionar Tipo Amplificador");
}
void loop(){
  int lectural = digitalRead(btn1);
  int lectura2 =digitalRead(btn2);
  if(lectural == 0) {
    if (categoria == 0) {
     if(menu == 9) {
      menu = 0; }
       menu++;
```
#### Jonatan Bonilla Luis

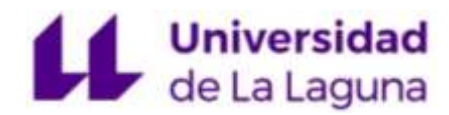

```
 switch(menu){
        case 1: Serial.println("Comparador");
         break;
         case 2: Serial.println("Seguidor de Tension");
         break;
         case 3: Serial.println("Configuracion Inversora");
         break;
         case 4: Serial.println("Configuracion No Inversora");
         break;
         case 5: Serial.println("Restador");
         break;
        case 6: Serial.println("Sumador Inversor");
         break;
        case 7: Serial.println("Sumador No Inversor");;
         break;
         case 8: Serial.println("Integrador");
         break;
         case 9: Serial.println("Derivador");
         break;
       }
     }
     }
while(!digitalRead(btn1));
if(lectura2 == 0) {
       categoria++;
      if(categoria == 1) {
        if(menu == 1) {
          Serial.println("->A.Comparador");
           digitalWrite(pinLatch,LOW);
        ledWrite(148,72,0); 
       digitalWrite(pinLatch, HIGH);
         }
        if(menu == 2) {
          Serial.println("->A.Seguidor");
           digitalWrite(pinLatch,LOW);
      ledWrite(132,10,0); 
     digitalWrite(pinLatch, HIGH);
         }
          if(menu == 3) {
         Serial.println("->A.Inversor");
          digitalWrite(pinLatch, LOW) ;
      ledWrite(162,36,128); 
     digitalWrite(pinLatch, HIGH);
```
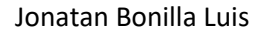

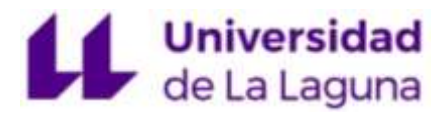

```
 }
        if(menu == 4) {
          Serial.println("->A.No Inversor");
           digitalWrite(pinLatch,LOW);
      ledWrite(148,36,128); 
     digitalWrite(pinLatch, HIGH);
         }
        if(menu == 5) {
         Serial.println("->A.Restador");
           digitalWrite(pinLatch,LOW);
      ledWrite(204,133,0); 
     digitalWrite(pinLatch, HIGH);
         }
        if(menu == 6) {
          Serial.println("->A.Sumador Inversor");
           digitalWrite(pinLatch,LOW);
      ledWrite(234,41,0); 
     digitalWrite(pinLatch, HIGH);
         }
         if(menu == 7) {
          Serial.println("->A.Sumador No Inversor");
          digitalWrite(pinLatch,LOW);
      ledWrite(213,37,0); 
     digitalWrite(pinLatch, HIGH);
         }
      if(menu == 8) {
        Serial.println("->A.Integrador");
         digitalWrite(pinLatch,LOW);
      ledWrite(162,36,64); 
     digitalWrite(pinLatch, HIGH);
         }
        if (menu == 9) {
         Serial.println("->A.Derivador"); 
     digitalWrite(pinLatch, LOW);
      ledWrite(162,21,0); 
     digitalWrite(pinLatch, HIGH);
 } 
       }
     while(!digitalRead(btn2));
     }
```
}

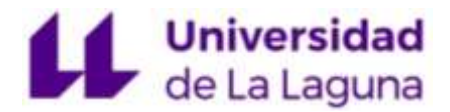

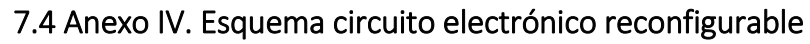

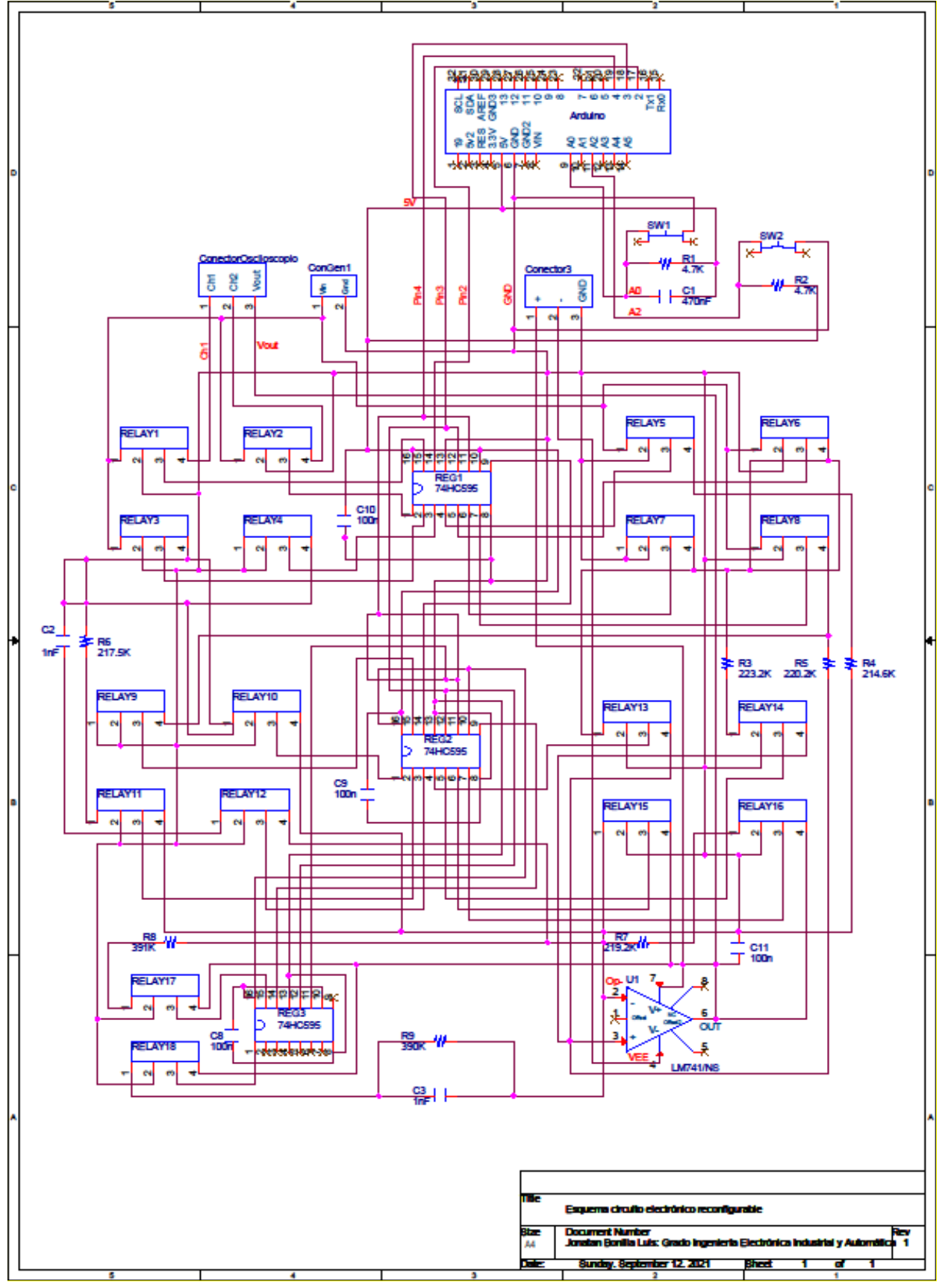

*Figura 7.1. Esquema circuito electrónico reconfigurable.*

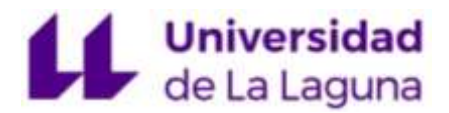

# 7.5 Anexo V. Fotolitos PCB

# 7.5.1 Fotolito capa TOP

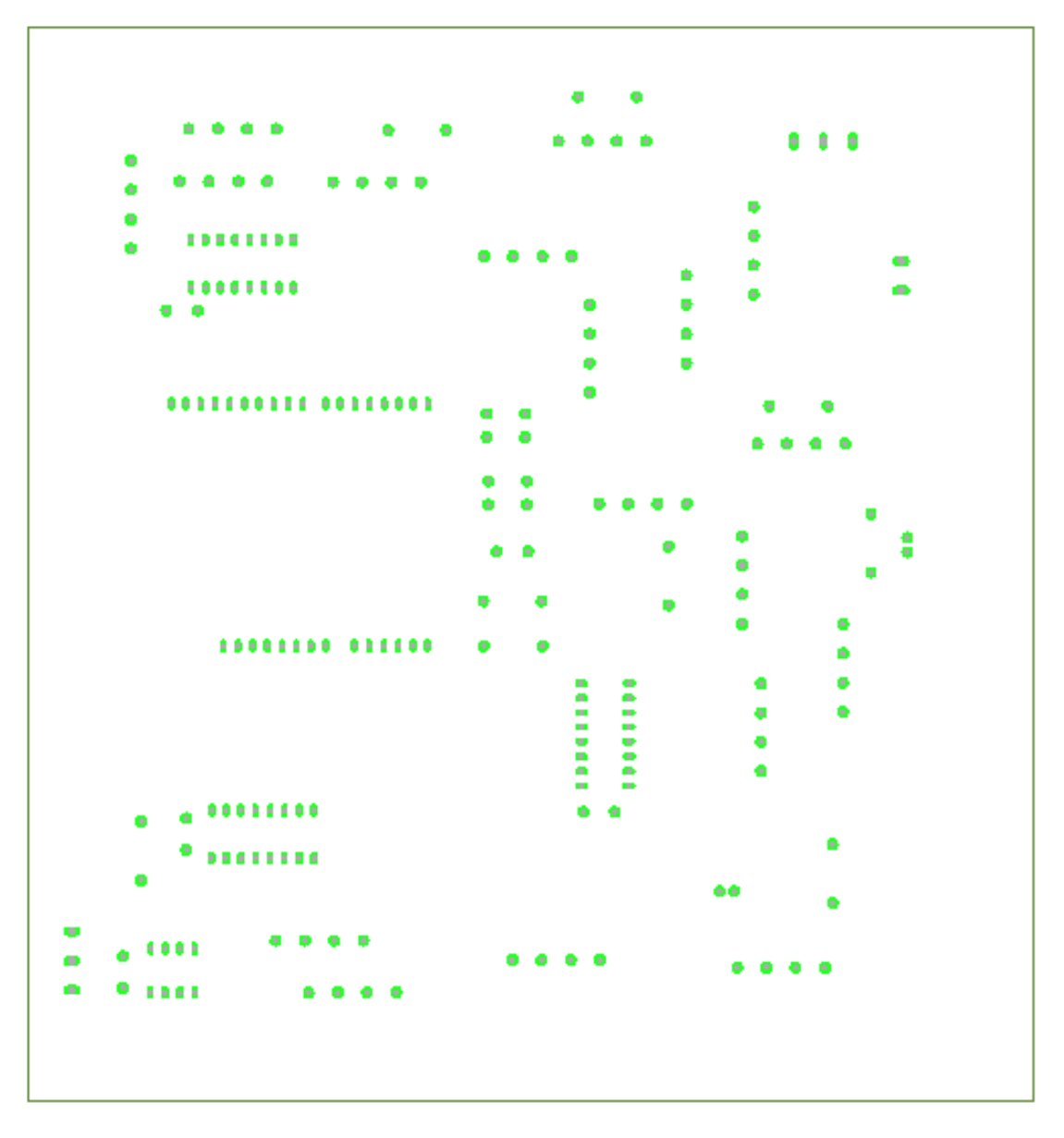

*Figura 7.2. Fotolito capa TOP.*

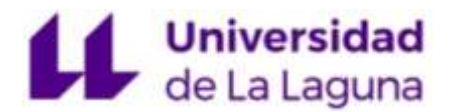

# 7.5.2 Fotolito capa BOTTOM

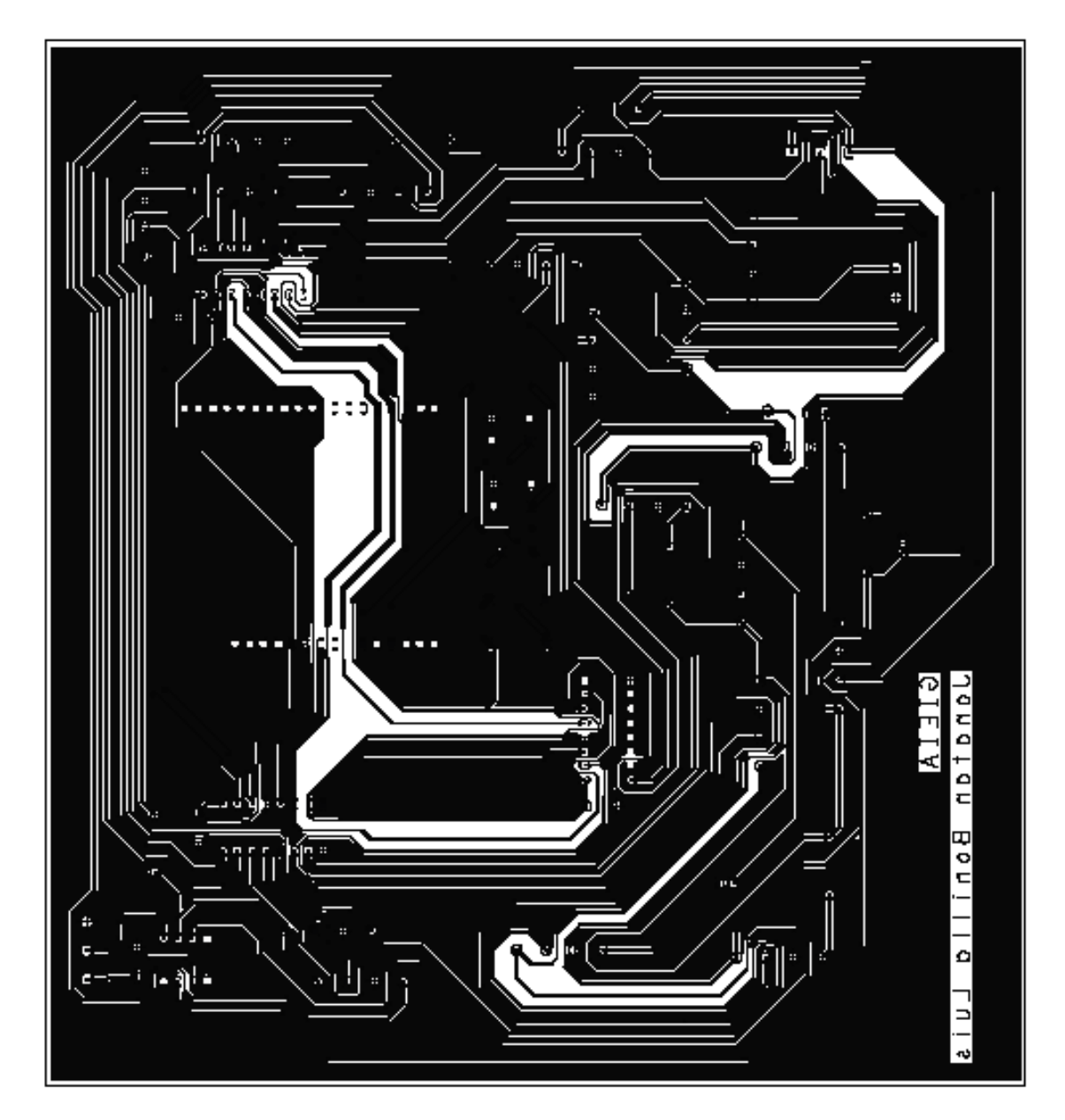

*Figura 7.3. Fotolito capa BOTTOM.*

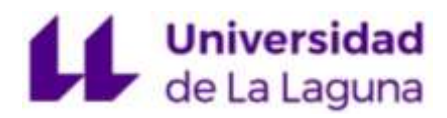

# 7.6 Anexo VI. Documentación de salida PCB

### 7.6.1 Lista de materiales

# **Bill of Material Report**

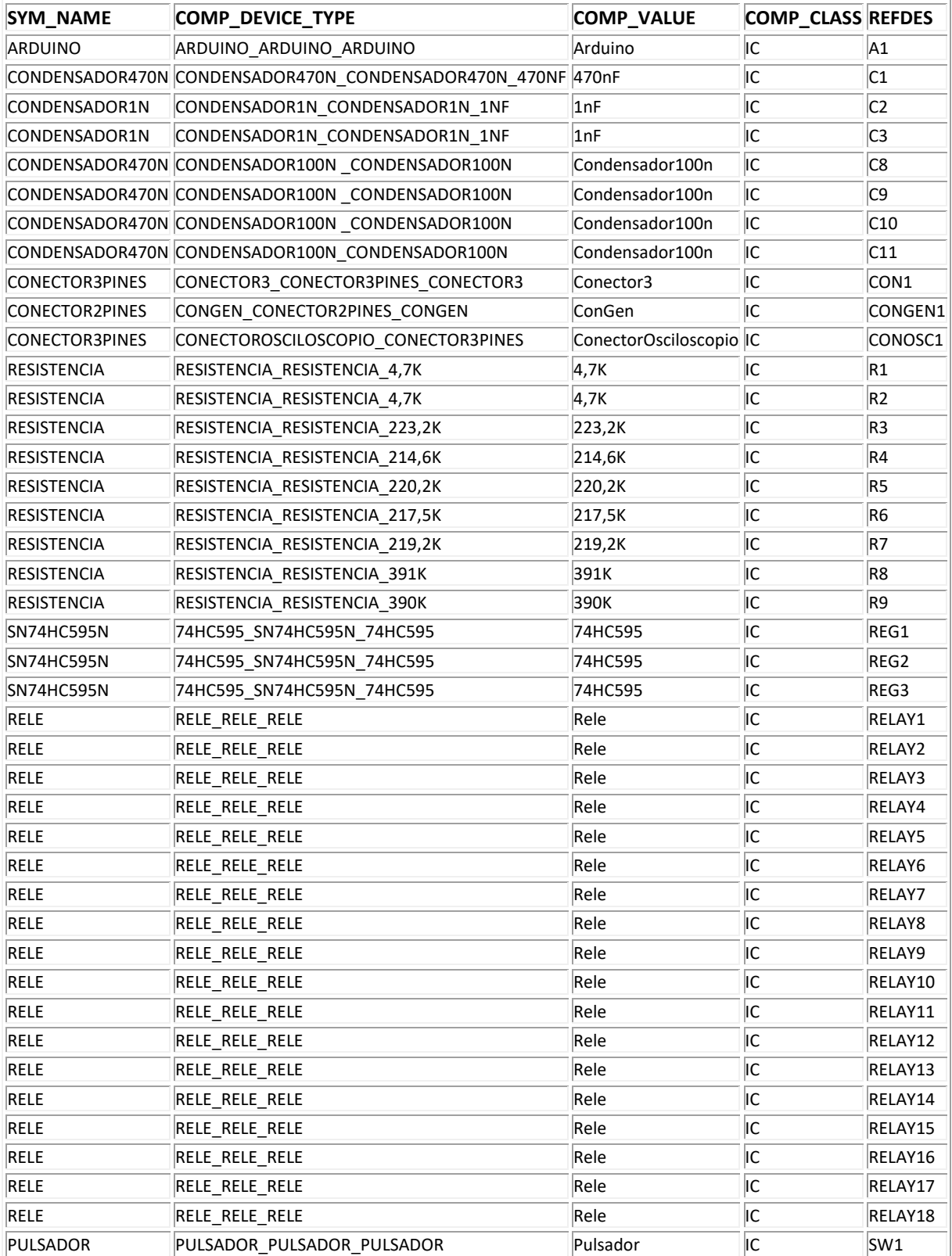

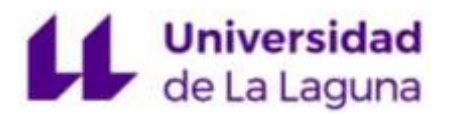

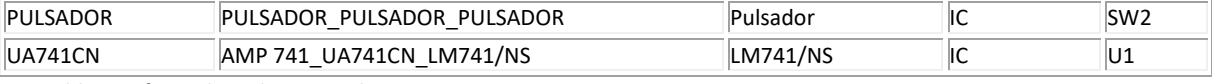

*Tabla 9. Informe lista de materiales.*

# 7.6.3 Netlist

### **Net List Report**

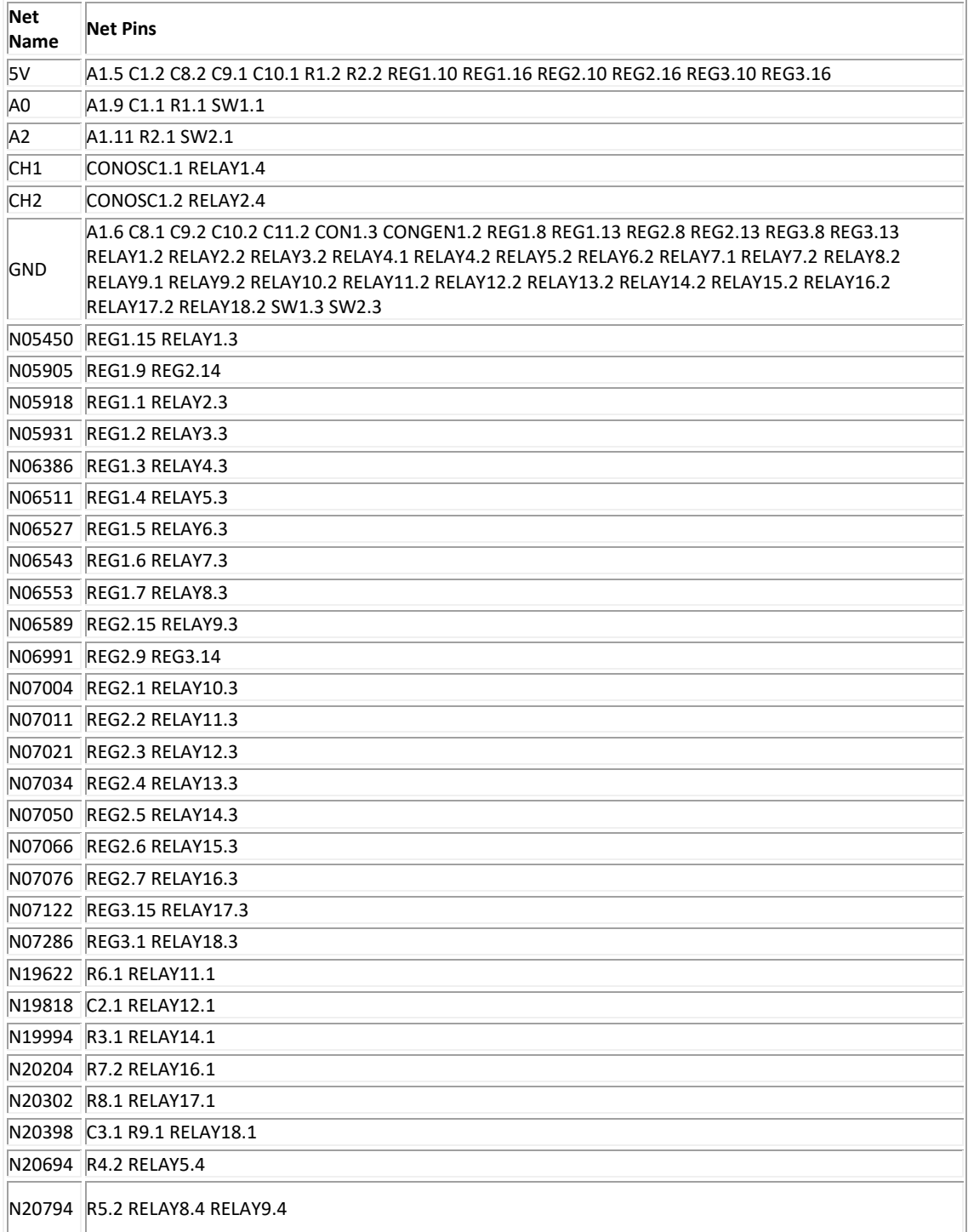

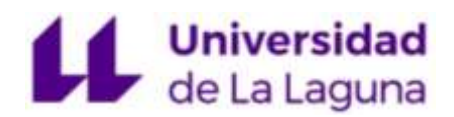

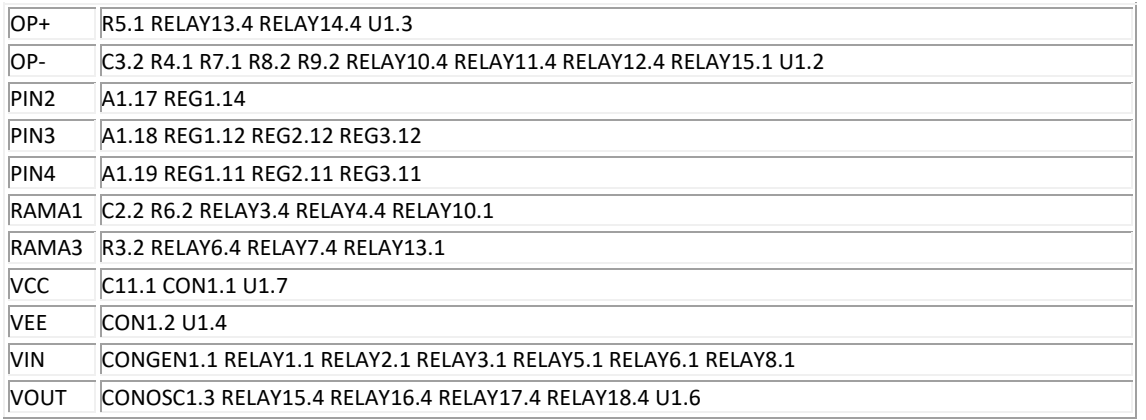

*Tabla 10. Informe Netlist.*

# 7.6.4 Informe de colocación de componentes

# **Placed Component Report**

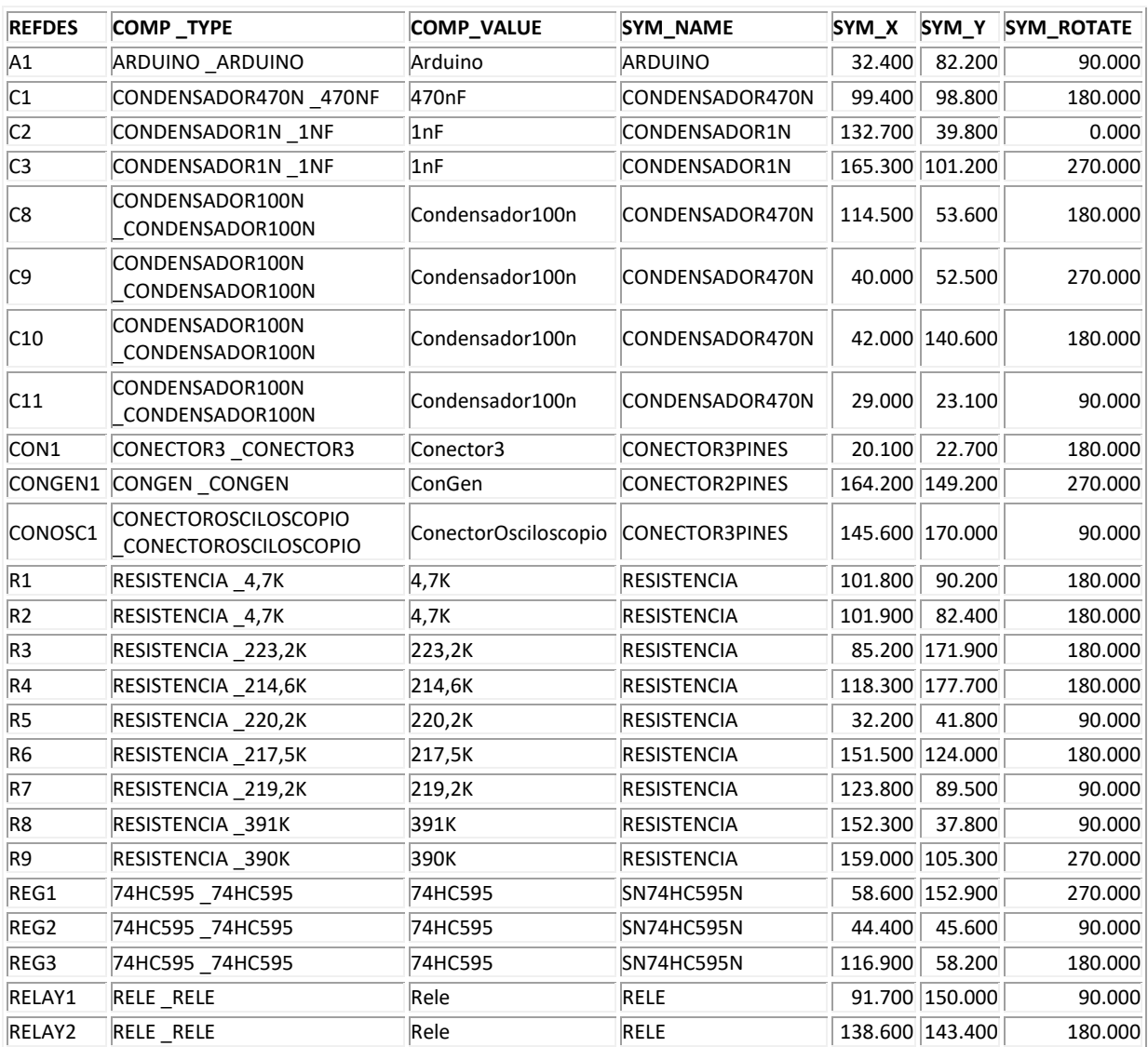

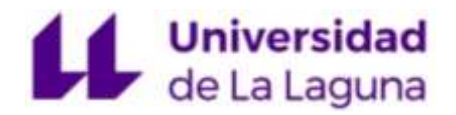

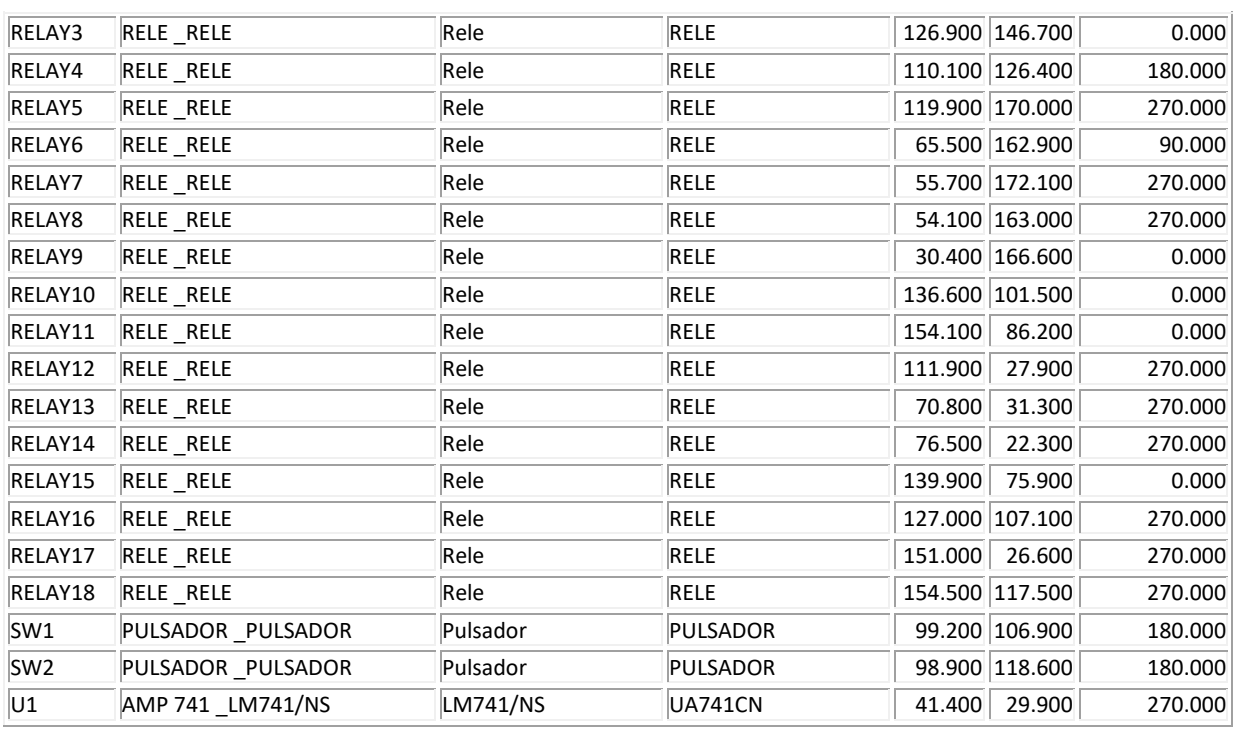

*Tabla 11. Informe colocación de componentes.*

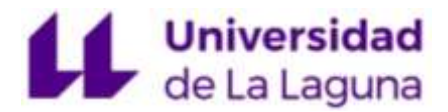

# 7.7 Anexo VII. Datasheets

7.7.1 74HC595

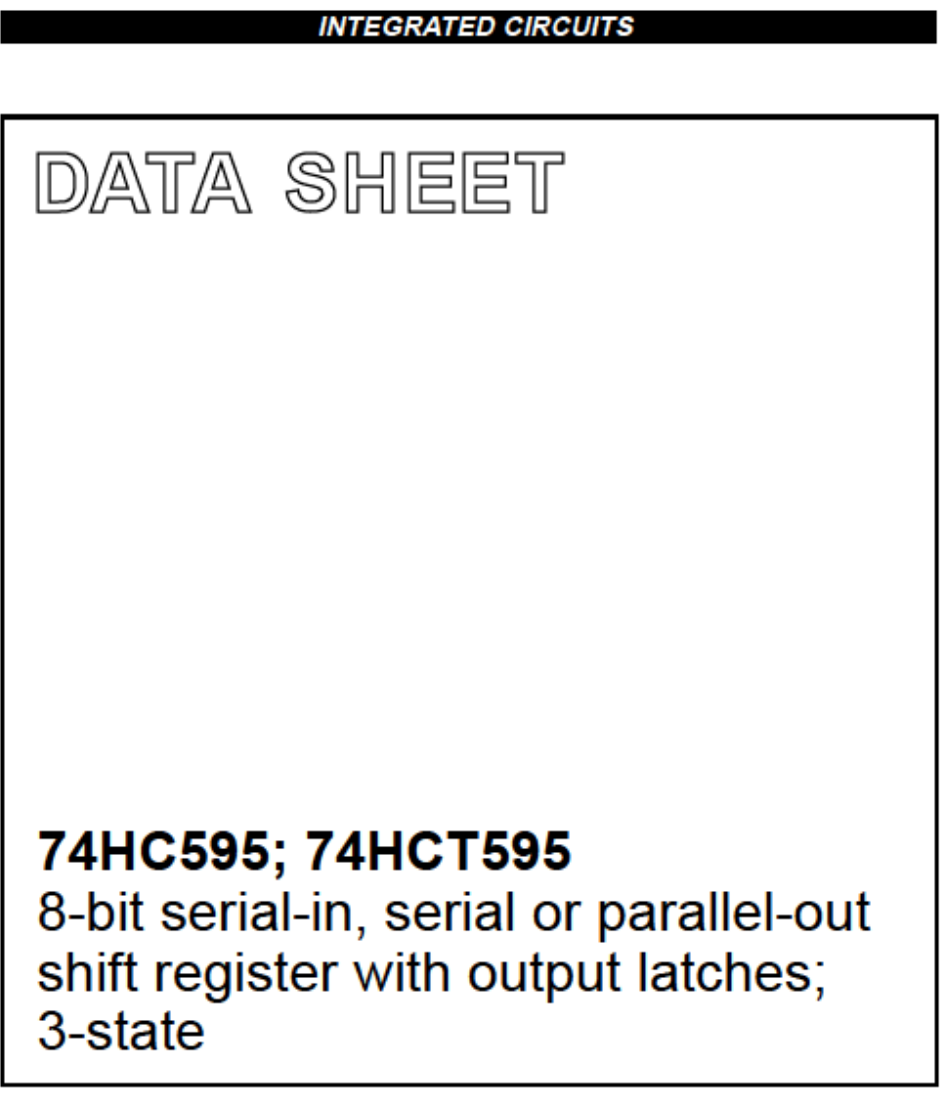

**Product specification** Supersedes data of 1998 Jun 04 2003 Jun 25

Philips Semiconductore

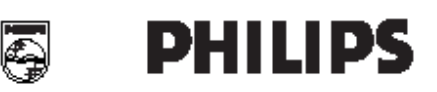

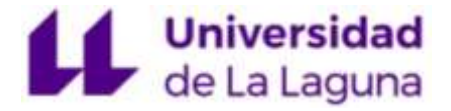

**FEATURES** 

• 8-bit serial input

· ESD protection:

**APPLICATIONS** 

. 8-bit serial or parallel output

. Shift register with direct clear

· Storage register with 3-state outputs

. 100 MHz (typical) shift out frequency

· Serial-to-parallel data conversion

· Remote control holding register.

HRM FIA/JFSD22-A114-A exceeds 2000 V

MM EIA/JESD22-A115-A exceeds 200 V.

**Product specification** 

74HC595: 74HCT595

### 8-bit serial-in, serial or parallel-out shift register with output latches; 3-state

# **DESCRIPTION**

The 74HC/HCT595 are high-speed Si-gate CMOS devices and are pin compatible with low power Schottky TTL (LSTTL). They are specified in compliance with JEDEC standard no 7A

The 74HC/HCT595 is an 8-stage serial shift register with a storage register and 3-state outputs. The shift register and storage register have separate clocks.

Data is shifted on the positive-going transitions of the SH\_CP input. The data in each register is transferred to the storage register on a positive-going transition of the ST\_CP input. If both clocks are connected together, the shift register will always be one clock pulse ahead of the storage register.

The shift register has a serial input (DS) and a serial standard output (Q7') for cascading. It is also provided with asynchronous reset (active LOW) for all 8 shift register stages. The storage register has 8 parallel 3-state bus driver outputs. Data in the storage register appears at the output whenever the output enable input (OE) is LOW.

#### **QUICK REFERENCE DATA**

GND = 0 V; T<sub>amb</sub> = 25 °C; t<sub>r</sub> = t<sub>r</sub> = 6 ns.

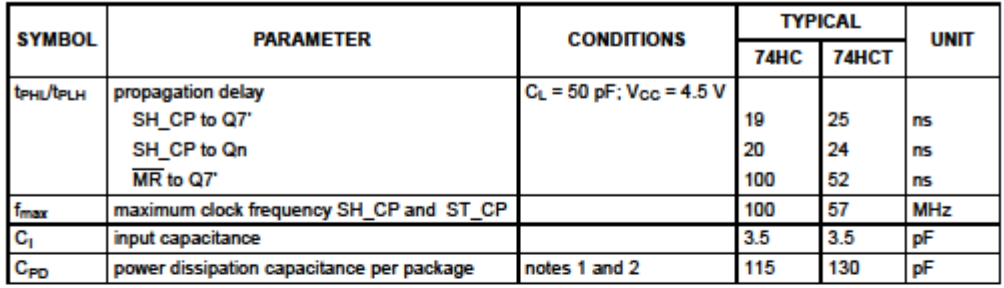

#### **Notes**

1. C<sub>PD</sub> is used to determine the dynamic power dissipation (P<sub>D</sub> in  $\mu$ W).

 $P_D = C_{PD} \times V_{CG}^2 \times f_1 \times N + \Sigma(C_L \times V_{CG}^2 \times f_0)$  where:

- $f_1$  = input frequency in MHz;
- $f_0$  = output frequency in MHz;

 $C_L$  = output load capacitance in pF;

 $V_{CG}$  = supply voltage in Volts;

N = total load switching outputs;

 $\Sigma$ (C<sub>L</sub> × V<sub>CC</sub><sup>2</sup> × f<sub>o</sub>) = sum of the outputs.

2. For 74HC595 the condition is  $V_1$  = GND to  $V_{CC}$ .

For 74HCT595 the condition is  $V_1$  = GND to  $V_{CG}$  - 1.5 V.

#### 2003 Jun 25

 $\overline{2}$ 

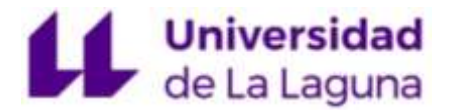

**Product specification** 

### 8-bit serial-in, serial or parallel-out shift register with output latches; 3-state

### 74HC595; 74HCT595

**FUNCTION TABLE** See note 1.

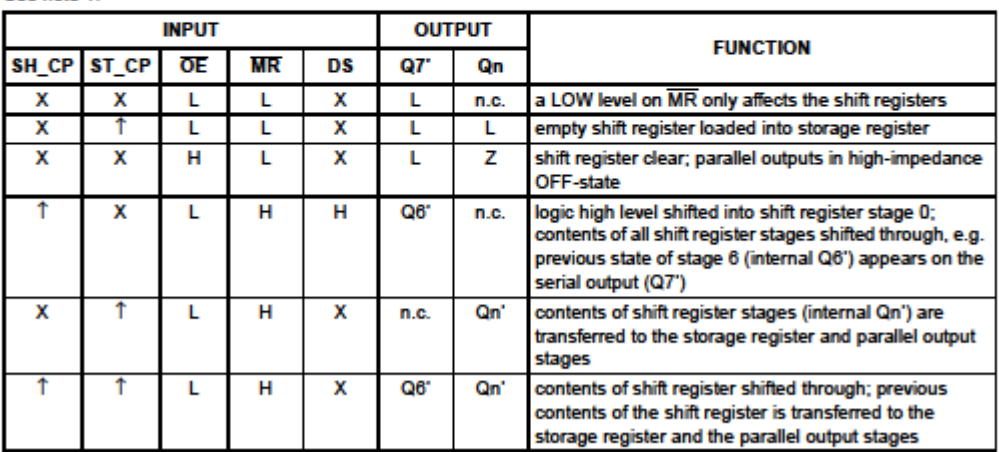

#### **Note**

1. H = HIGH voltage level;

L = LOW voltage level;

T = LOW-to-HIGH transition;

 $\downarrow$  = HIGH-to-LOW transition;

Z = high-impedance OFF-state;

n.c. = no change;

 $X = don't care.$ 

#### **ORDERING INFORMATION**

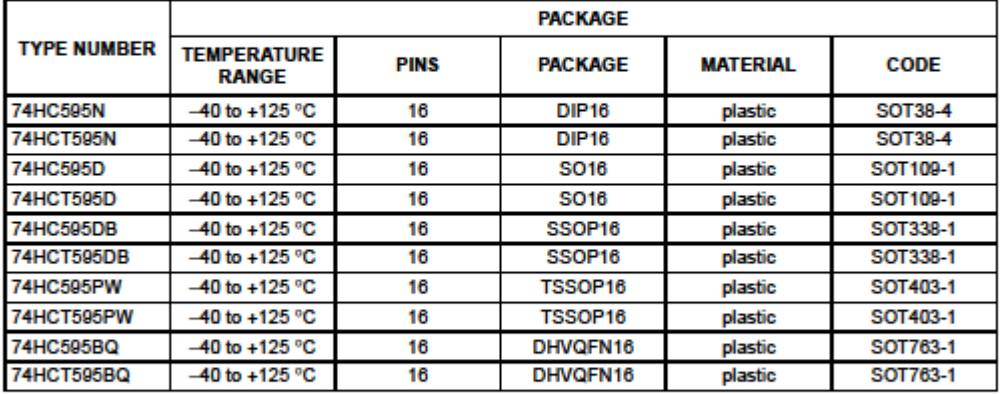

2003 Jun 25

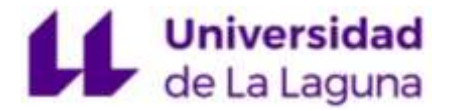

**Product specification** 

8-bit serial-in, serial or parallel-out shift register with output latches; 3-state

74HC595; 74HCT595

**PINNING** 

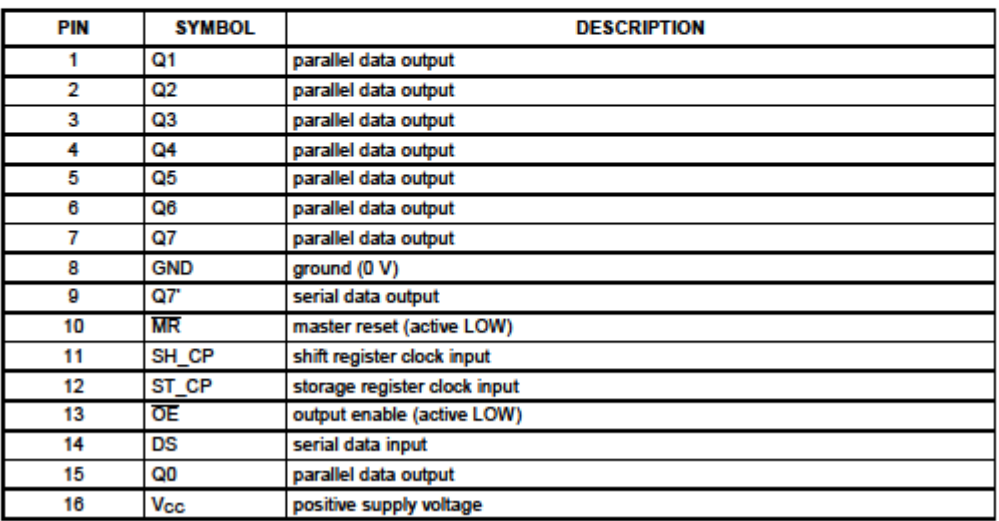

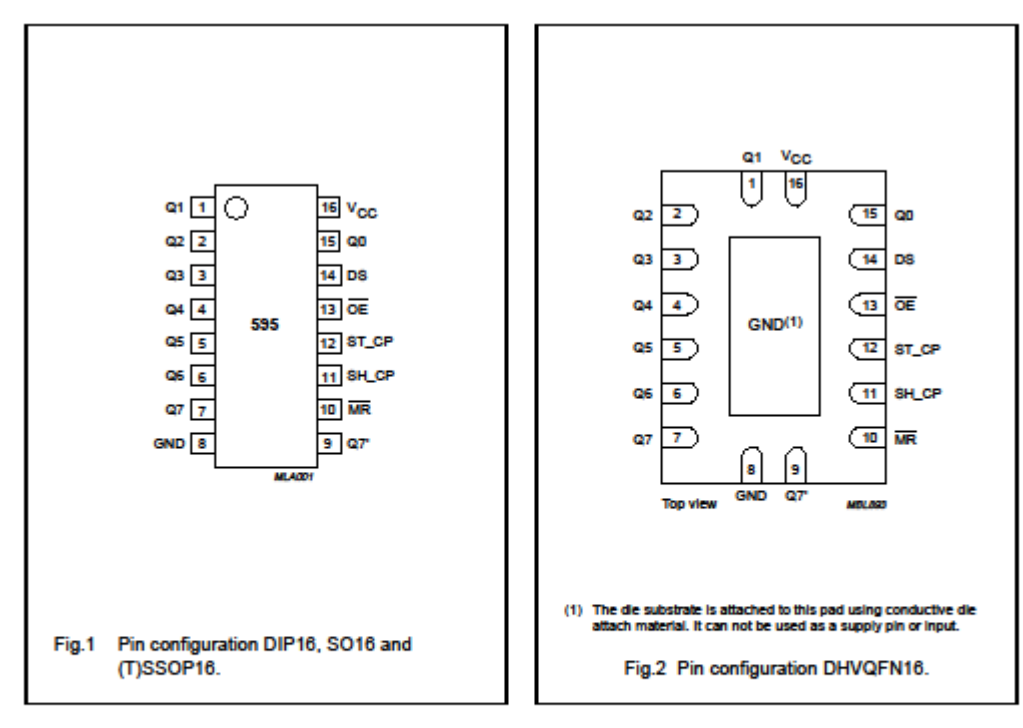

2003 Jun 25

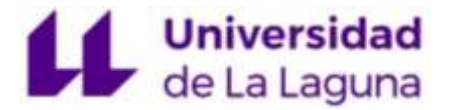

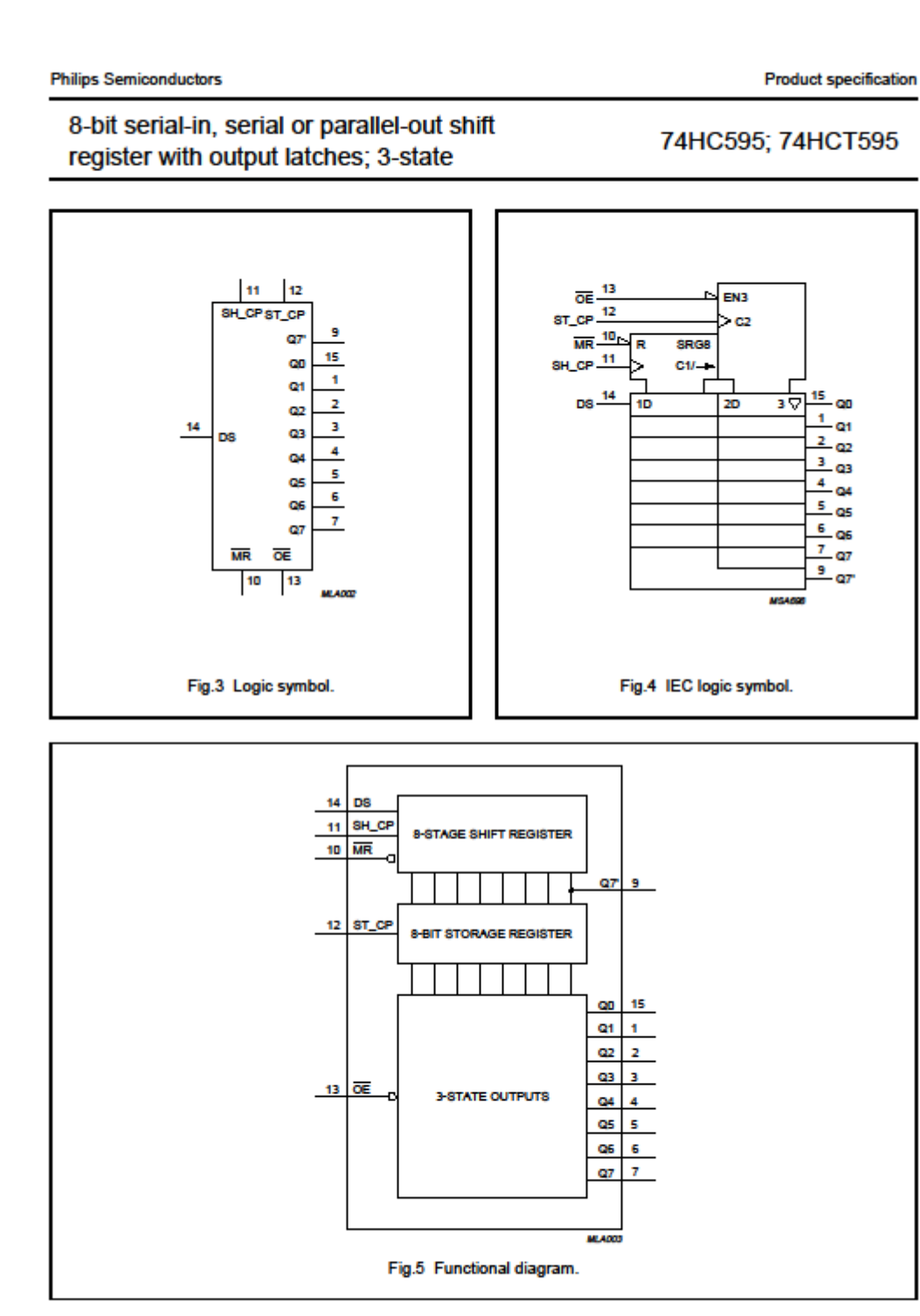

2003 Jun 25

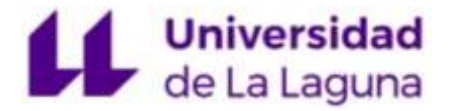

**Product specification** 

8-bit serial-in, serial or parallel-out shift register with output latches; 3-state

74HC595; 74HCT595

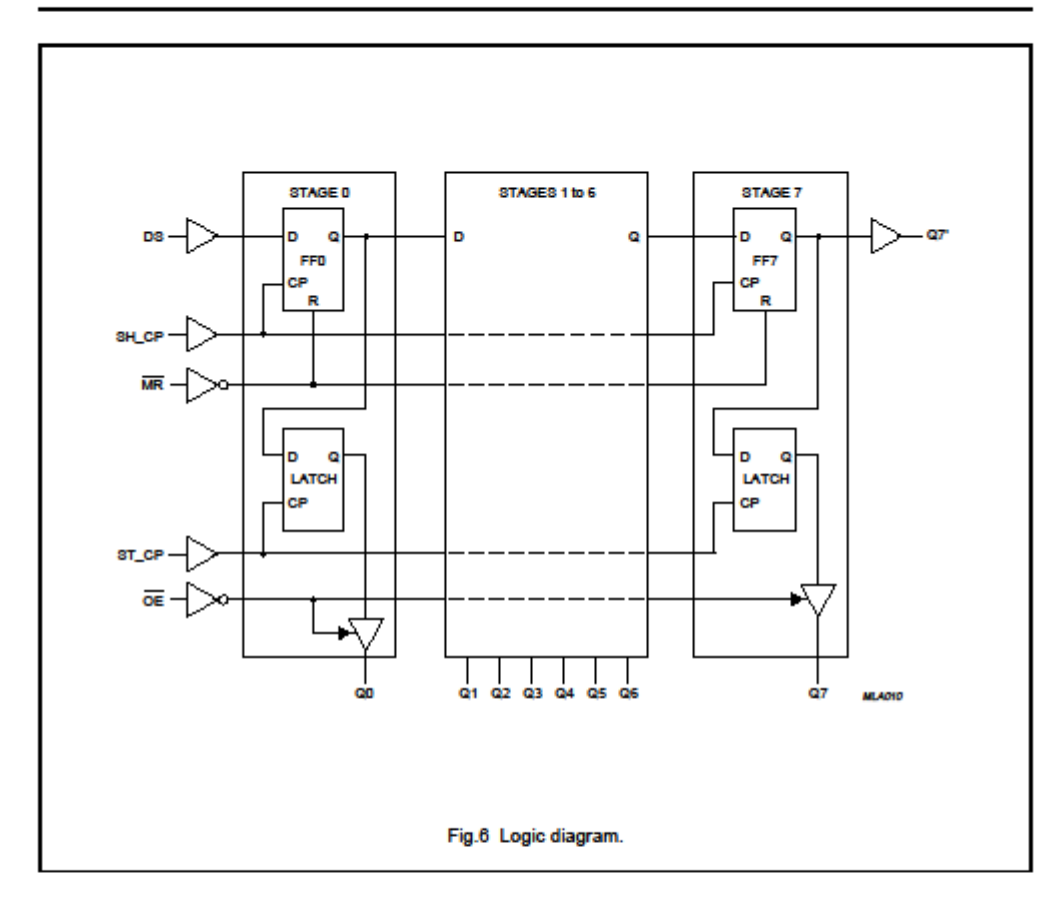

6

2003 Jun 25

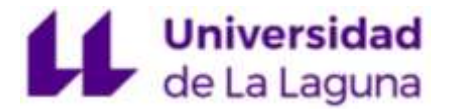

**Product specification** 

8-bit serial-in, serial or parallel-out shift register with output latches; 3-state

74HC595; 74HCT595

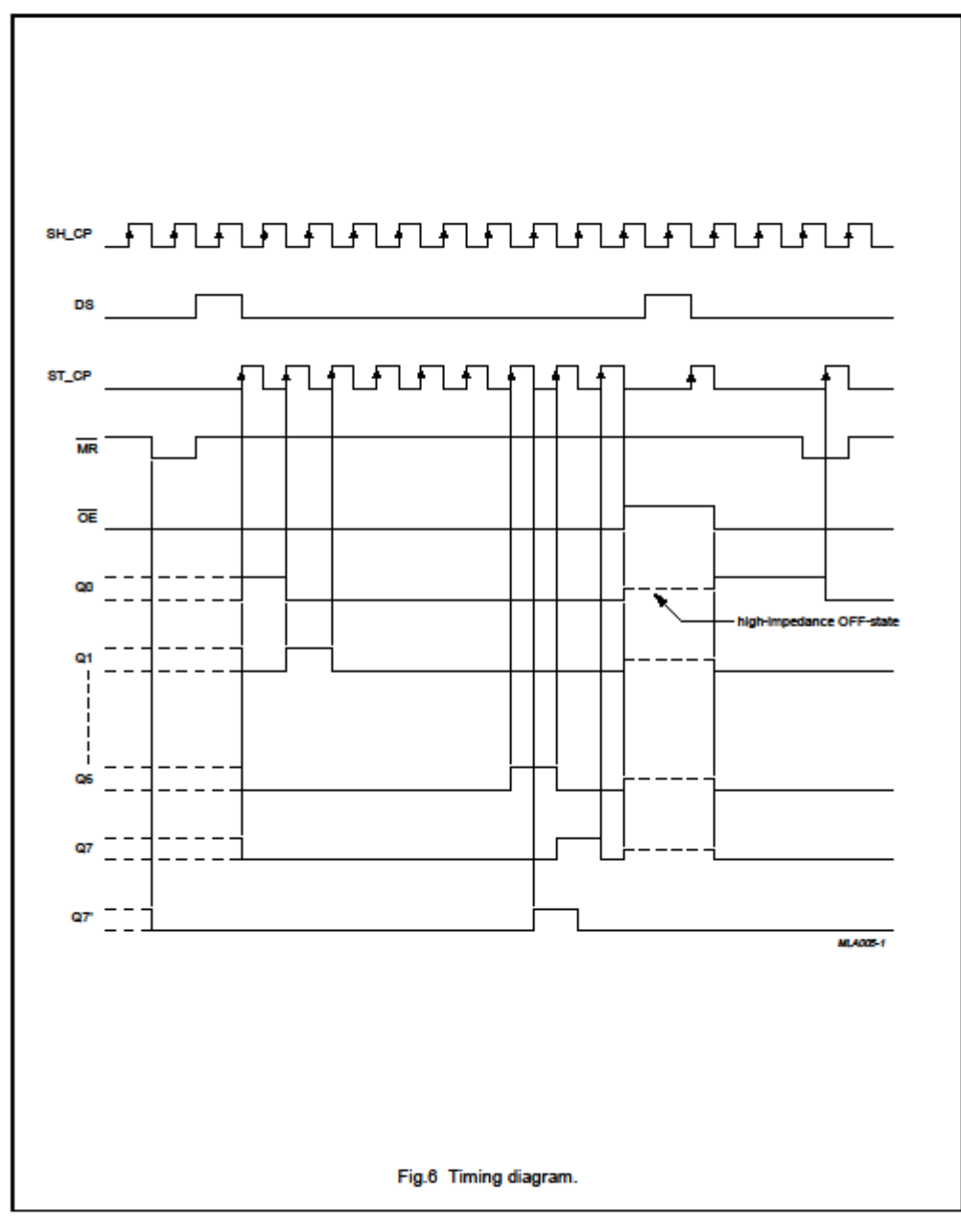

2003 Jun 25

 $\overline{7}$ 

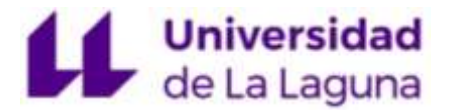

**Product specification** 

### 8-bit serial-in, serial or parallel-out shift register with output latches; 3-state

# 74HC595; 74HCT595

#### **RECOMMENDED OPERATING CONDITIONS**

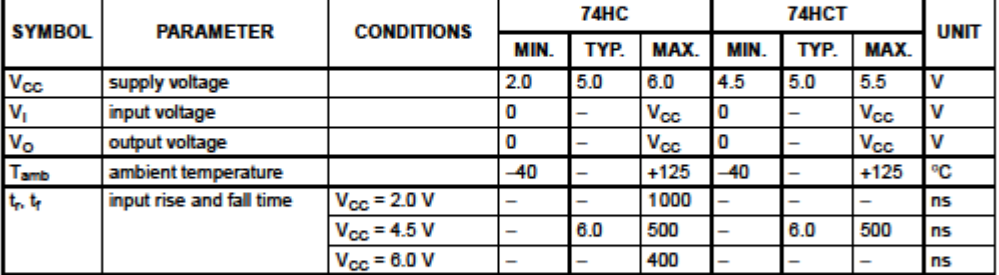

#### **LIMITED VALUES**

In accordance with the Absolute Maximum Rating System (IEC 60134); voltages are referenced to GND (ground = 0 V).

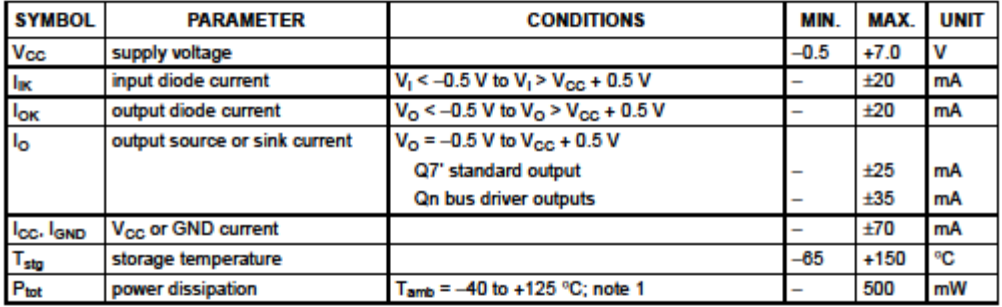

8

#### **Note**

1. For DIP16 packages: above 70 °C derate linearly with 12 mW/K.

For SO16 packages: above 70 °C derate linearly with 8 mW/K.

For SSOP16 packages: above 60 °C derate linearly with 5.5 mW/K.

For TSSOP16 packages: above 60 °C derate linearly with 5.5 mW/K.

For DHVQFN16 packages: above 60 °C derate linearly with 4.5 mW/K.

2003 Jun 25

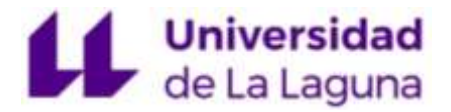

**Product specification** 

8-bit serial-in, serial or parallel-out shift register with output latches; 3-state

### 74HC595; 74HCT595

**AC WAVEFORMS** 

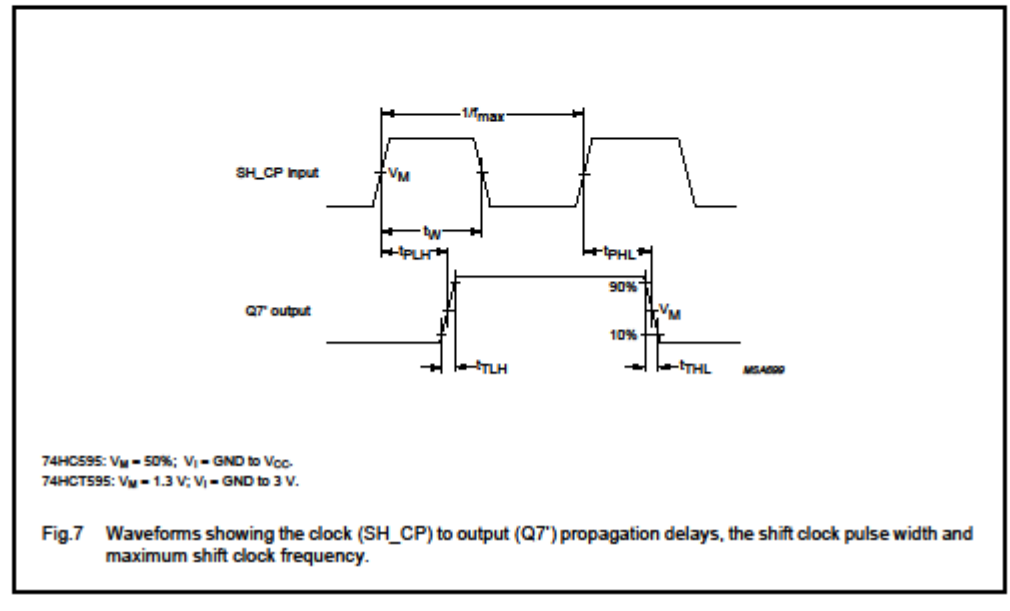

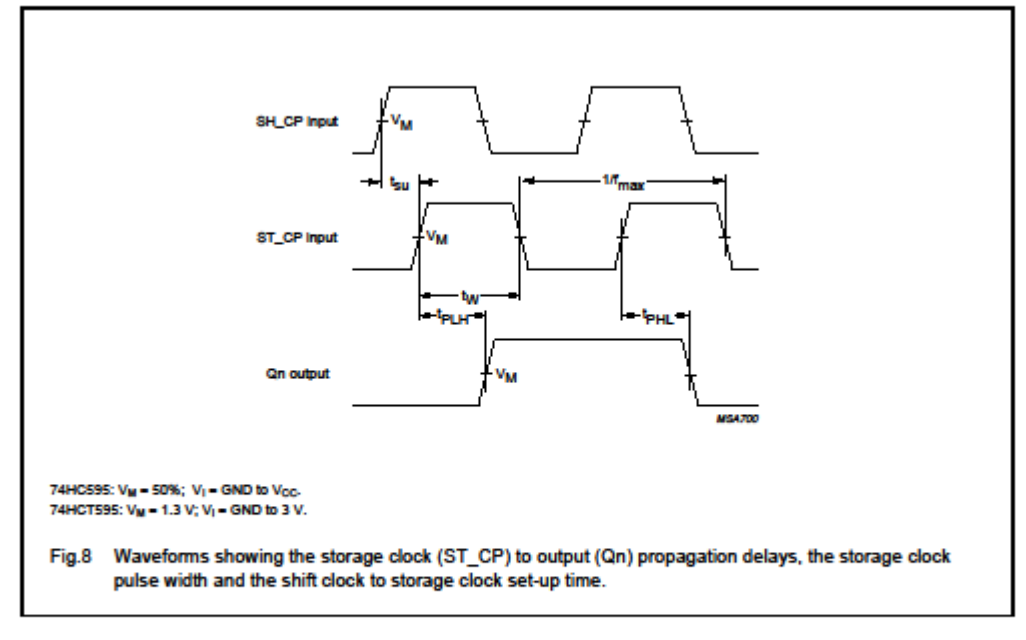

2003 Jun 25

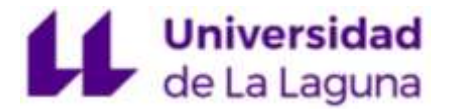

**Product specification** 

8-bit serial-in, serial or parallel-out shift register with output latches; 3-state

74HC595; 74HCT595

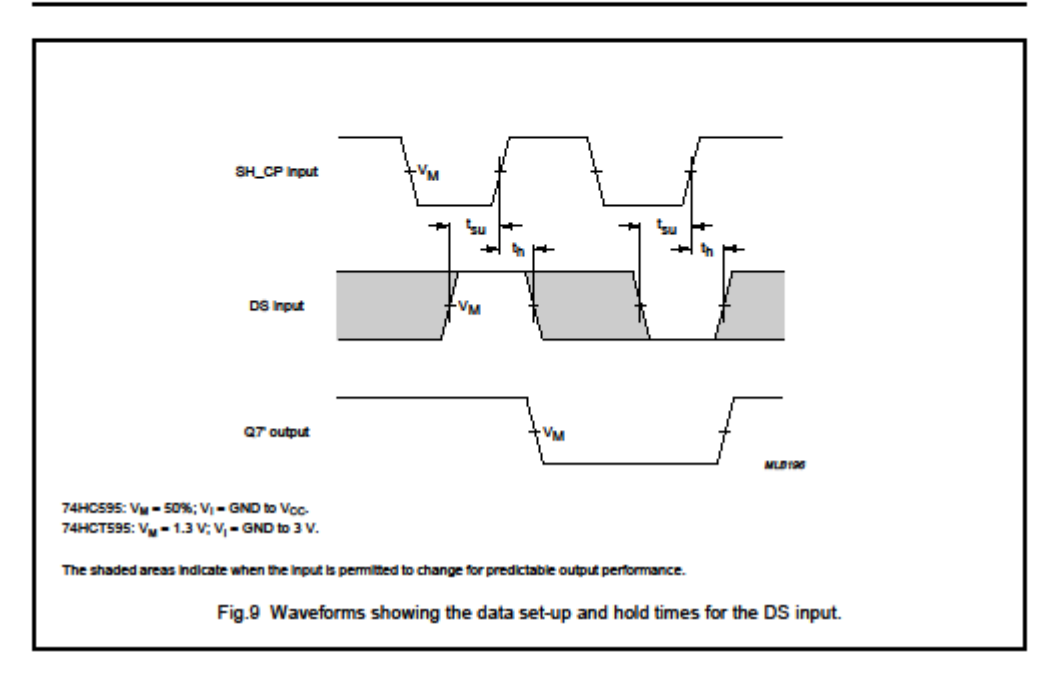

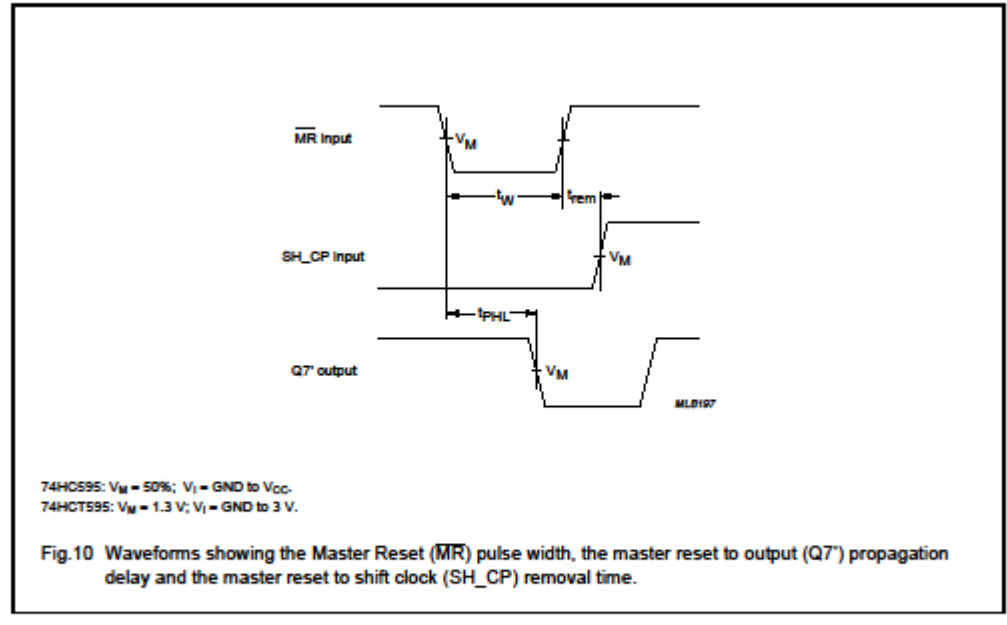

2003 Jun 25

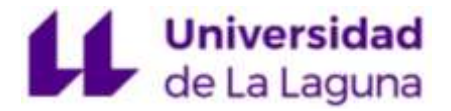

**Product specification** 

8-bit serial-in, serial or parallel-out shift register with output latches; 3-state

74HC595; 74HCT595

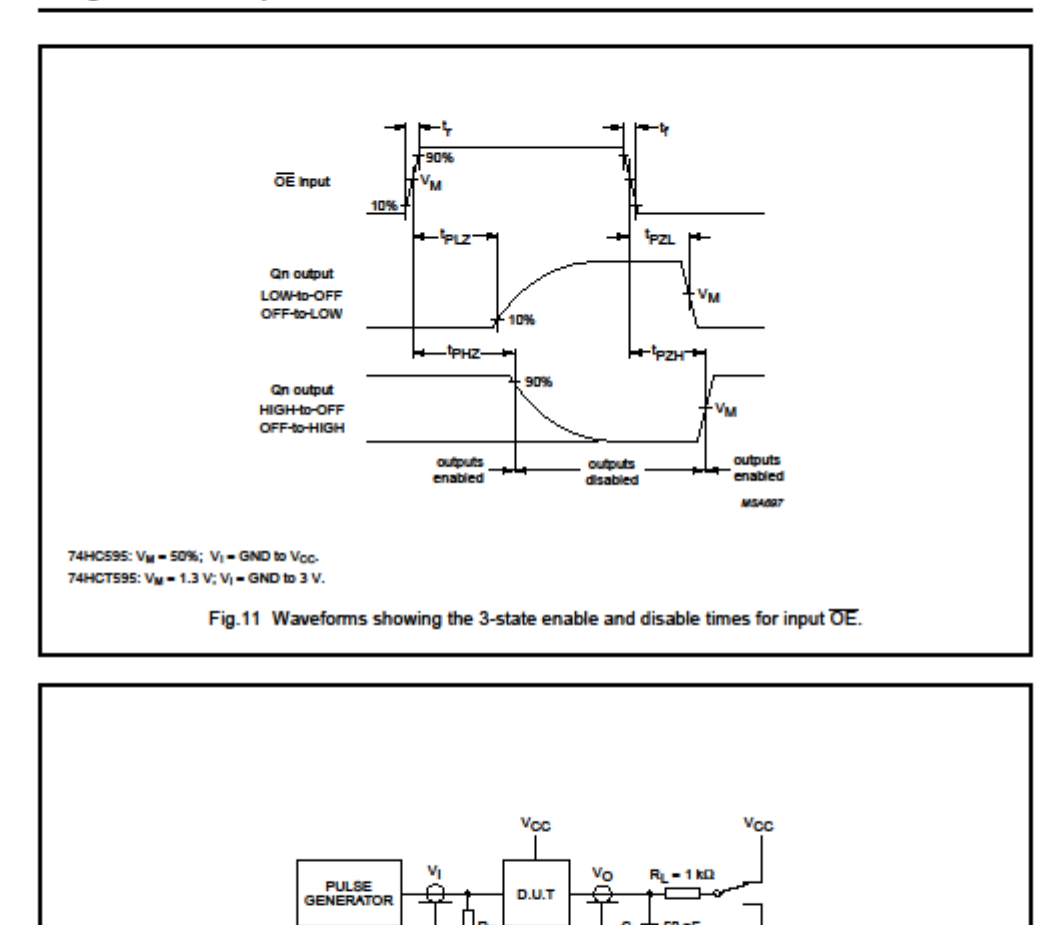

2003 Jun 25

**TEST** 

երկ/երը

t<sub>PLZ</sub>/t<sub>PZL</sub>

PHZ<sup>/t</sup>PZH

**SWITCH** 

open

 $V_{\rm cc}$ 

**GND** 

21

Fig.12 Test circuit for 3-state outputs.

ce including jig and probe capacitance.

nination resistance should be equal to the output impedance  $\mathsf{Z}_o$  of the pulse ger

Definitions for test circuit RL = Load resistor.

C<sub>L</sub> = Load capacit

 $R_T$  – Ten

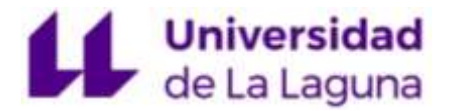

**SOT38-4** 

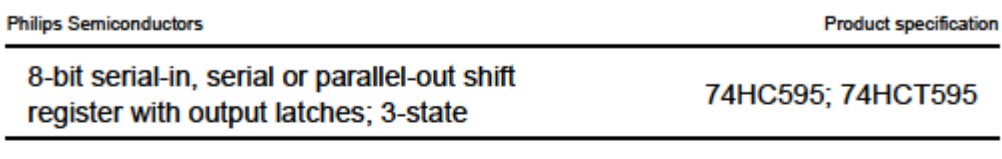

#### **PACKAGE OUTLINES**

DIP16: plastic dual in-line package; 16 leads (300 mil)

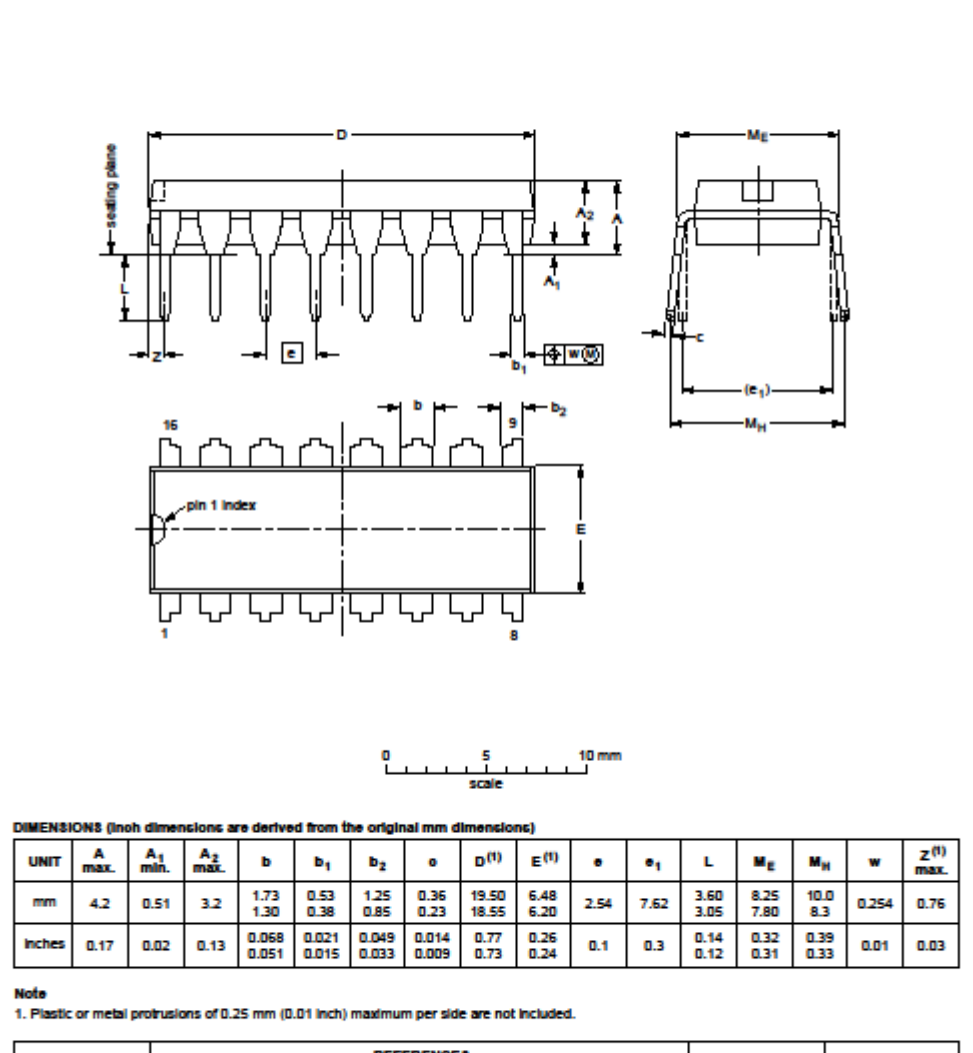

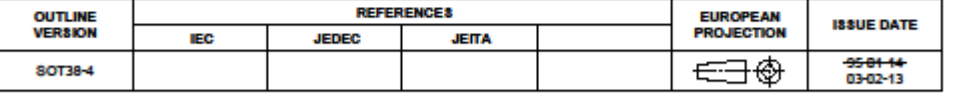

2003 Jun 25

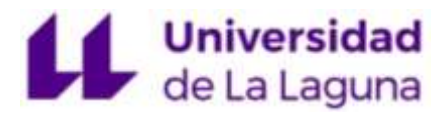

### 7.7.2 LM741

**FAIRCHILD SEMICONDUCTOR** 

www.fairchildsemi.com

# **LM741 Single Operational Amplifier**

#### **Features**

- · Short circuit protection
- · Excellent temperature stability
- Excellent temperature status<br>
 Internal frequency compensation<br>
 High Input voltage range<br>
 Null of offset
- 

#### **Description**

The LM741 series are general purpose operational amplifi-The LM/41 senes are general purpose operational ampura-<br>ers. It is intended for a wide range of analog applications.<br>The high gain and wide range of operating voltage provide<br>superior performance in intergrator, summing am

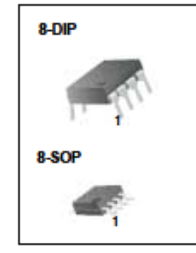

**Internal Block Diagram** 

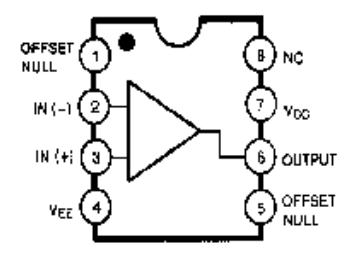

**Rev. 1.0.1** 

@2001 Fairchild Semiconductor Corporation

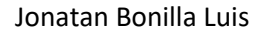

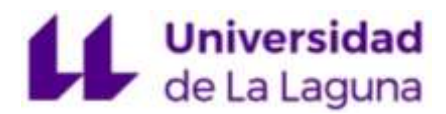

# **Schematic Diagram**

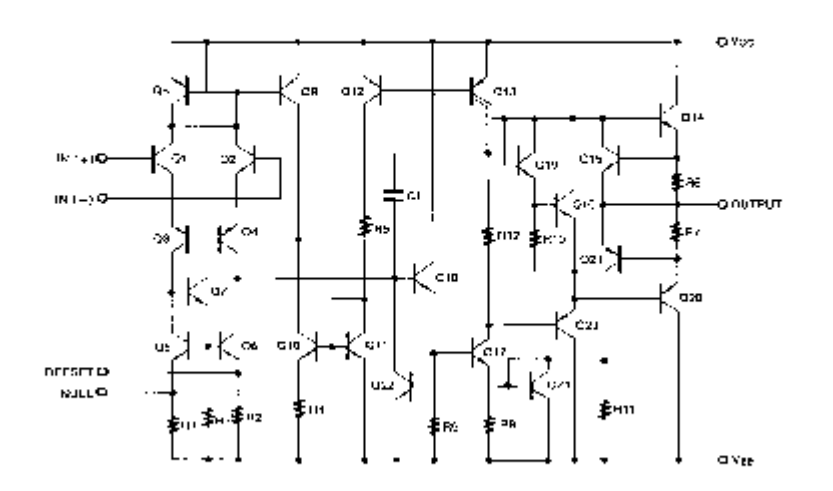

### Absolute Maximum Ratings (TA = 25°C)

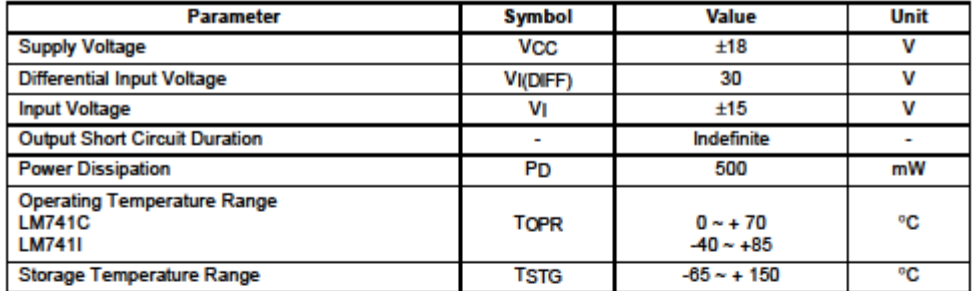

### $\overline{2}$

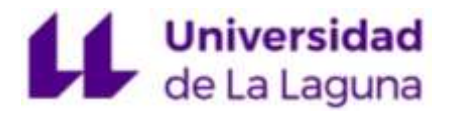

### **Electrical Characteristics**

(VCC = 15V, VEE = - 15V. TA = 25 °C, unless otherwise specified)

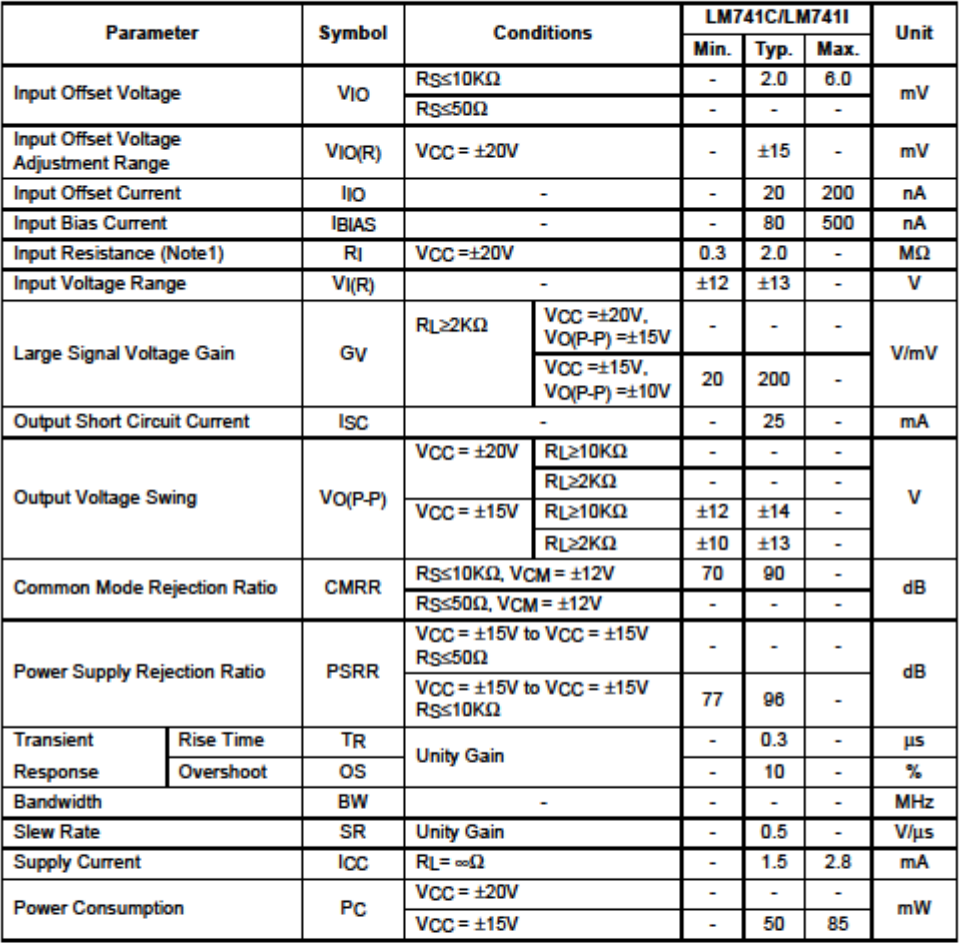

Note:

1. Guaranteed by design.

 $\overline{\mathbf{3}}$ 

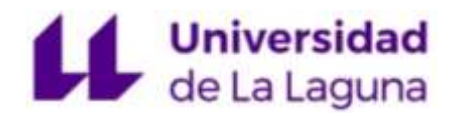

#### **Electrical Characteristics**

(  $0^{\circ}$ C ≤TA≤70 °C VCC = ±15V, unless otherwise specified)<br>The following specification apply over the range of 0°C ≤ TA ≤ +70 °C for the LM741C; and the -40°C ≤ TA ≤ +85 °C<br>for the LM743L for the LM7411

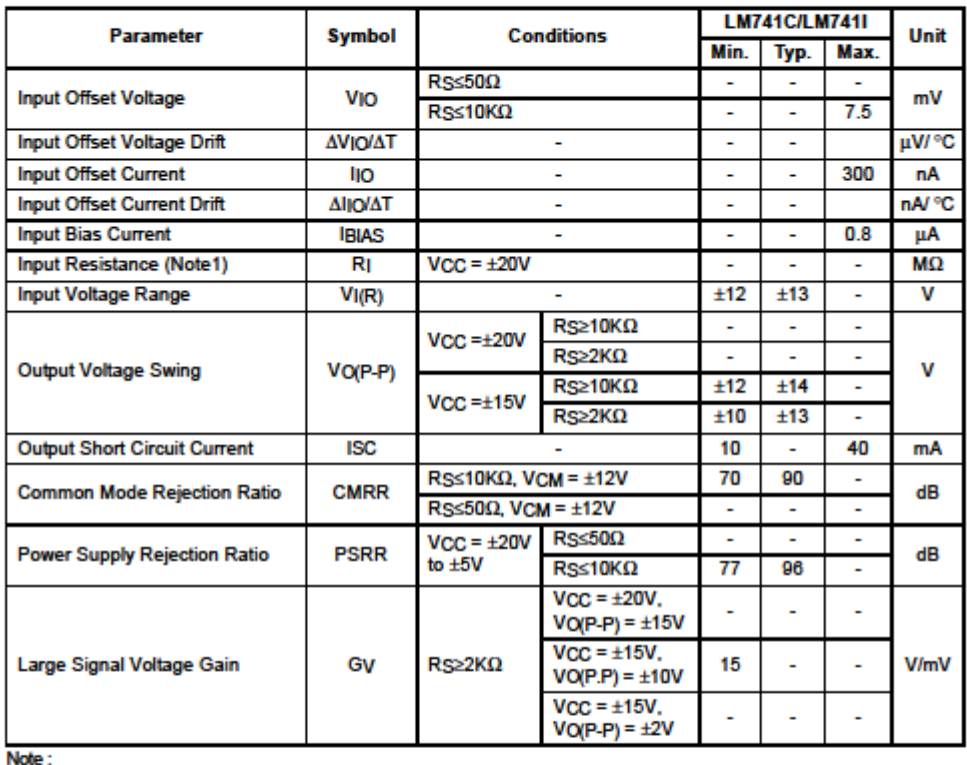

1. Guaranteed by design.

 $\overline{4}$ 

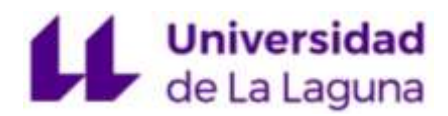

#### **Mechanical Dimensions**

Package

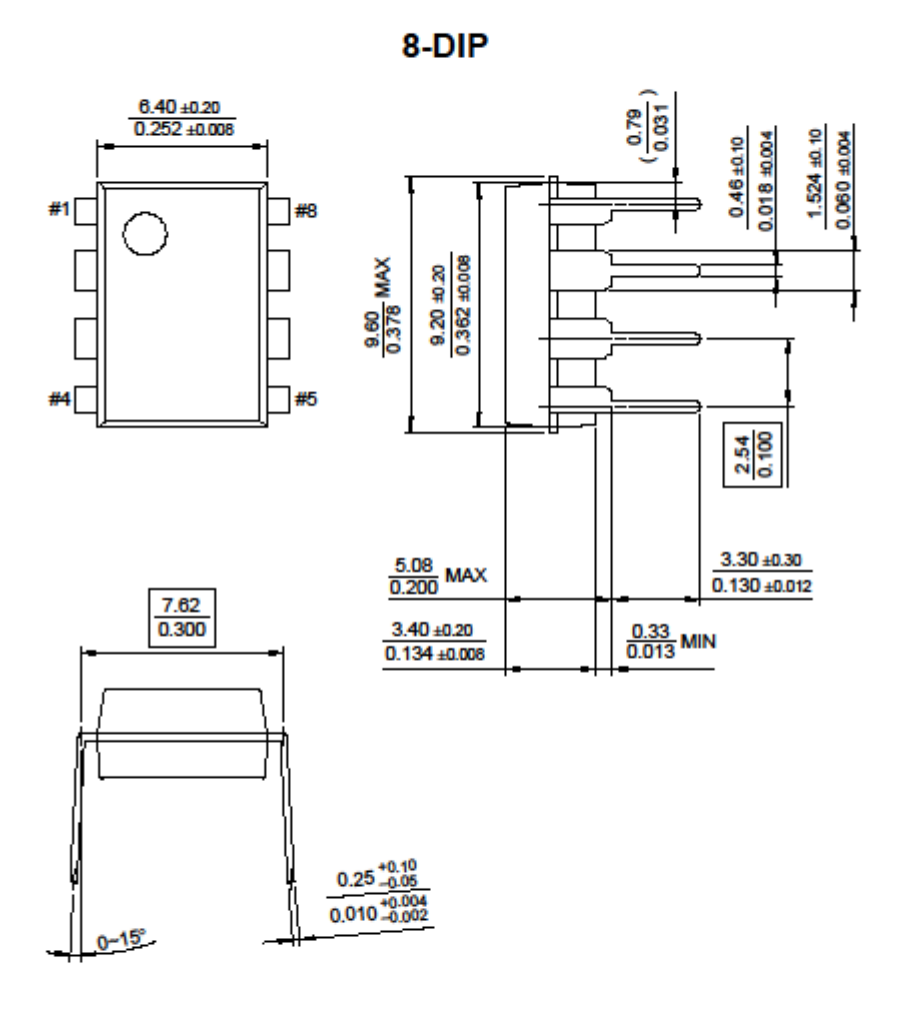

 $\overline{\mathbf{8}}$ 

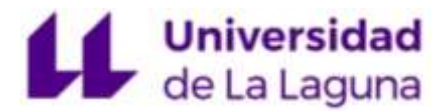

### 7.7.3 SIP-1A05

**PanChang** 專联合科技 **REED RELAYS** PART NUMBER 产品型号  $SIP - XX$ XX XX Producrs Name 系列名称 Options 选项 Contact Form 触点形式 Nominal Voltage 額定电压

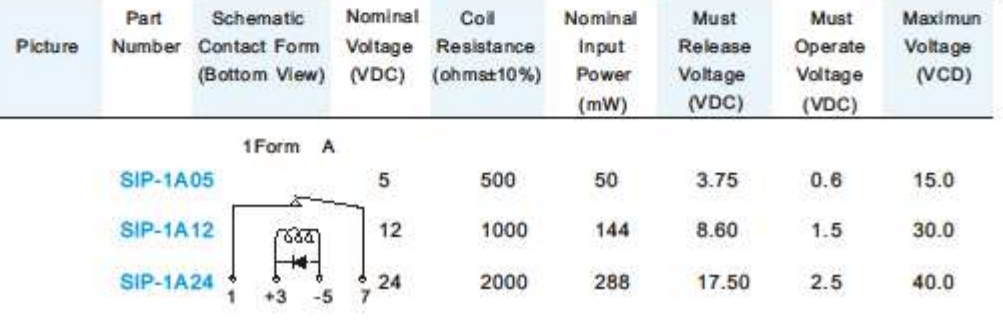

#### Options:

Nil: Std Type

**B:Diode** 

S: Magnetic Shield

**BS: Diode and Magnetic Shield** 

#### Features:

- · Epoxy molded, single-in-line package.
- . Can be immersed during board cleaning operations
- . Hing density board mounting.
- Hing isolation between input and output
- . Diode and Magnetic shield are available.
- Standard nominal coil voltage=5,12 and 24 volts.
- Can be meet special requirments for coil voltage and/or coil resistance.

TEL: 86-755-83790407 83790384 25322531 FAX: 86-755-25322534 URL: www.szunion-tech.com

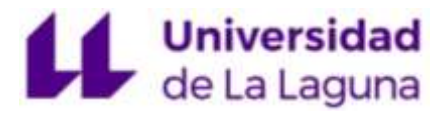

專联合科技

**PanChang** 

# **REED RELAYS**

Single-In-Line Packages

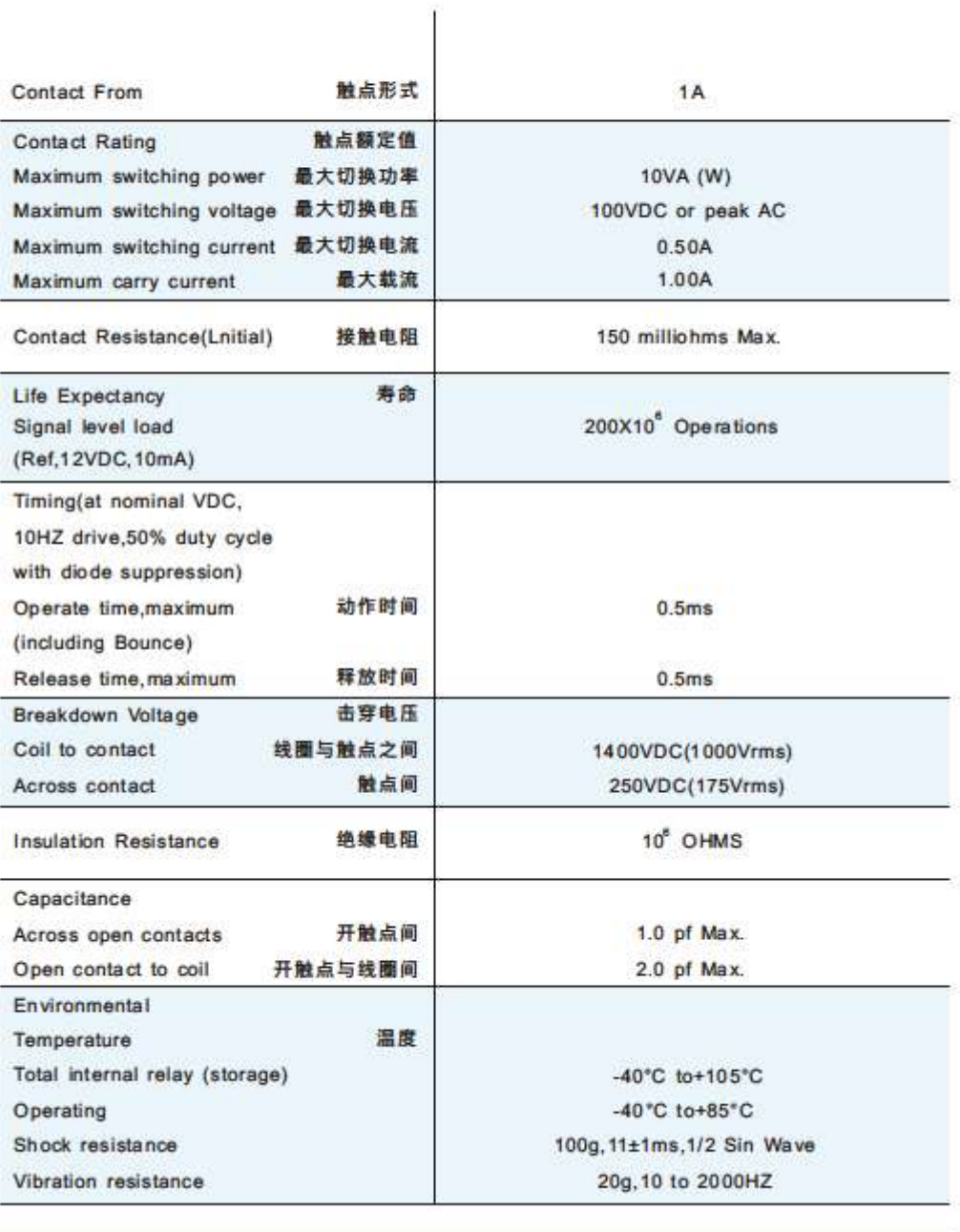

24 TEL: 86-755-83790407 83790384 25322531 FAX: 86-755-25322534 URL: www.szunion-lech.com

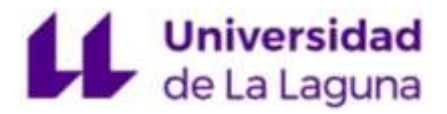

# ●粤联合科技

PanChang

# **Mechanical Dimensions:**

All dimensions are measured in millimeters

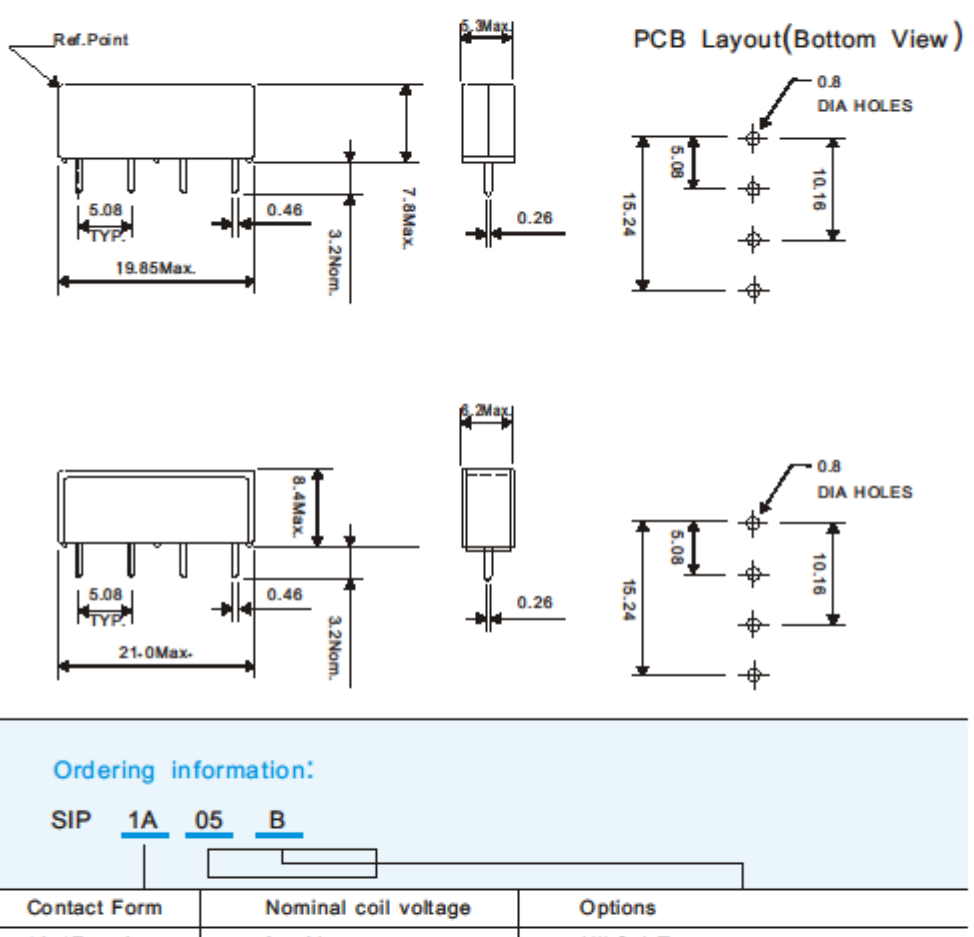

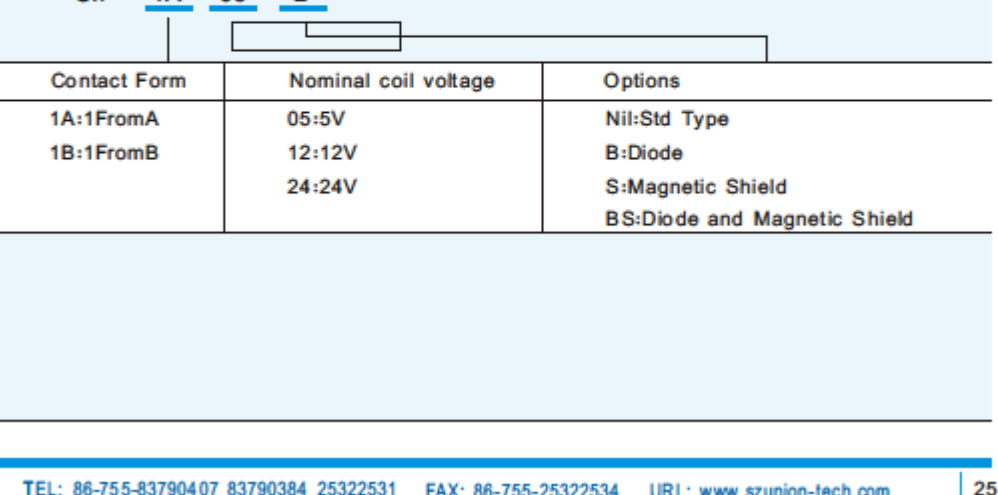

Τ

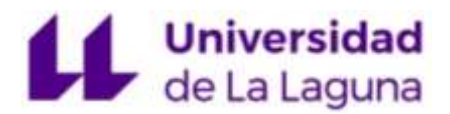

### 7.7.4 Bloque de terminales

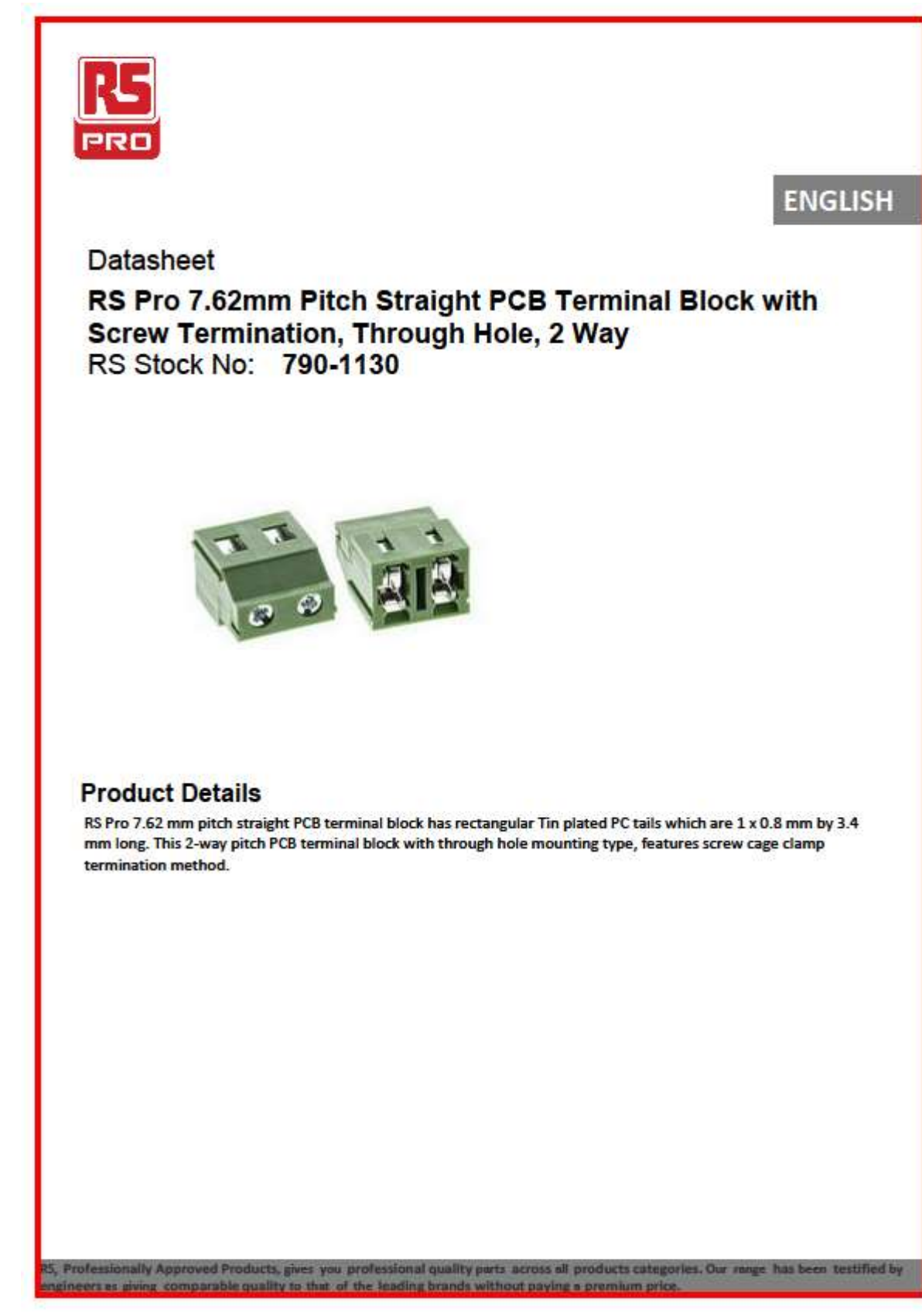

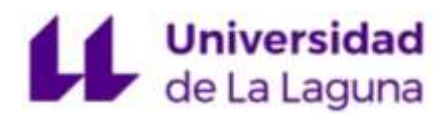

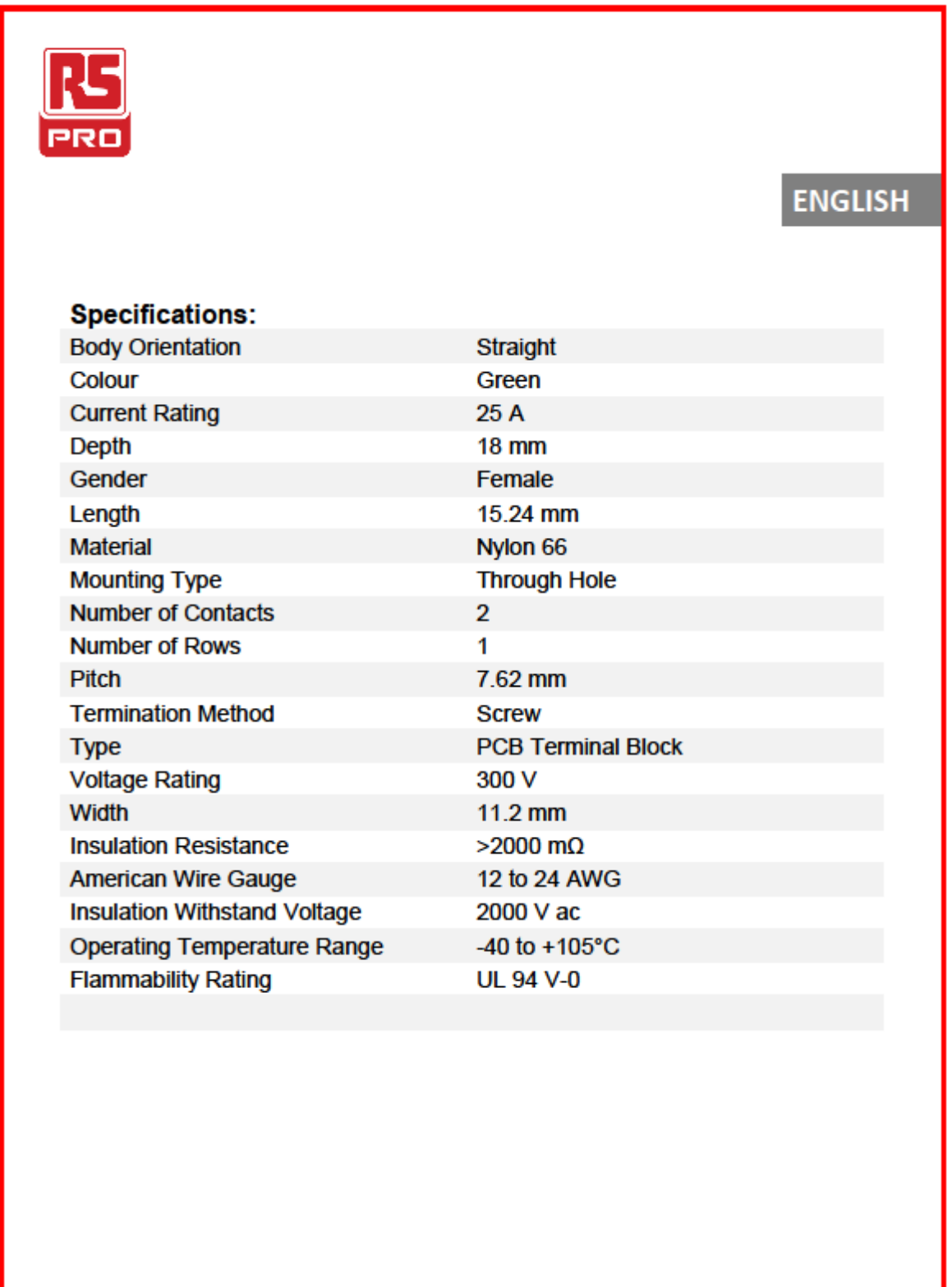

RS, Professionally Approved Products, gives you professional quality parts across all products categories. Our range has been testified by<br>engineers as giving comparable quality to that of the leading brands without paying

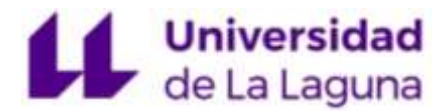

7.7.5 Pulsador

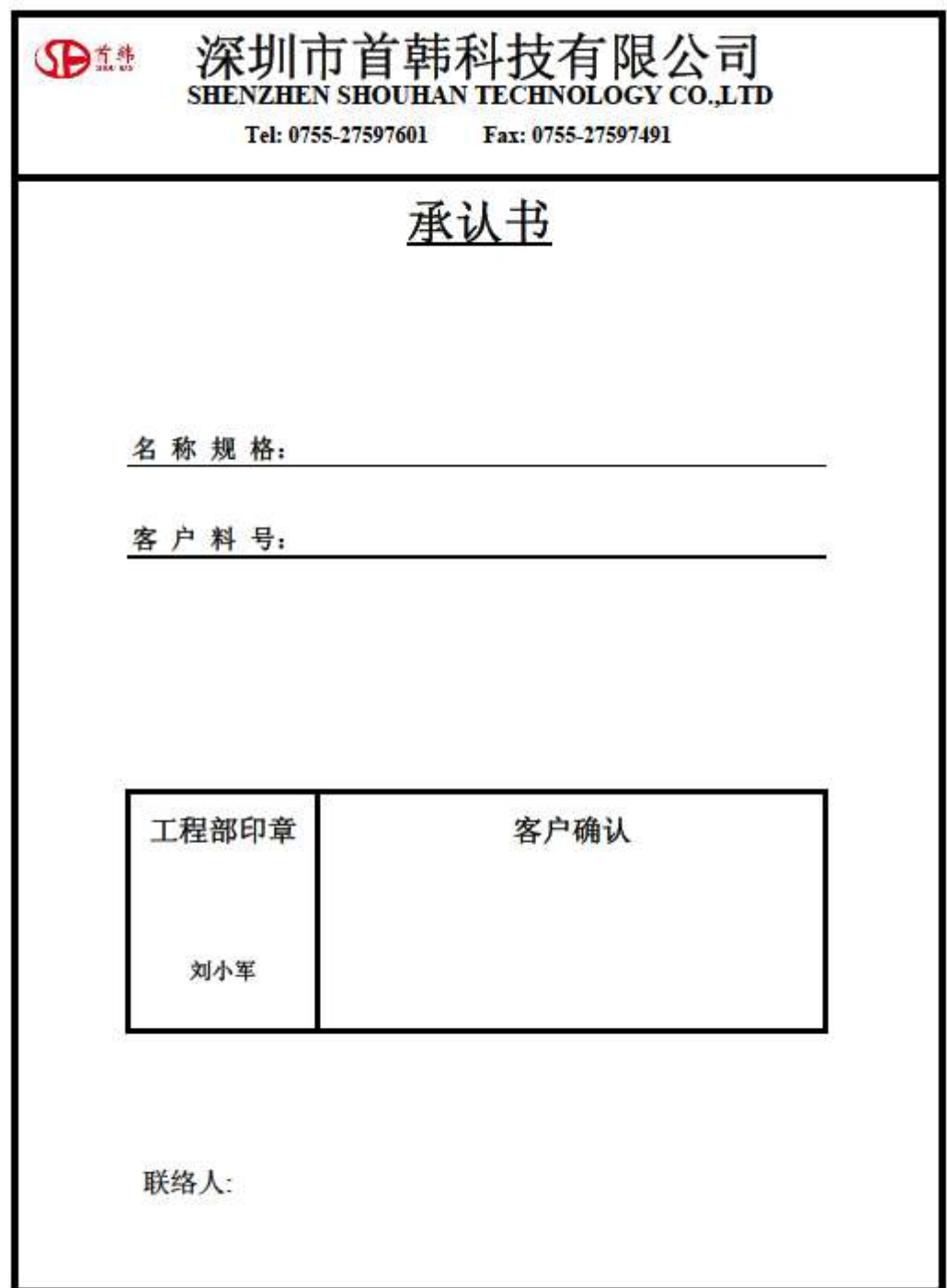

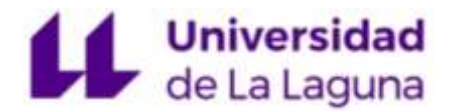

 $\sim 0.4$ 

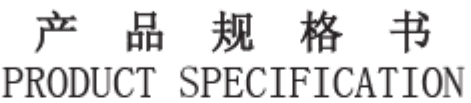

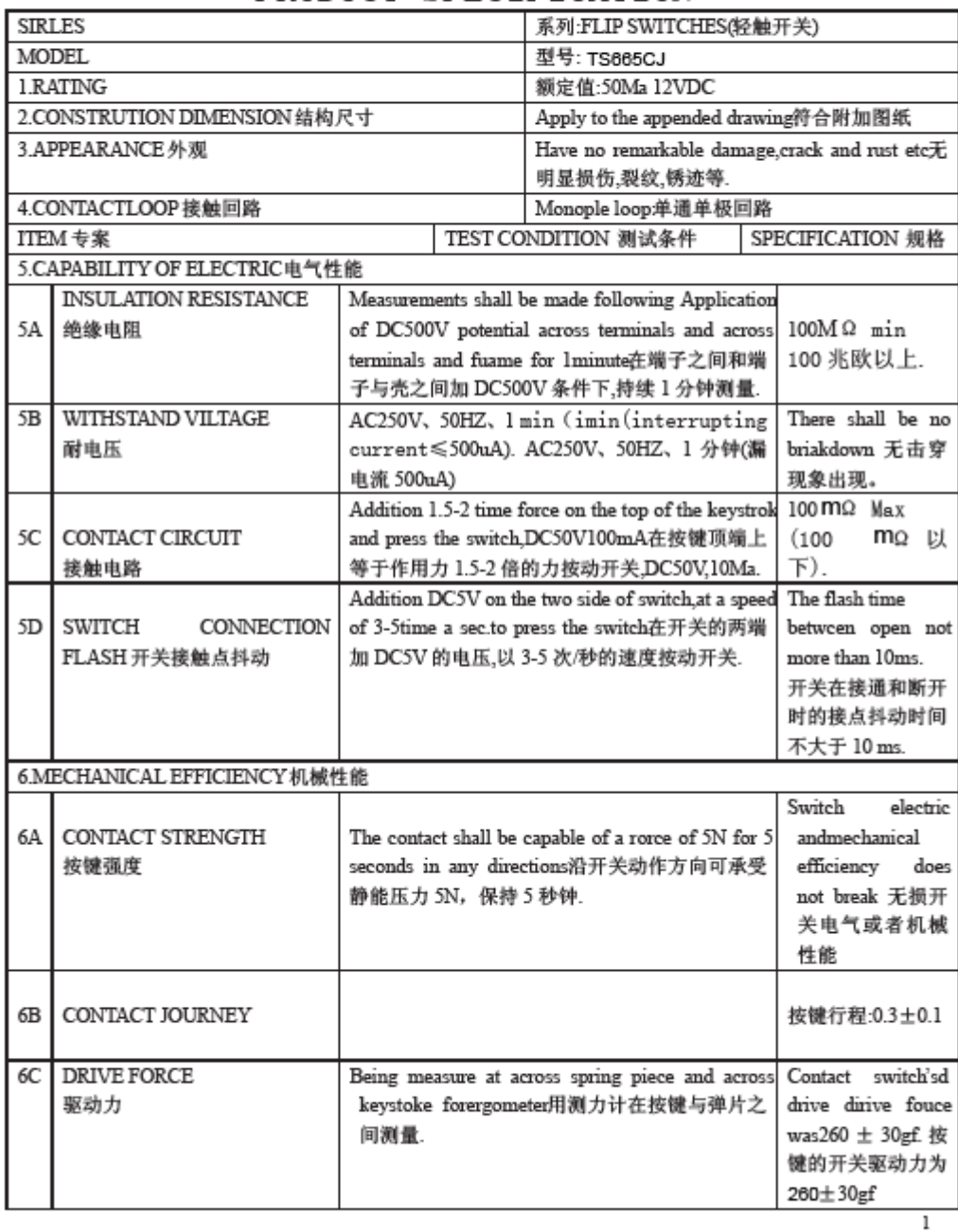

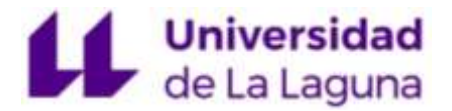

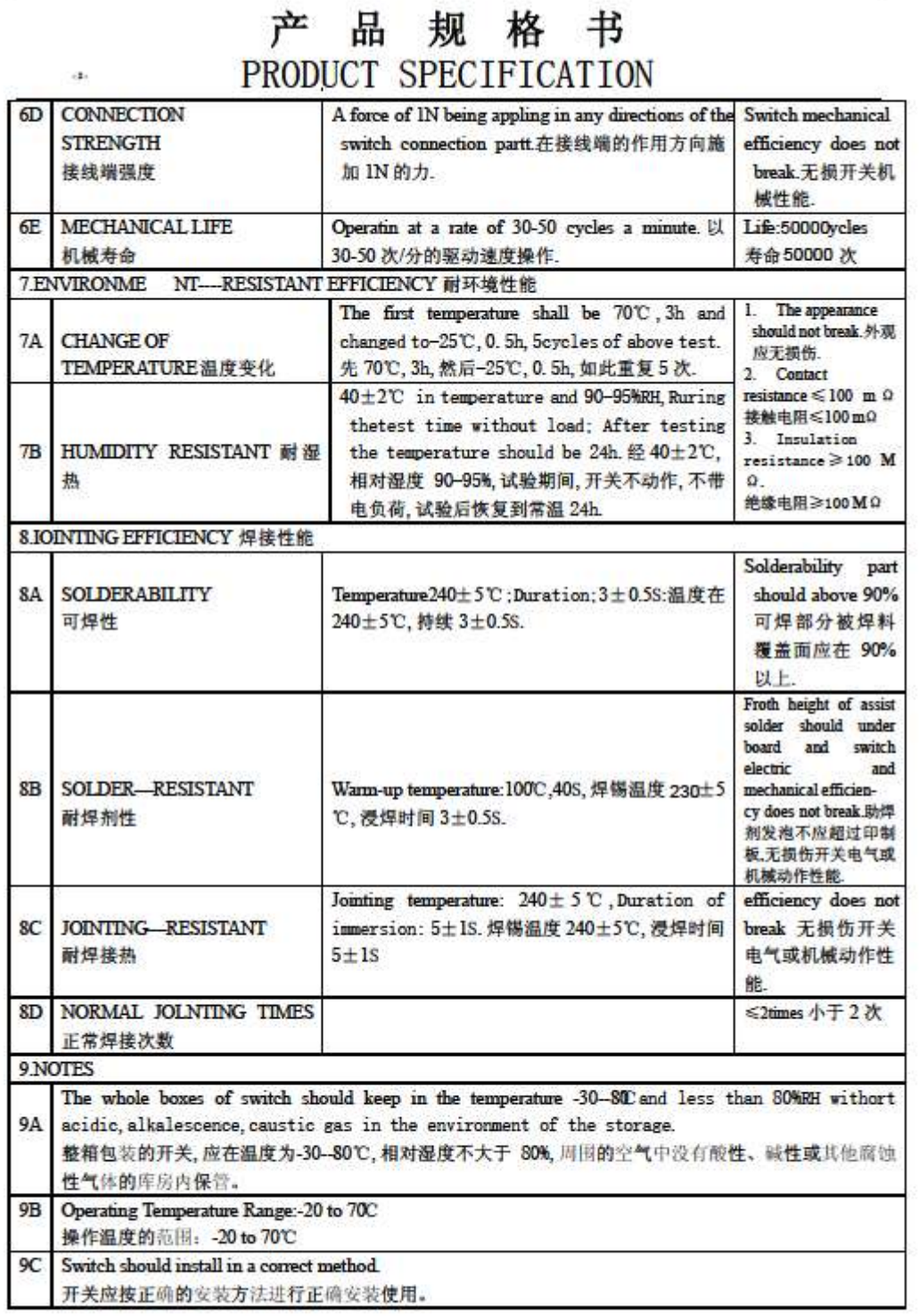

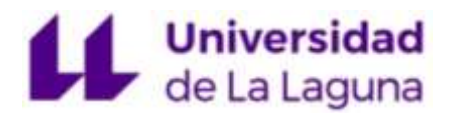

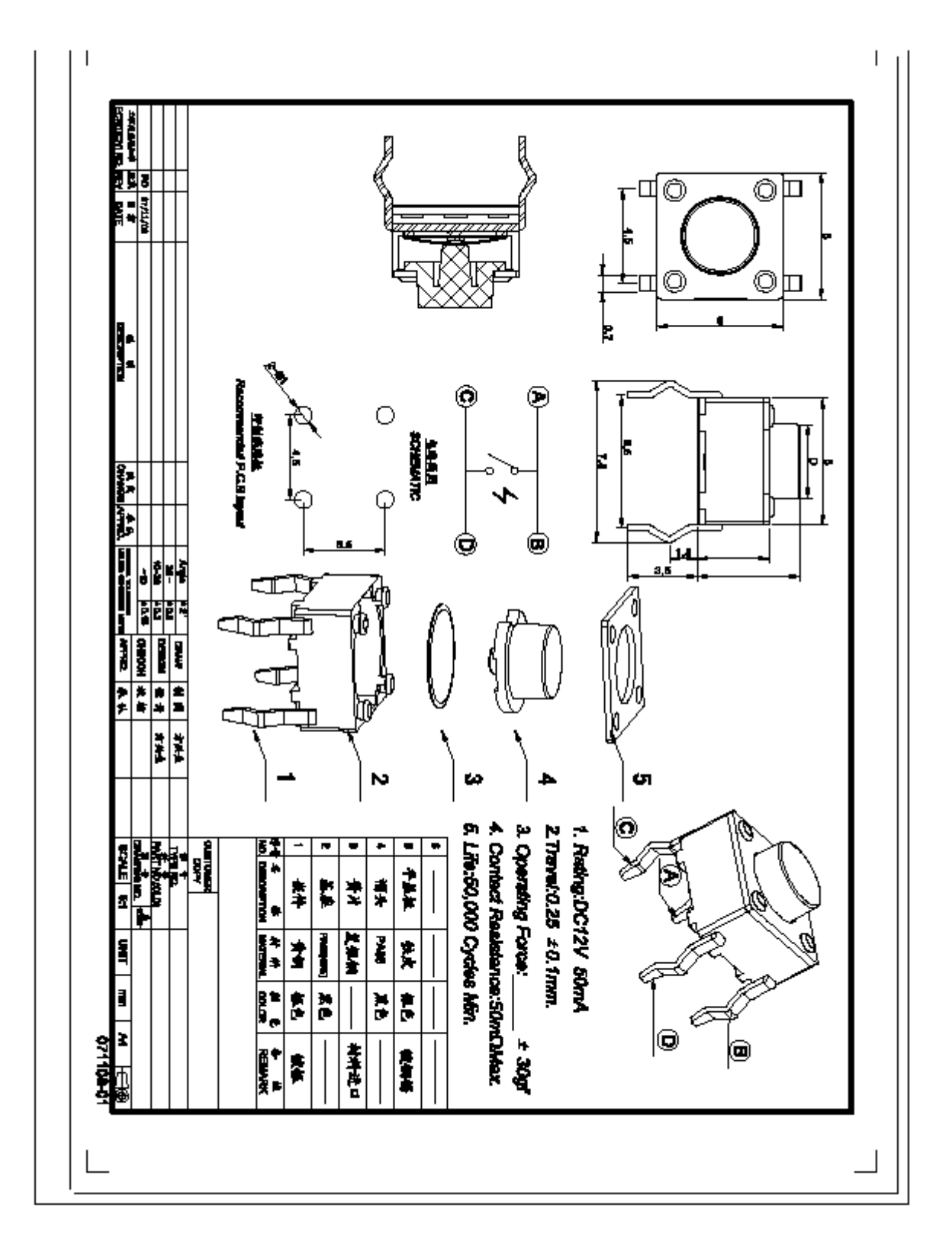